## МІНІСТЕРСТВО ОСВІТИ І НАУКИ УКРАЇНИ<br>ЗАПОРІЗЬКИЙ НАЦІОНАЛЬНИЙ УНІВЕРСИТЕТ

### ІНЖЕНЕРНИЙ НАВЧАЛЬНО-НАУКОВИЙ ІНСТИТУТ

Mikpoliekinpoholis na eveknpoholis inopopmanistribux cucment

## Кваліфікаційна робота (проєкт)

(рівень вищої освіти)

Ha Temy Docuignement ma posporta gnopera nubremme elevanos riguoi homy schich

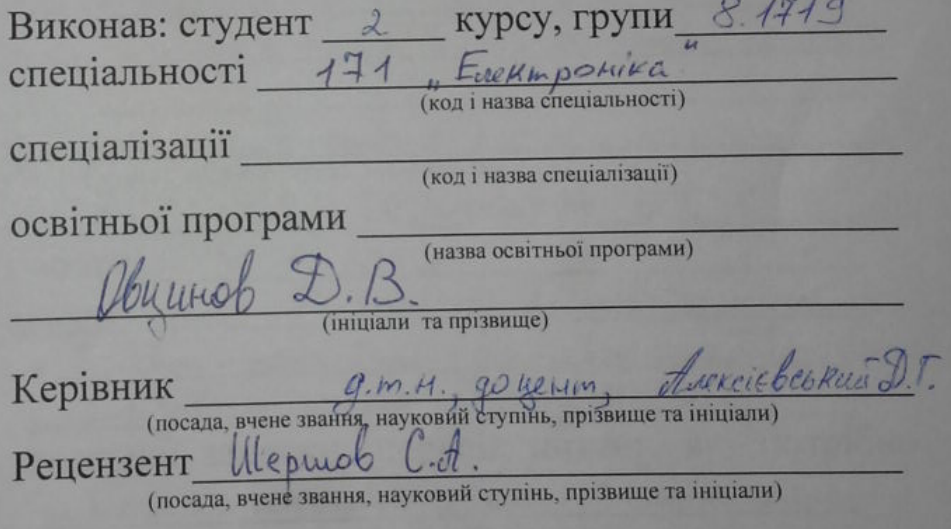

Запоріжжя  $20L$ 

# МІНІСТЕРСТВО ОСВІТИ І НАУКИ УКРАЇНИ<br>ЗАПОРІЗЬКИЙ НАЦІОНАЛЬНИЙ УНІВЕРСИТЕТ

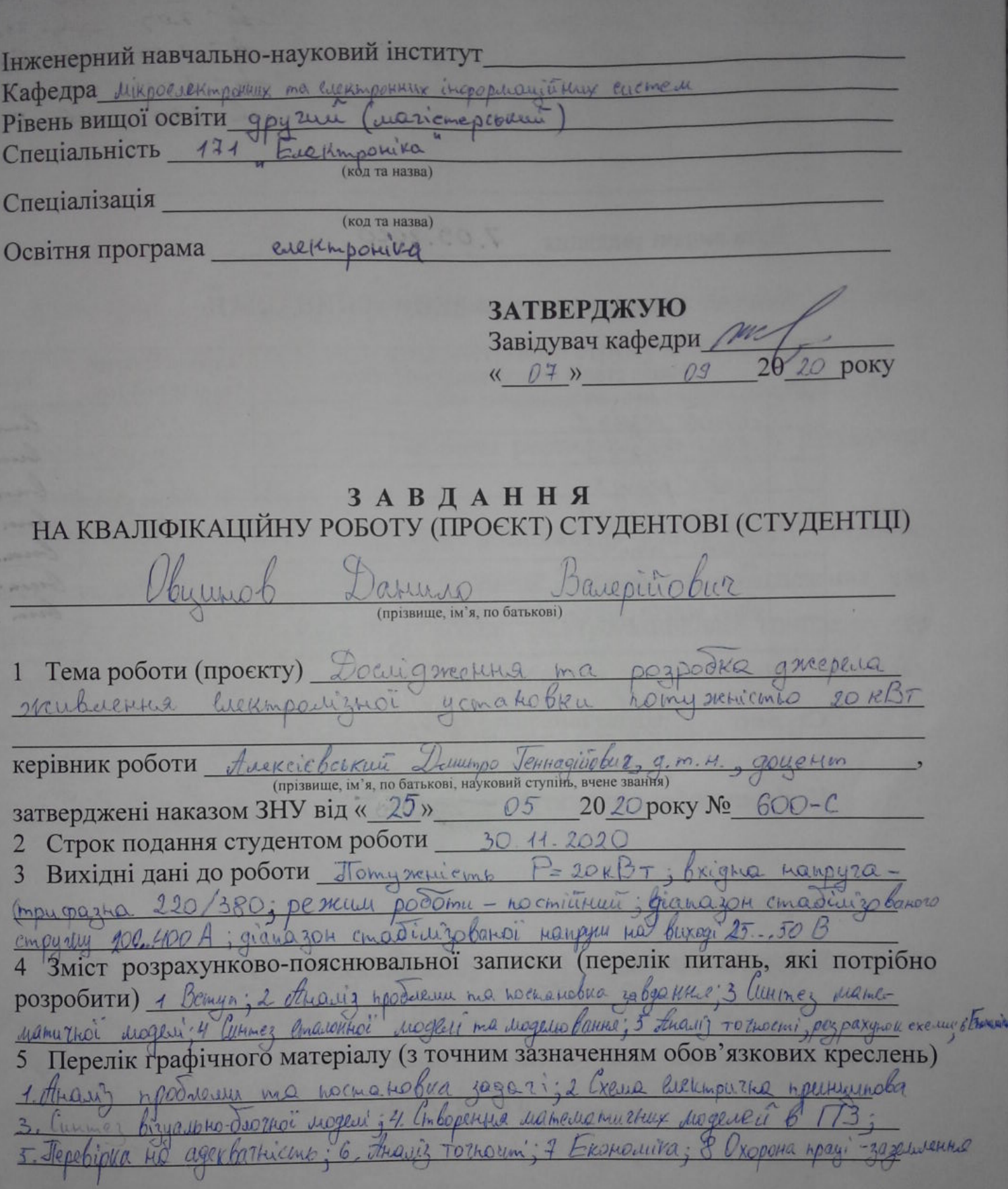

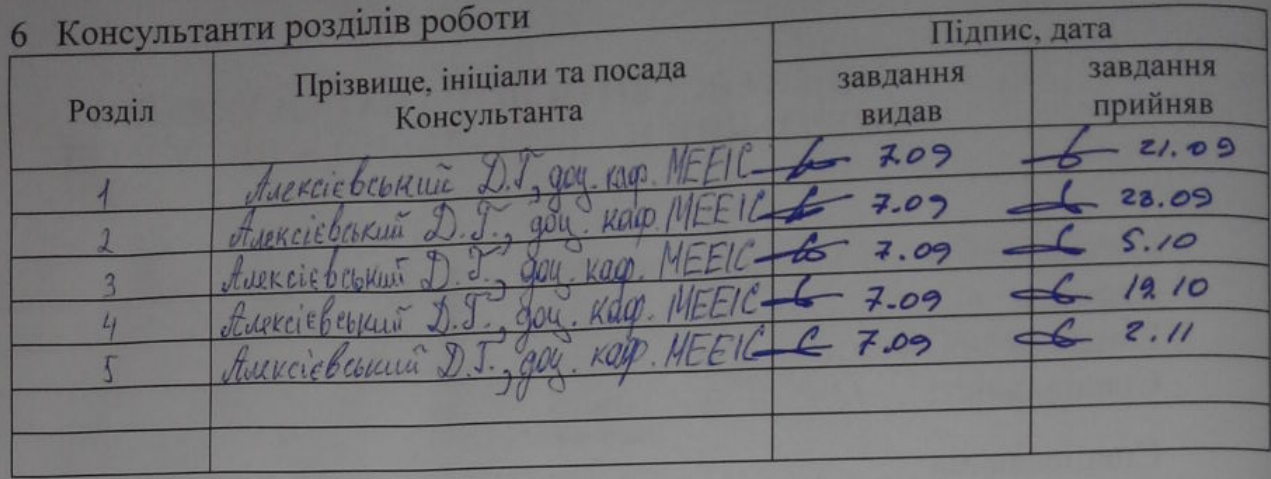

7.09.2020 7 Дата видачі завдання

## КАЛЕНДАРНИЙ ПЛАН

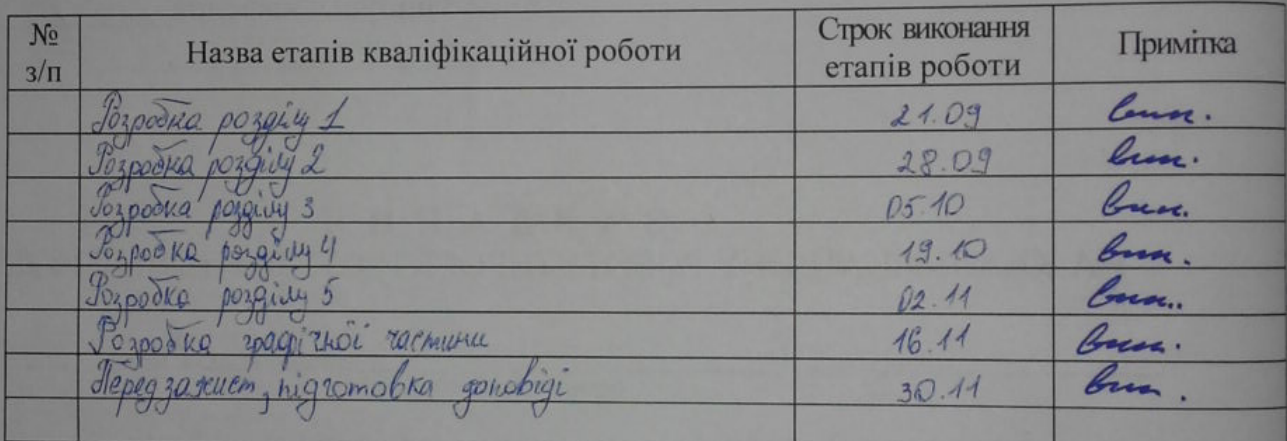

CTYJEHT Off (minimax) Oby util B. B.

Керівник роботи (проекту)  $\frac{f_{\text{MRCC}}(c) \cos \theta}{f_{\text{MIR}}(b) \cos \theta}$ 

## Нормоконтроль пройдено

 $Hopmokohtpo\vcentcolon\!\!\!\!\!\!Tapunieb\hskip.2em\swarrow\hskip-.2em Hapunieb\hskip.2em\swarrow\hskip-.2em Hilipunieb\hskip.2em Hilipunieb\hskip.2em Hilipunieb\hskip.2em Hilipunieb\hskip.2em Hilipunieb\hskip.2em Hilipunieb\hskip.2em Hilipunieb\hskip.2em Hilipuniec\hskip.2em Hilipuniec\hskip.2em Hilipuniec\hskip.2em Hilipuniec\hskip.2em Hilipuniec\hskip.2em Hilipuniec\hskip.2em Hilipuniec\$ 

ТИІ ВИІ MO<sub>1</sub>

елек  $(B<sub>3</sub>)$ тирі елек

> обра отрі

пер

екст

#### РЕФЕРАТ

Дипломний проект: стор. - 107, рис. - 69, табл. - 9, посилань - 20

Мета проекту: створення методики розробки та аналізу джерела живлення електролізної установки стабілізованого постійного струму або постійної напруги (в залежності від навантаження) на базі подвійного трьохфазного керованого тиристорного випрямляча з вирівнювальним реактором для синтезу регулятора електротехнічним комплексом.

Були досягнуті такі цілі проекта: дослідження відповідності завданню обраної схеми випрямляча, вибір методики та програмного забеспечення для отримання моделі системи, синтез моделі електротехнічного комплексу та перевірка її на адекватність шляхом порівняння з еталонною моделлю, експериментальна перевірка характеристик створеної моделі.

Об'єкт дослідження: джерело живлення електролізної установки.

КЛЮЧОВІ СЛОВА: ДЖЕРЕЛО ЖИВЛЕННЯ, ГАЛЬВАНІКА, ЕЛЕКТРОЛІЗ, ТИРИСТОР, КЕРОВАНИЙ ВИПРЯМЛЯЧ, ПОДВІЙНИЙ ТРИФАЗНИЙ ВИПРЯМЛЯЧ З ВИРІВНЮВАЛЬНИМ РЕАКТОРОМ, ВІЗУАЛЬНО-БЛОЧНА МОДЕЛЬ, МОДЕЛЮВАННЯ, АДЕКВАТНІСТЬ.

## ЗМІСТ

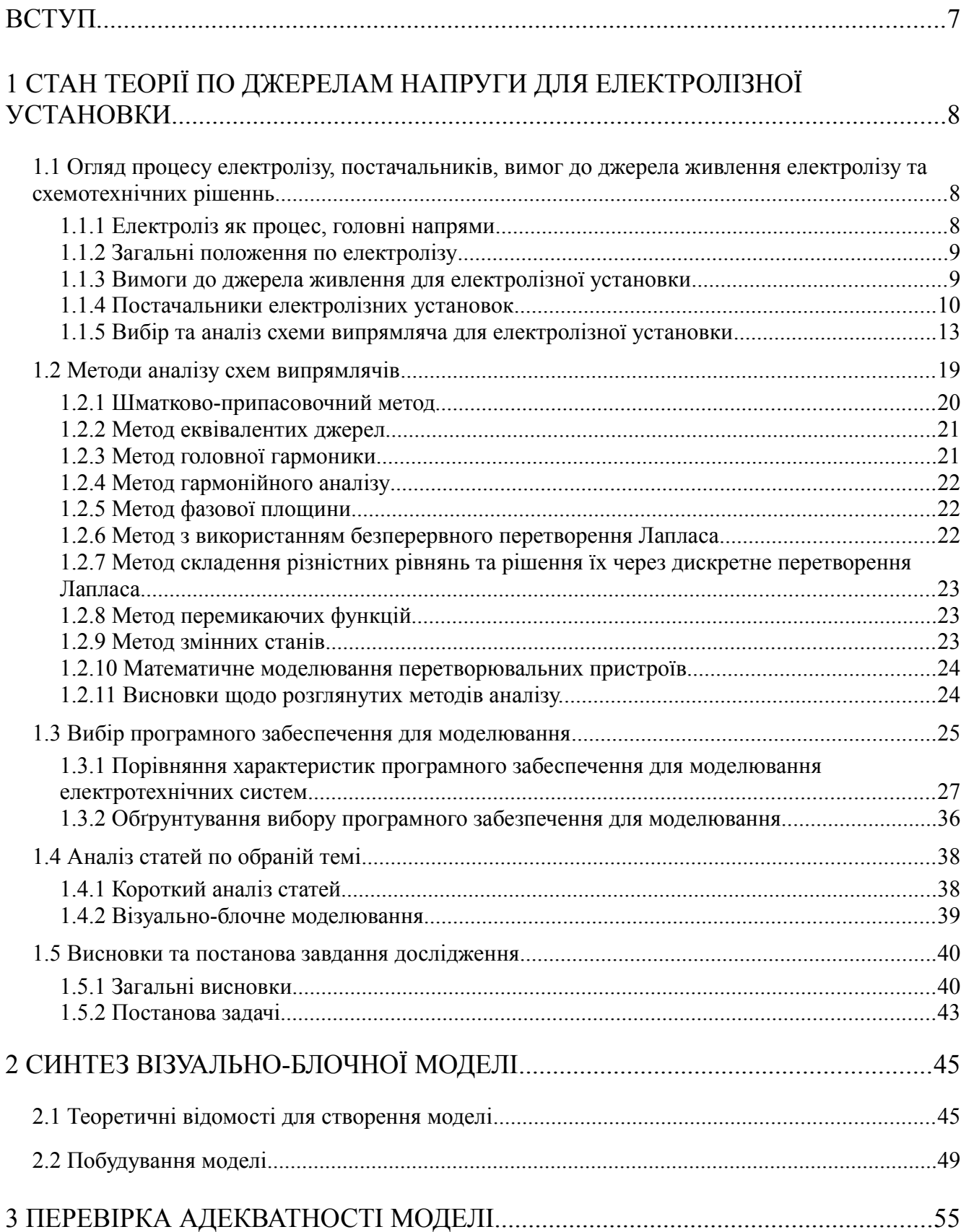

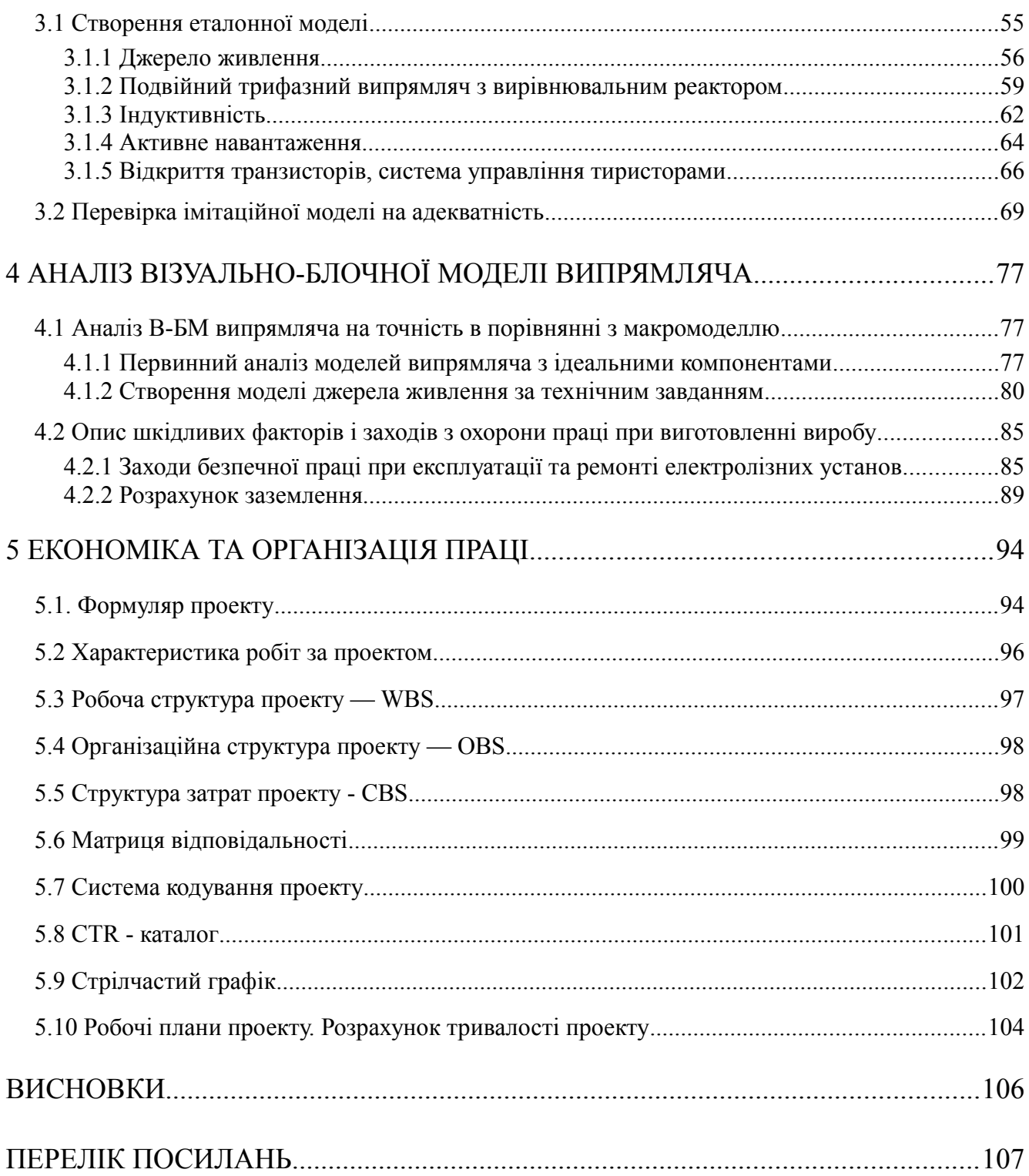

#### ВСТУП

На сьогодняшній день генерація електричної енергії відбувається у вигляді змінного струму. Пов'язано це з мінімальним рівнем втрат при передачі електричної енергії на високих напругах завдяки простоті збільшення та зменшення напруги змінного струму (через використання трансформаторів) та з мінімальною кількістю приладів перетворення напруги в ланці виробникспоживач, широке розповсюдження генераторів змінного струму через їх дешевизну (як самого обладнання, так і його сервісу) та перевагу характеристик в порівнянні з генераторами постійного струму.

Однак для живлення переважна більшість електричним систем використовує постійний струм — причинами можуть бути як ефективність використання енергії у вигляді постійного струму або імперативність його використання. Для електролізних установок імперативно використовується постійний струм необхідно забеспечити протікання електронів та їонів в одному напрямку.

Для перетворення змінного струму в постійний використовують випрямлячі — це електричні комплекси, що використовують p-n перехід напівпровідникових пристроїв для отримання з двополярних синусоїдальних кривих мережі в однополярну півхвилю на навантаженні.

При проектуванні електромеханічних комплексів, що мають в основі напівпровідникові прилади перетворення енергіі з одного типу в інший, синтез математичної моделі електротехнічного комплекса є найважливішою частиною. Ця модель дозволяє не тільки отримати імітацію праці реальної установки для дослідження працездатності та ефективності її роботи, але й дозволяє використання в якості базису для створення оптимального регулятора системи та її відлагодження у надзвичайному випадку.

В даній кваліфікаційній магістерській дипломній роботі досліджується та розробляється методика створення імітаційна модель джерела живлення для електролізнох установки.

## 1 СТАН ТЕОРІЇ ПО ДЖЕРЕЛАМ НАПРУГИ ДЛЯ ЕЛЕКТРОЛІЗНОЇ УСТАНОВКИ

1.1 Огляд процесу електролізу, постачальників, вимог до джерела живлення електролізу та схемотехнічних рішеннь

1.1.1 Електроліз як процес, головні напрями

Електроліз — це сукупність фізико-хімічних явищ, які утворюються в електролітичних рідинах при проходженні постійного електричного струму.

Ключовим процесом електролізу є обмін атомами та іонами шляхом видалення або додавання електронів за рахунок струму в системі. Бажані продукти електролізу часто знаходяться в іншому фізичному стані в складі електроліта і тому можуть бути видалені використовуючи фізичні процеси. Наприклад, при виробництві кисню або водню ці бажані елементи в процесі електролізу води перетворюються в газоподібний стан, збір цих елементів вібдувається камерою над електродом, при виробництві міді/алюмінію — метал з електроліту в рідкій формі осядає на катоді (у випадку міді) або дні ванни (у випадку алюмінію).

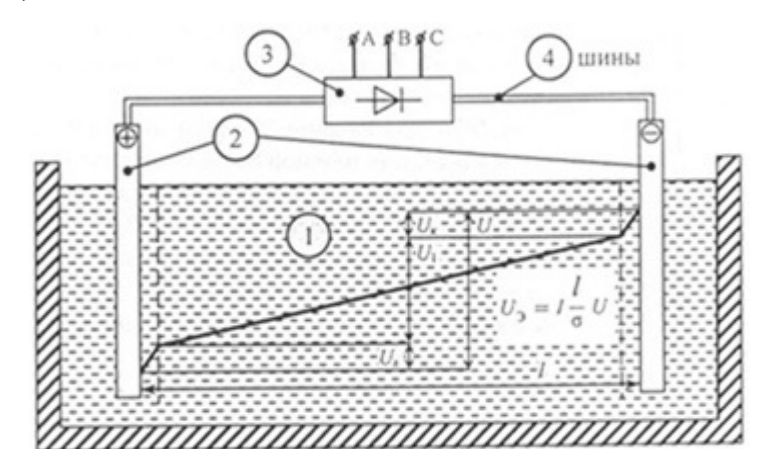

Рисунок 1.1 — Загальна схема найпростішої електролізної установки: 1 — електроліт; 2 — електроди; 3 — джерело живлення, 4 — шини

1.1.2 Загальні положення по електролізу

Електроліз розподіляється на електроліз в розчині та в розплаві.

Номінальні параметри перетворювальних приладів для живлення електролізних установок задаються робочою напругою та струмом електролізних ванн і їх кількістю (якщо вони підключені послідовно).

Залежності напруги ванни (та на серії ванн, що послідовно з'єднані) від струму мають зростаючий характер, зовнішня характеристика перетворювача має падаючий характер.

Крутизна характеристики для визначеного виду електролізу (з заданим діапазоном зміни струму) визначає необхідний діапазон регулювання напруги випрямляча. Регулювання напруги на практиці необхідне для підтримання постійного оптимального струму (тобто для забеспечення роботи установки в режимі стабілізації струму)

Вибір діапазону регулювання джерела живлення також зумовлюється економічними оцінками та областю використання електролізної установки. [1]

1.1.3 Вимоги до джерела живлення для електролізної установки

Електроліз має дуже високу енергоємкість. Тому, виходячи з вимоги щодо економного використання електроенергії, необхідно досягти максимально можливого ККД випрямляча (в залежності від його потужності — приблизно 95- 98%) та всього перетворювача.

Перетворювач повинен мати високу надійність — при відмові окремих блоків автоматично повинні вмикатися резервні блоки для підтримки рівня струму. Установка повинна бути розрахована на працю в режимі без обслуговуючого персоналу..

Інші вимоги:

- мінімізація споживання реактивної потужності;
- електромагнітна сумісність з мережею живлення;
- можливість автоматичного відпрацювання заданого технологічного параметра (струму, напруги, потужності та ін.);
- компактність та зручність експлуатації.[1]

1.1.4 Постачальники електролізних установок

Аналіз ринку електролізних установок дозволяє отримати класифікацію по потужності:

- малопотужні - до 1 кВт;

- середньої потужності — до 100 кВт;

- великої потужності — від 100 кВт.

Головними напрямами використання приладів для електролізу в промисловості є, по :

- електрометалургія;
- електрохімія;

– гальваностегія;

– очищення стічних вод.

Електрометалургія в себе включає екстракцію дуже активних металів з металовмісних руд (лужних, лужноземельних і також - алюмінію), рафінування очистку металів від домішок, оброблення металів і сплавів та електроформування — виробництва деталей через формування на оправці.

Електрохімія - отримання шляхом електролізу сировини таких елементів як водень, хлор, кисень та ін.

Гальваностегія — це нанесення зовнішніх шарів металлу на поверхню, загалом використовується для підвищення характеристик поверхні (наприклад, механічної та коррозійної стійкості, зміни провідності приповерхневого шару).

Також електролізні установки використовуються для очищення проточної води з використанням процесів електрокоагуляціі, електроекстракціі та електрофлотаціі елементів з об'єму.

Електролізні установки дозволяють модульно розширяти об'єми виробництва шляхом паралельного підключення декількох установок до одного джерела живлення.

Постачальниками електролізних систем лише для отримання водню є: 718th Research Institute of CSIC, Teledyne Energy Systems, Hydrogenics (Cummings), Nel Hydrogen, Suzhou Jingli, Beijing Zhongdian, McPhy, Siemens AG, TianJin Mainland, Areva H2gen, Shandong Saksay Hydrogen Energy, Yangzhou Chungdean Hydrogen Equipment, Asahi Kasei, Idroenergy Spa, Erredue SpA, ShaanXi HuaQin, Kobelco Eco-Solutions, ELB Elektrolysetechnik GmbH, ITM Power, Toshiba, Chiyoda Electronics, AEG, Chroma, Kikusui, Darrah Electric, Taision, GERE, Yueyang, Ainuo, Kori. [2]

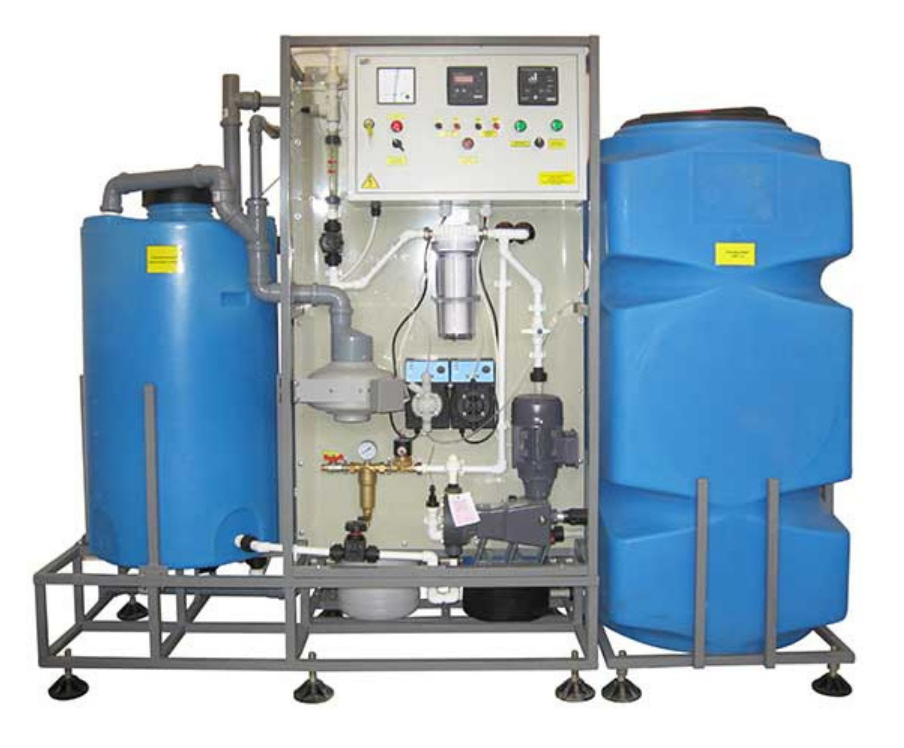

Рисунок 1.2 - Електролізна установка УЕ ГПХН 700С

Джерела живлення для електролізних установок поділяються по типу виконання:

- малі портативні системи — загалом це лабораторні електролізні системи з малопотужними джерелами живлення;

- модульні джерела живлення в виконанні в шафовому виконанні -

комплектування такої шафи залежить від замовленої потужності, це виконання дозволяє формувати збірки з подібних джерел живлення наряду зі збірками з електролізних установок;

- потужні системи які входять в електротехнічний комплекс — так звані"ферми" для великого промислового виробництва — в цілому такі системи виконуються під ключ в залежності від вимог замовника з огляду на напрям виробництва.

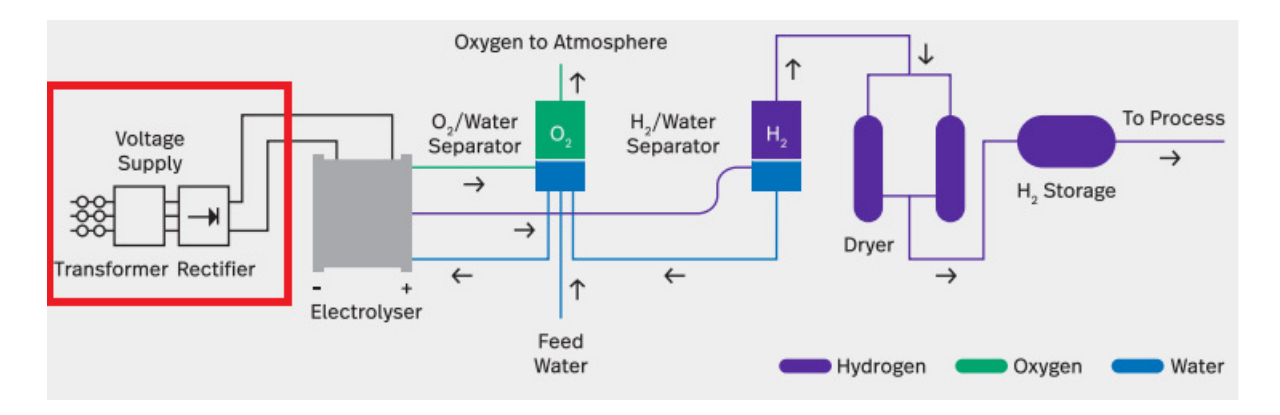

Рисунок 1.3 — Місце джерела живлення (Voltage Supply, структуру обведено рамкою) в складі електротехнічної системи електролізу для отримання водню [3]

Виробниками джерел живлення для збірних систем є : ABB (під ключ) [4], GPRectifier [5], Platingmachines, Donguang Shuobao Industry та інші.

В странах СНД в якості джерел живлення поширена серія тиристорних випрямлячів В-Тхх (шифр установки залежить від особливостей праці випрямляча), наприклад: В-ТПЕ використовуються для електролізу води, а В-ТПВД/В-ТПЖД, В-ТПВ – для електролізу кольорових металів.

В Україні ця серія випрямлячів представлена заводом-виробником "Перетворювач". В Росії - технічним центром "Електромодуль", ООО "Алгоритм", ООО "Електросервер" та ін.

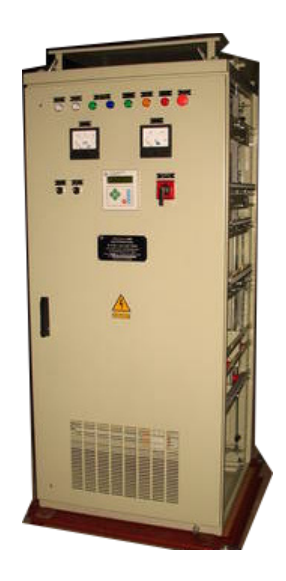

Рисунок 1.4 - Випрямляч В-ТПЕ

1.1.5 Вибір та аналіз схеми випрямляча для електролізної установки

Згідно з вимогами до джерела живлення до електролізних установ дослідимо схеми випрямлячів. Для цього скористаємося алгоритмом вибору схеми, наведеним в [6]

Відповідно до технічного завдання потужність джерела живлення потріна дорівнювати 20 кВт. Тому за першою умовою обираємо випрямлячі трифазного струму.

Сюди входять такі базові схеми випрямлячів струму:

1) трифазна нульова схема;

2) трифазна мостова схема;

3) подвійна трифазна схема з вирівнювальним реактором.

Розглянемо в цьому розділі ці три схеми з їх головними енергетичними характеристиками стосовно вентилів.

1) В некерованому випрямлячі за трифазною нульовою схемою (наведена на рис. 1.5) крива випрямленої напруги складається з відрізків трьох фазних змінних напруг *U* 21,*U* 22,*U* <sup>23</sup> , при цьому в даний момент на виході діє напруга, миттєве значення якого найбільше. Середнє значення випрямленої напруги некерованого випрямляча становить:

$$
U_{di0} = 1,17U_2 \tag{1.1}
$$

де *U* <sup>2</sup> - діюче значення фазної напруги на вторинній обмотці трансформатора.

Напруга пульсацій становить  $V_a = 0.19 V_d$  - це значення є помітно більшим, ніж у трифазної мостової схеми та подвійної трифазної схеми з вирівнювальним реактором.

Максимальна зворотня напруга на вентилі дорівнює:

$$
U_{bmax} = 2,094 \ U_{d0} \tag{1.2}
$$

Середній струм через вентиль дорівнює:

$$
I_a = \frac{I_d}{3} \tag{1.3}
$$

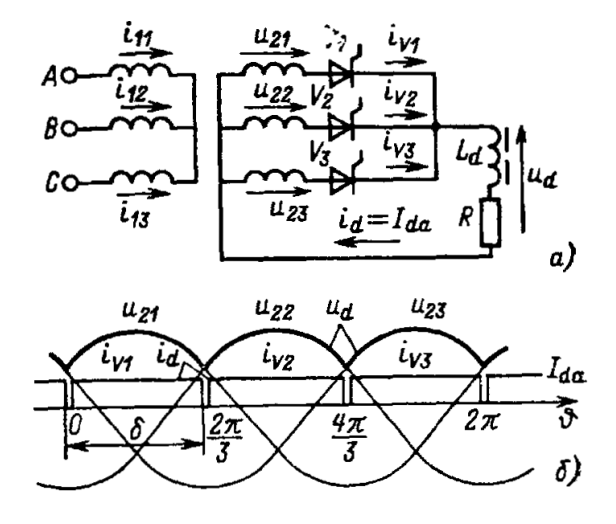

Рисунок 1.5 - Трифазний нульовий некерований випрямляч: а) схема; б) часові діаграми [1]

Трифазна схема випрямлення з висновком нульової точки застосовується досить рідко, оскільки трансформатор в ній погано використовується ( *S*=1,35 , чим менше, тим краще) - вентилі в цій схемі випрямлення повинні вибиратися на відносно високу зворотню напругу *U bmax*=2,09*U <sup>d</sup>* . Причиною розглядання цієї схеми в тому, що трифазна мостова схема та подвійна трифазна схема з вирівнювальним реактором складаються з двох послідовно включених трифазних нульових схем та з двох параллельно включених через реактор трифазних нульових схем відповідно.

2) Як вже було сказано - некерований випрямляч за трифазною мостовою схемою можно розглядати як послідовне включення двух трифазних нульових випрямлячів VD1/VD3/VD5 та VD2/VD4/VD6 (катодної та анодної груп відповідно). Рисунок схеми наведений на рис. 1.6.

Крива випрямленого струму в цій схемі складається з відрізків кривих лінійних навантажень показаних на малюнку рис. 1.6.в) причому на кожному з інтервалі π/3 на виході випрямляча діє та напруга, яка в даний момент більше.

Середне значення випрямленої напруги для некерованого випрямляча дорівнює:

$$
U_{di0} = 2.34 U_2 \tag{1.4}
$$

де  $U_2$  - діюче значення фазної напруги.

Діюче значення напруги пульсацій складає усього  $V_a=0.04V_d$  - це значно менше в порівнянні з трифазною нульовою схемою і задовольняє однієї з умов для джерел живлення електролізних установ. [1]

Середне значення струму вентилів в цій схемі таке ж як і в нульовій:

$$
I_a = \frac{I_d}{3} \tag{1.5}
$$

Відносна величина максимальної зворотньої напруги на вентилі в

a) 
$$
A = \frac{1}{n} \pi
$$
  
\nb)  $B = \frac{1}{n} \pi$   
\nc)  $B = \frac{1}{n} \pi$   
\nd)  $B = \frac{1}{n} \pi$   
\ne)  $C = \frac{1}{n} \pi$   
\n(b)  $\frac{1}{2} \pi$   
\n(c)  $\frac{1}{2} \pi$   
\n(d)  $\frac{1}{2} \pi$   
\n(e)  $\frac{1}{2} \pi$   
\n(f)  $\frac{1}{4} \pi$   
\n(g)  $\frac{1}{2} \pi$   
\n(h)  $\frac{1}{2} \pi$   
\n(i, {v}\_{D1})  
\n4) 0  
\n4) 0  
\n4) 0  
\n4) 0  
\n4) 0  
\n4) 0  
\n4) 0  
\n4) 0  
\n4) 0  
\n4) 0  
\n4) 0  
\n4) 0  
\n4) 0  
\n4) 0  
\n4) 0  
\n4) 0  
\n4) 0  
\n4) 0  
\n4) 0  
\n4) 0  
\n4) 0  
\n4) 0  
\n4) 0  
\n4) 0  
\n4) 0  
\n4) 0  
\n4) 0  
\n4) 0  
\n4) 0  
\n4) 0  
\n4) 0  
\n4) 0  
\n4) 0  
\n4) 0  
\n4) 0  
\n4) 0  
\n4) 0  
\n4) 0  
\n4) 0  
\n4) 0  
\n4) 0  
\n4) 0  
\n4) 0  
\n4) 0  
\n4) 0  
\n4) 0  
\n4) 0  
\n4) 0  
\n4) 0  
\n4) 0  
\n4) 0  
\n4) 0  
\n4) 0  
\n4) 0  
\n4) 0  
\n4) 0  
\n4) 0  
\n4) 0  
\n4) 0  
\n4) 0  
\n4) 0  
\n4) 0  
\n4) 0  
\n4) 0  
\n4) 0  
\n4) 0  
\n4) 0  
\n4) 0  
\n4) 0  
\n4) 0  
\n4) 0  
\n4) 0  
\n4) 0  
\n4) 0  
\n4

$$
U_{bmax} = 1,045 U_{d0} \tag{1.6}
$$

Рисунок 1.6 - Трифазний мостовий некерований випрямляч: а) схема; б-ж) часові діаграми

Як можна побачити — майже по всім параметрам за потужністю дана схема випрямлення перевершує нульову, а завдяки зменшеній амплітуді пульсації через одночасне використання декілької вентилів якість випрямленої напруги значно вища.

Проте специфіка цієї схеми з протіканням випрямленого струму через два

послідовно включені вентилі призводить до подвійних втрат потужності через падіння напруги в порівнянні з нульовою і це є особливо важливим фактором при проектуванні джерела живлення для електролізних установок, оскільки вони працюють на досить низьких напругах.

Тому перейдемо до подвійної трифазної схеми випрямляча з вирівнювальним реактором.

3) Подвійна трифазна схема з вирівнювальним реактором в себе включає дві нульові схеми, які параллельно з'єднані через вирівнювальний реактор. Живлення кожної схеми проходить через трифазні системи напруження фаз A, B, C та A', B', C' (інверсія оригінальних фаз через зворотнью вторинну обмотку трансформатора).

Вирівнювальний реактор має осердя, на якому розміщена обмотка, що сприймає різність миттєвих значень випрямлених напруг двох трифазних випрямлячів, тим самим забеспечуючи їх паралельну працю. [1]

За використанням трансформатора ця схема має гірші показники -  $S_{\text{sub}}=1,33$  проти  $S_{\text{norm}}=1,045$ .

Середне значення випрямленої напруги для некерованого випрямляча дорівнює:

$$
U_{di0} = 1,17 U_2 \tag{1.7}
$$

де  $U_2$  - діюче значення фазної напруги.

Діюче значення напруги пульсацій складає усього  $V_a=0.04V_a$  - тобто як і в мостовій схемі, тому задовольняє однієї з умов для джерел живлення електролізних установ.

Середне значення струму вентилів в цій схемі значно менщі:

$$
I_a = \frac{I_d}{6} \tag{1.8}
$$

Тобто в свою чергу це дозволяє завантажити один вентиль в два рази більшим струмом в порівнянні з мостовою схемою випрямлення трифазного струму.

Максимальна зворотня напруга на вентилі така ж як і в випрямлячі за нульовою схемою:

$$
U_{bmax} = 2,094 \ U_{d0} \tag{1.9}
$$

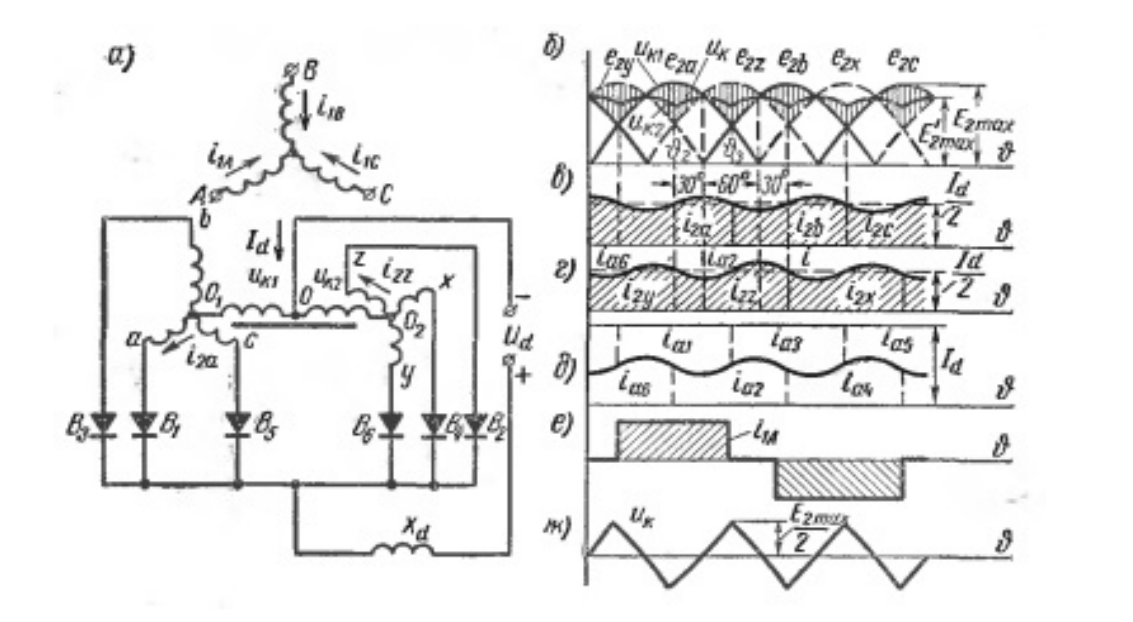

Рисунок 1.7 - Подвійний трифазний випрямляч з вирівнювальним реактором: а - схема; б - часові діаграми фазних та випрямленої напруг; в та г - анодних струмів в двох трифазних обмотках; е - струм в первинній обмотці; ж - напруга на вирівнювальному реакторі

Повернемося до алгоритму вибору схеми випрямляча наведеному в [6].

За другою умовою, згідно за напругою на навантаженні заданої в технічному завданні, виключаємо трифазну мостову схему — на малих напругах праці електролізної установки (~50 В) специфіка цієї схеми, що полягає в подвійному протіканні струму через два послідовно включені вентилі, призводить до подвійних втрат по напрузі (при порівнянні з однонапівперіодними схемами).

За третьою умовою — струмом на навантаженні — обираємо подвійну трифазну схему випрямлення з вирівнювальним реактором.

Також тут необхідно зазначити, що кількість використаних силових приладів та їх режими роботи впливають на амплітуду пульсацій. В зв'язку з малою кількістю задіяних вентилів та працею на один напівперіод, нульова схема випрямлення має недостатню якість випрямленої напруги для задовольнення потріб електролізної установки. Схема з вирівнювальним реактором, в свою чергу, має вищу якість випрямленої напруги через зменшення рівня пульсацій шляхом збільшення вентильних приладів, які одночасно працюють.

#### 1.2 Методи аналізу схем випрямлячів

Для створення математичної моделі випрямляча необхідно спочатку розібратися з існуючими методами аналізу схем випрямлячів, що частіше усього використовуються в програмному забеспеченні.

Головною характеристокою всіх елементів складових перетворюючих установок є нелінійна вольт-амперна характеристика (ВАХ).

Аналіз і розрахунок установок з нелінійною ВАХ виконують на основі методології аналізу нелінійних електричних кіл. Тільки в окремих випадках (при умові урахування великої точності аналітичної апроксимації нелінійних характеристик) можна отримати результат в вигляді рішення нелінійних диференційних рівнянь — в таких випадках результат отримують зазвичай з допущеннями щодо виду нелінійності характеристик в цілій системі. При такому аналізі системи нехтують деякими додадковими факторами які не викликають особливого впливу на протікання електромагнітних процесів.

Необхідно мати на увазі що методика аналізу та допущення, які були приняті для упрощення розрахунків, для перехідних процесів може бути непригодною для аналізу встановившихся режимів. У випадку з розрахунком перехідних процесів у перетворювачах необхідно користуватися більш точними характеристиками та параметрами елементів, що були використані в складі системи установки.

Найбільш використовувані методи аналізу силових кіл установок

перетворювачів енергії є:

1) шматково-припасовочний метод;

2) метод еквівалентих джерел;

3) метод головної гармоники;

4) метод гармонійного аналізу;

5) метод фазової площини;

6) метод використання непреривного перетворення Лапласа;

7) метод складання різністних рівнянь, їх рішення через дискретне перетворення Лапласа;

8) метод перемикаючих функцій;

9) метод змінних станів. [7]

1.2.1 Шматково-припасовочний метод

В цьому методі використовується заміна реальної вольт-амперної характеристики нелінійного елемента її апроксимацією — шматково-лінійною функцією. Цей метод дає можливість скласти лінійні диференційні рівняння з постійними коефіцієнтами для окремих відрізків часу, що відповідають праці елемента в лінійному режимі.

При інтеграції системи рівнянь постійні інтегрування визначають через умови безперервності струмів в індуктивностях та напрузі в конденсаторах в момент переходу з одного лінійного ділянку на інший — ці параметри також підлежать визначенню.

Шматково-припасовочний метод дозволяє виконувати розрахунки встановившихся і перехідних режимів та процесів. Однак отримані розрахунки є надзвичайно громіздкими, особливо при дослідженні та аналізі дуже складних перетворюючих установок з дуже великою кількістю вентилів та реактивних елементів. Для даного методу частіше використовується ЕОМ для обчислення параметрів системи через послідовний алгоритм в якому попередньо отримані результати є вхідними для наступного розрахунку. [7]

1.2.2 Метод еквівалентих джерел

Цей метод заснований на застосуванні заміни схеми перетворювача на його еквівалентну, спрощену схему, яка складається з джерела е.р.с. або струму і лінійних елементів для кожного інтервалу режиму перетворювача.

Головна мета цього метода - заміна нелінійних елементів (напівпровідникових вентилів) еквівалентними джерелами е.р.с. або струму. Як результат — перетворювач можливо перетворити в схему, яка складається лише з набору зовнішніх та внутрішніх джерел. Особливість даного метода в тому, що в результаті перетворення схеми закономірності зміни напруги на цих джерелах повинні повторювати закономірності зміни напруги на вентилях.

Існують перетворювачі для яких з достатньою точністю можна вважати, що формування на еквівалентних джерелах е.р.с., що впливають на лінійну частину електриного кола, несинусоїдальної напруги, що періодично змінюється, відбувається в наслідок періодичних переключень.

В результаті переходу до спрощеної моделі розрахунок електромагнітних процесів в установці можна звести до визначення реакції, що встановилася в лінійному колі, на вплив періодичного несинусоїдальної напруги. [7]

1.2.3 Метод головної гармоники

Цей метод полягає в тому, що з гармонійного складу несинусоїдальної впливаючої е.р.с враховується лише основна гармоніка. Напруги та струми в еквівалентній схемі при використанні даного методу будуть синусоїдальними величинами — тобто для розрахунку кіл синусоїдального струму можна використати відомі методи (наприклад векторні діаграми).

Найчастіше цей метод використовується при дослідженні автономних інверторів струму оскільки помилка розрахунків в для цих приладів виникає невелика.

Цей метод доцільно використати лише в випадках, коли досягається

необхідна точність розрахунку. [7]

1.2.4 Метод гармонійного аналізу

Цей метод використовує уявлення несинусоїдальної періодичної функції у вигляді суми гармонійних складових. Розрахунок виконується таким же способом як і розрахунок лінійних електричних кіл несинусоїдального струму.

Рішення визначається у вигляді повних рядів Фурьє.

Цей метод можна використати для розрахунку квазі-усталених, так і перехідних процесів. В порівнянні з шматково-припасовочним цей метод не потребує визначення корнів характеристичного рівняння - це дуже істотно в випадку описання процесів у вентилях через диференційні рівняння вищих порядків. [7]

#### 1.2.5 Метод фазової площини

Цей метод є графоаналітичним. Він дає можливість виразити процесс, який описується диференційними рівняннями першого та другого порядку, у вигляді графіку на координатній (інша назва - фазовій) площині х, y, де х — це досліджувана величина, а  $y = \frac{dx}{dt}$  - це швидкість зміни досліджуваної величини.

Метод фазової площини дає представлення о якістному характері процеса в колі без повного рішення диференційних рівнянь — по сімейству фазових характеристик можливо проаналізувати вплив начальних умов на ход перехідного процесу.

#### 1.2.6 Метод з використанням безперервного перетворення Лапласа

Ця методика дозволяє виконувати аналіз усталених і перехідних режимів електричних кіл з вентилями, а також будь-яких лінійних електричних кіл з періодичними несинусоїдальними діючими функціями по окремим складовим, визначення яких окремо робиться через прості аналітичні способи. [7]

1.2.7 Метод складення різністних рівнянь та рішення їх через дискретне перетворення Лапласа

Для перетворюючих пристроїв характерні режими які визначаються впливом періодичних імпульсів на задане навантаження (система реагує на впливаючу е.р.с. протягом визначених інтервалів з фіксованою тривалістю та починаючихся в дискретні моменти часу). При рішенні таких задач зручно використовувати метод аналізу кіл з решітчатими впливаючими функціями (D- та Z- перетворення).

При дослідженні безперервних систем вирішують диференційні рівняння, визначаючі зв'язок між безперервною функцією та її похідними. При дослідженні дискретних систем, що характеризуються решітчатими функціями і їх різницею, вирішують різніцеві рівняння, які визначають відношення між дискретною функцією та її різницями різних порядків.

Методом рішення різницевих рівнянь є дискретне перетворення Лапласа (або D-перетворення). [7]

1.2.8 Метод перемикаючих функцій

При низьких частотах перемикання вентилів час перемикання невеликий в порівнянні з проміжками між переключеннями, тому час перемикання, для спрощення аналізу, вважають рівними нулю. В результаті напруги струми можуть описуватися стрибкоподібними функціями.

Ці стрибкоподібні функції можливо розгядати як добуток безперервної функції і одиничної стрибкоподібної функції (комутаційної функції). [7]

1.2.9 Метод змінних станів

Фізичні явища в перетворювальних пристроях описуються диференційними рівняннями першого порядку. В цьому методі для дослідження системи в будьякий момент часу використовують змінну стану x(t). При цьому начальні умови входять в характеристику системи в начальний момент часу t0.

Метод змінних станів дозволяє аналізувати перетворювальні пристрої як системи автоматичного регулювання з единих позицій в загальній формі.

Переваги цього метода за допомогою ЕОМ найбільш повно розкриваються коли можно використати розроблені чисельні методи рішення систем диференційних рівнянь першого порядку приведених до нормальної форми. [7]

1.2.10 Математичне моделювання перетворювальних пристроїв

При дослідженні та розробці перетворювальних пристроїв за допомогою математичного моделювання на ЕОМ необхідно виконати наступні дії:

1) скласти електричну схему заміщення перетворюючого пристрою;

2) скласти систему диференційних рівнянь, що описують поведінку схеми заміщення;

3) диференційні рівняння перетворити в вид, зручний для їх вирішення;

4) диференційні рівняння проінтегрувати (вирішити);

5) розрахувати за отриманими рішеннями всі необхідні параметри і характеристики вихідної схеми;

6) результати аналізу оптимізувати з метою приведення їх до заданих (оптимальних) значень шляхом варіації параметрів вихідної схеми;

7) результати аналізу привести до форми, зручної для практичного використання (побудови таблиць, графіків і т.п.). [7]

1.2.11 Висновки щодо розглянутих методів аналізу.

Вище зазначені методи аналізу використовуються для аналізу перетворювачів як відокремлених, несистемних елементів. Побудова математичних моделей випрямляча в складі деякої системи на схемотехнічному рівні потребує значних обчислювальних потужностей. Дані методи є лише базисом для симулювання роботи лише випрямляча, що не дозволяє швидко створювати та користуватися математичною моделлю електротехнічних

комплексів.

1.3 Вибір програмного забеспечення для моделювання

Комп'ютерне моделювання — метод розв'язування задачі аналізу або синтезу складної системи, що ґрунтується на використанні її комп'ютерної моделі. Сутність комп'ютерного моделювання полягає у відшуканні кількісних і якісних результатів із залученням наявної моделі.

Методами комп'ютерного моделювання користуються фахівці практично всіх галузей і областей науки і техніки, оскільки з їх допомогою можна прогнозувати і навіть імітувати явища, події або проектовані предмети в заздалегідь заданих параметрах. [8]

Незаперечною перевагою комп'ютерного схемотехнічного моделювання є можливість тотожного відображення процесів, що протікають в реальних пристроях. Завдяки цьому знімається більшість обмежень на складність схем проектованих пристроїв. Моделювання проводиться з урахуванням нелінійностей характеристик елементів схем, розкиду параметрів і їх зміни під впливом різних дестабілізуючих факторів. Точність, що досягається методами комп'ютерного моделювання зменшує витрати, які пов'язані з додатковою налаштуванням і регулюванням схеми після її виготовлення - це особливо важливо при розробці інтегральних схем.

Крім цього комп'ютерне моделювання дозволяє:

• розглянути граничні режими, фізична реалізація яких небезпечна через можливий виходу пристрою з ладу;

• визначити параметри, які не можна безпосередньо виміряти через недоступність точок вимірювання (наприклад, в інтегральних схемах);

• швидко отримати статистичні характеристики пристрою і прогнозувати їх зміну, наприклад при старінні компонентів.

Процес схемотехнічного моделювання в програмному забеспеченні можна представити як сукупність окремих етапів.

Етапи:

• опис завдання на моделювання вихідної схеми - ввід завдання в комп'ютерну пам'ять;

• обробка опису схеми трансляторами вхідного мови - перевірка правильності складання опису моделі та перекомпонування даних у внутрішній формат даних;

• складання математичної моделі схеми (ММС) на основі внутрішнього формату і представлення її в пам'яті відповідними масивами числових даних;

• розрахунок моделі схеми на основі реалізованого в програмі чисельного алгоритму;

• обробка та представлення результатів розрахунку.

Використання комп'ютерного моделювання при проектуванні електронних пристроїв (спільно з розвитком обчислювальної техніки) справило великий вплив на розвиток теорії моделей елементів схем, виділивши три самостійних напрямки:

1) напрямок точних фізичних моделей елементів схем, що найбільш повно відображають процеси в реальних елементах. Цей напрямок необхідний при проектуванні і розробці напівпровідникових приладів;

2) напрямок макромоделей у вигляді окремих типових схем, параметри яких можна легко виміряти або обчислити. Цей напрямок обумовлений причинами неможливості точного виміру більшості внутрішніх параметрів фізичних моделей за допомогою сучасних засобів вимірювальної техніки та необхідності в великих обчислювальних витрат при точних обчисленнях;

3) напрямок імітаційних моделей, обумовлений потребами автоматизації проектування. Розповсюдження цього напрямку полягає в розробці способів представлення рівнянь моделей з позицій обчислювальної математики - уявлення рівнянь реактивних елементів формулами чисельного диференціювання та інтегрування, а безінерційних нелінійних елементів - двочленних відрізками ряду Тейлора. Це істотно підвищує ефективність та швидкодію програм моделювання. [9]

1.3.1 Порівняння характеристик програмного забеспечення для моделювання електротехнічних систем

В цьому розділі приводиться аналіз програм, які дозволяють створити модель електротехнічного комплекса для дослідження її роботи, відладки та створення оптимального регулятора системи.

На ринку присутня безліченна кількість програмного забеспечення (ПЗ). Для створення регуляторів необхідно використання ПЗ, що підтримує моделювання імітаційних моделей. Більша частина програмного забеспечення наявного на ринку загалом може виконувати розрахунки електротехнічних комплексів у вигляді макромоделей (наприклад — MicroCAP, EasyEDA, Proteus Design Suite та ін). Але це ПЗ не має широких можливостей для моделювання імітаційних математичних моделей.

Для моделювання та розробки імітаційних математичних моделей електротехнічних комплексів частіше використовують математичні процесори - Computer Algebra System (CAS) - та системи автоматизованого інжинірингу - Computer Aided Engeneering (САЕ) відповідно.

Сучасні професійні САЕ мають наступні відмітні риси:

- підтримка ієрархічного проектування як зверху – вниз, так і знизу – вгору, за рахунок реалізації багаторівневого моделювання і методу локальної деталізації моделі;

- компонентне моделювання на основі використання бібліотек, що містять велику кількість графічних і функціональних описів компонентів, причому ці бібліотеки відкриті для додавання в них нових описів, які може зробити сам користувач;

- графічний інтерфейс, що поєднує графічні засоби формування візуального образу досліджуваного технічного пристрою з автоматичною генерацією моделі по її структурному опису;

- наявність інтерактивного робочого середовища проектування (керуючої оболонки, монітора), тобто спеціальної програми, з якої можна запускати всі або більшість інших програм пакета, не звертаючись до послуг штатної операційної системи;

- наявність в сучасних САПР і САЕ постпроцесорів моделювання, що дозволяє не тільки переглядати результати моделювання, але й обробляти ці результати;

- наявність вбудованих засобів чисельного моделювання в режимі реального часу або в режимі масштабування модельного часу;

- реалізація механізмів просування модельного часу, заснованих як на принципі Δt, так і на принципі Δz;

- інтегрованість з іншими пакетами аналогічного призначення, яка забезпечується відповідними програмами – конверторами, що дозволяють імпортувати і експортувати дані з однієї системи в іншу;

- наявність засобів, що забезпечують формування віртуальних аналогів вимірювально-керуючої апаратури.

Якщо САЕ призначена для вирішення дослідницьких завдань, то до перерахованих характеристик додаються можливості активного обчислювального експерименту, зокрема:

а) візуалізація результатів під час експерименту;

б) можливість інтерактивного втручання в хід моделювання;

в) можливість використання 2D і 3D анімації.

На даний момент існує багато програм рівня САЕ, які дозволяють, зокрема, моделювати динамічні системи різної природи (біологічні, економічні, соціальні, технічні), причому деякі є вузькоспеціалізованими, а інші – більш універсальними: Vensim, Ithink, Dynamo, Stella, Powersim, MedModel, Arena, GPSS, Stratum, Scilab, MATLAB\Simulink, Simscape, MapleSim, Dynast, Multisim, K2.SimKernel, Jigrein, EASY5, AMESim, Dymola, PSIM, SamSim, SimApp, SimulationX, Simplorer, VisSim, SystemModeler, 20-sim, ПК МВТУ та інші. [10]

Dymola (Modelica)

Dymola - це середовище візуального моделювання, що включає універсальну об'єктно-орієнтовану мову Modelica для моделювання складних фізичних систем у таких областях як мехатроніка, автоматика, аерокосмічні дослідження та ін. Мова Modelica, разом з ASCEND, Smile, VHDL-AMS та ін., належить до групи так званих акаузальних мов, тобто мов фізичного моделювання.

Стандартна бібліотека Dymola включає елементарні компоненти, що відносяться до електротехніки, механіки, гідравліки і т.д. Спеціалізовані бібліотеки містять моделі пристроїв і явищ для конкретної області. Наприклад, MultiBody Library містить тривимірні механічні компоненти, призначені для моделювання роботів або транспортних засобів. Це моделі твердих тіл, шарнірів, джерел і засобів анімації. Гнучкість і відкритість пакета Dymola дозволяє користувачам створювати свої власні бібліотеки моделей, описуючи їх на внутрішній мові опису блоків, або модифікувати вже існуючі моделі 55 під свої конкретні потреби. Крім власної мови, Dymola (Modelica) підтримує інтеграцію з такими програмними середовищами, як Fortran, С, SIMULINK (M-files та SimStruct) і деякими іншими. Можливість взаємодії розроблених моделей з системою MATLAB / Simulink дозволяє об'єднати сильні сторони структурного та фізичного моделювання.

Коштує Dymola приблизно \$3800. Також наявна пробна версія з обмеженою функціональністю. [10]

VisSim

VisSim – пакет компонентного візуального моделювання фірми Visual Solutions, призначений для розробки і моделювання динаміки безперервних, дискретних та гібридних систем. За своїми функціональними можливостями і способом завдання початкової інформації VisSim близький до пакету MATLAB / Simulink. Simulink більш поширений, тим не менш, VisSim має чимало шанувальників і займає помітну частку ринку інженерних пакетів.

VisSim – один з найбільш яскравих представників систем, що реалізують концепцію структурного (каузального) моделювання. Основним інструментом створення моделей є типові блоки «вхід-стан-вихід». Подібно MATLAB / Simulink кожен типовий блок VisSim реалізує математичну модель або забезпечує візуалізацію того чи іншого явища, процесу або пристрою. Базова бібліотека VisSim містить більше 120 лінійних і нелінійних блоків, згрупованих за функціональною ознакою, що дозволяють моделювати складні системи. Більшість бібліотечних блоків-підпрограм написані на мові C++, однак пакет надає можливість створювати користувальницькі бібліотеки практично будь-якою процедурною мовою програмування. Процедура інкапсуляції дає можливість створювати нові блоки (підсистеми), ґрунтуючись на вже існуючих блоках. Як і Simulink, VisSim має широкий набір інструментів оцінки якості, стійкості, синтезу, корекції, оптимізації, лінеаризації, налагодження об'єктів в контурі моделі та програмування цифрових сигнальних процесорів. Вирішувач VisSim інтерпретуючого типу, функціонує в динамічному режимі з можливістю onlineвзаємодії з 52 обладнанням реального часу.

У складі пакету вирішувача VisSim реалізовані як явні, так і неявні методи. Можливості моделювання гібридних систем у пакеті VisSim приблизно аналогічні Simulink. VisSim призначений насамперед для моделювання безперервних систем. Загальним принципом гібридного моделювання в VisSim є використання готових гібридних блоків або перемикання заздалегідь заготовлених альтернативних ділянок блок-схем. Подібно Simulink, пакет VisSim включає в себе ряд додаткових

модулів, що розширюють його можливості у конкретних предметних областях, а так само інструменти інтеграції з пакетами MATLAB, Mathcad і транслятор проектів програми Simulink.

В якості обмежень пакету VisSim можна відзначити відсутність альтернатив мові блок-схем. Крім того, VisSim не відповідає вимогам об'єктно-орієнтованого моделювання, не підтримує спадкування, динамічну зміну кількості об'єктів. Тим самим він не дає можливості моделювати систему зі змінною у часі кількістю об'єктів. Але для восьмої версії VisSim існує додатковий модуль State Charts, який дозволяє оперувати UML-сумісними (Unified Modeling Language) графічними діаграмами станів і редагувати та генерувати Сі-код для кінцевих автоматів, створених у цьому середовищі.

VisSim, окрім інших редакцій, випускається у вигляді академічної (приблизна ціна – 5000грн.) та професійної (28000грн.) редакцій, версія VisSim 3.0 русифікована та є безкоштовною (вільно розповсюджується) для персонального (академічного) використання з деякими обмеженнями. З сайту розробника ціни на нові версії програми отримати не можливо, поки не зробити відповідне замовлення або запит. Останніх свіжих версій VisSim у вільному доступі немає, але автори програми пропонують зареєструватися на їхньому сайти, щоб мати можливість зробити запит на безкоштовну пробну версію VisSim 8.0. Перевагами програми є спрямованість на створення систем керування (відображення багатьох частотних характеристик, синтез коректуючих ланок), графічне представлення моделей, наявність потужного вирішувача та можливість оптимізації, велика кількість супроводжуючої російськомовної літератури через розповсюдженість та широку вживаність програми, взаємодія з розповсюдженими відомими програмними пакетами (MATLAB, Simulink, Mathcad, Maple, Excel).

Недоліки VisSim: неможливість автоматичного вирішення проблеми алгебраїчної петлі у багатьох випадках (пропорційна ланка, охоплена від'ємним зворотним зв'язком без інерційності у контурі); невдале виконання способу представлення результатів моделювання (графіків функцій часу та частоти) типу

«вікно у вікні», незручні засоби аналізу отриманих результатів; проблема розташування ліній зв'язку між елементами та неможливість ручного редагування їх положення, що знижує візуальне сприйняття побудованої моделі та 54 може призвести до помилкової подальшої передачі моделі після її подання у вигляді зображення (бо з'єднання більш ніж двох провідників не супроводжується появою вузла), що показано на рисунку 3.6. Таким чином, візуальне представлення моделей та графічний інтерфейс користувача відіграють суттєву роль при виборі САЕ-програми, де порушуються не тільки питання ергономіки, але й адекватності подальшого перетворення інформації. [10]

#### MATLAB / Simulink та Simscape

Система математичного моделювання MATLAB / Simulink (компанії MathWorks) в даний час є одним з найбільш популярних інструментів чисельних розрахунків і застосовується в різних областях знань. Головна особливість середовища MATLAB – ретельна опрацьованість і налагодженість всього багатого арсеналу засобів і методів. Можливості MATLAB перекривають більшу частину потреб розробників систем управління в різних областях техніки. Широкий набір різних чисельних методів у поєднанні з потужними засобами графічної візуалізації робить MATLAB універсальним інструментом інженерних розрахунків і наукових досліджень. Серйозними перевагами середовища MATLAB є її відкритість і розширюваність. Більшість команд і функцій системи реалізовані у вигляді текстових m-файлів (файлів з розширенням .m) і файлів на мові Сі, причому всі файли доступні для модифікації. Це дозволяє користувачеві створювати не тільки окремі файли, але і цілі бібліотеки файлів, формуючи, таким чином, власне предметно-орієнтоване середовище моделювання.

Найважливішою складовою середовища MATLAB є пакет структурного моделювання динамічних систем Simulink. Розробку цього пакету можна розглядати як принципову модернізацію середовища MATLAB, в результаті якої вона придбала всі риси сучасної САЕ – компонентне моделювання, графічна

форма завдання інформації про об'єкт і т.інш. Simulink настільки органічно інтегрований з системою MATLAB, що, розглядаючи сучасні засоби дослідження технічних систем, логічно говорити про середовище візуального компонентного моделювання MATLAB / Simulink. На базі пакету Simulink розроблені додаткові бібліотеки блоків для різних областей застосування (наприклад, Power System Blockset – моделювання електротехнічних пристроїв, Digital Signal Processing Blockset – набір блоків для розробки цифрових пристроїв, Control System Toolbox – пакет для розробки систем управління і т.д.).

Можна очікувати, що така політика буде продовжена і в наступних модифікаціях середовища MATLAB, з'являться нові предметно-орієнтовані бібліотеки.

При моделюванні в Simulink користувач може скористатися досить широкою палітрою методів рішення диференційних рівнянь, а також вибрати спосіб зміни модельного часу (з фіксованим або змінним кроком), що дозволяє проводити моделювання для широкого кола систем, що включають безперервні, дискретні і гібридні системи будь-якої розмірності. Окремий напрямок досліджень пов'язаний з можливим переходом в область лінеаризованих систем, де реалізовано весь арсенал методів лінійного аналізу. Засоби візуалізації дають можливість стежити за процесами, що відбуваються в системі. Для цього використовуються спеціальні пристрої спостереження, що входять до складу бібліотеки Simulink. Результати моделювання можуть бути представлені у вигляді графіків або таблиць. Базова бібліотека Simulink містить більше 200 блоків, що найчастіше зустрічаються при моделюванні різних систем. Додаткові бібліотеки дозволяють розширити можливості Simulink для застосування в аерокосмічній галузі, обробці сигналів, зв'язку та в інших додатках. Бібліотеки блоків MATLAB / Simulink можуть поповнюватися за рахунок підпрограм, написаних як на мові середовища MATLAB, так і на мовах С++, Fortran і Ada.

Крім того, в ньому реалізована процедура інкапсуляції, яка є ще одним зручним для користувача засобом розширення бібліотек.

Недоліки MATLAB / Simulink є загальними для всіх інструментів структурного моделювання. Як у всіх подібних пакетах при створенні складних моделей доводиться будувати досить громіздкі багаторівневі блок-схеми, що не відображають природної структури модельованої системи. Частково, цей спільний недолік пакетів структурного моделювання усувається використанням додатків, в яких реалізований принцип фізичного мультидоменного моделювання, таких як SimMechanics і SimPowerSystems, що забезпечують можливість побудови моделей механічних та електричних систем відповідно, а також тим, що розробники більшості сучасних пакетів фізичного мультидоменного моделювання передбачають можливість підключення бібліотек Simulink до інших програм.

Програму Simscape і MATLAB \ Simulink пов'язує одна компанія-виробник – MathWorks. Проте, є суттєва відмінність між Simulink та Simscape, остання володіє широким спектром функцій та можливостей фізичного мультидоменного моделювання. Simscape надає середовище для моделювання та симуляції фізичних систем у механічній, електричній, гідравлічній та інших фізичних областях. Вона забезпечує фундаментальними елементами (блоками) з цих областей, які можна зібрати в моделі фізичних компонентів, таких як електричні двигуни, операційні підсилювачі, гідравлічні клапани та інші механізми. Моделі будуть відповідати структурі розроблюваної системи, тому що компоненти Simscape використовують фізичне з'єднання.

Моделі Simscape можуть бути використані для розробки систем управління і тестування продуктивності системного (структурного) рівня. Бібліотеки елементів можуть бути розширені за рахунок використання основаної на MATLAB мови Simscape, яка дозволяє текстове редагування та створення фізичних компонентів, доменів і бібліотек. Є можливість параметризування моделі з використанням змінних та виразів MATLAB, а також проектування моделі об'єкту управління фізичної системи, система управління якої може бути побудована в Simulink. Для розгортання моделі в інших середовищах моделювання Simscape підтримує генерацію Cі-коду.

Для основних продуктів компанії MathWorks (MATLAB, Simulink, Simscape) можливі три типи ліцензій (Commercial, Academic, Student), причому у відкритому доступі цін на продукти з цими ліцензіями немає, а для отримання прайсу потрібно авторизуватися на офіційному сайті та відправити відповідний запит. Для використання Simscape обов'язково потрібна наявність і Simulink, і MATLAB. Враховуючи, що кожна програма постачається за окрему плату, такий набір буде коштувати чималу суму: MATLAB (USD \$2,150.00) + Simulink (USD \$3,250.00) + Simscape (USD  $$2,000.00$ ) = USD  $$7,400.00$ . Причому це тільки мінімальна конфігурація, вже не кажучи про додаткові важливі пакети SimMechanics (USD \$2,000.00), SimHydraulics (USD \$2,000.00), SimElectronics (USD \$2,000.00), SimPowerSystems (USD \$3,000.00), Simulink Control Design (USD \$1,000.00), Simulink Design Optimization (USD \$1,000.00), Control System Toolbox (USD \$1,000.00), Optimization Toolbox (USD \$1,000.00), Global Optimization Toolbox (USD \$1,000.00). Тут треба зазначити, що компанія MathWorks надає безкоштовні 30-денні пробні версії програмного забеспечення та пакетів до нього для оцінки їх можливостей (Trial Version), хоч і не надається окремих індивідуальних ліцензій для студентів та приватних осіб.

В програмі MATLAB широкі можливості щодо рішення ODE; вирішувачі поділяються на методи зі змінним та постійним кроком. Параметрична оптимізація у MATLAB можлива за допомогою додаткового інструментарію Optimization Toolbox – прикладний пакет для розв'язання оптимізаційних задач і систем нелінійних рівнянь. Підтримує основні методи оптимізації функцій ряду змінних:

- безумовна оптимізація нелінійних функцій;
- метод найменших квадратів та нелінійна інтерполяція;
- рішення нелінійних рівнянь;
- лінійне програмування;
- квадратичне програмування;
- умовна мінімізація нелінійних функцій. [10]

#### 1.3.2 Обґрунтування вибору програмного забезпечення для моделювання

Вибір програмного забеспечення (далі - ПЗ) виконаємо за такими головними критеріям:

- популярність/розповсюдженість ПЗ;
- охоплення ПЗ необхідної дисципліни;
- зручність ПЗ в використанні.

Розберемо що входить в дані критерії.

Критерій "популярність/розповсюдженість ПЗ" є важливим тому, що він дозволяє оцінити рівень впровадження ПЗ в окремі сучасні технологічні процеси (які в свою чергу можуть базуватися на використанні різних міждисциплінарних явищ) та оцінити охоплення різноманітних потреб аудиторії засобами даного ПЗ. Великий охват різноманітної аудиторії дозволяє збільшити шанси для отримання допоміжного матеріалу по засобам ПЗ, що значно підвищити опанування ПЗ користувачем для використання його в відладці та дослідженні окремих однодисциплінарних задач в складі більш складних комплексів.

Критерій "охоплення засобами ПЗ необхідної дисципліни" є важливим тому, що створення нових елементів баз даних (далі - БД) потребує великих затрат ресурсів. Значно легше використати вже вбудовані БД у вигляді скомпонованих бібліотек елементів з готовими математичними моделями. Це дозволяє підвищити швидкість створення математичної моделі комплекса, що в свою чергу підвищує швидкість створення оптимального регулятора для системи.

Критерій "зручність ПЗ в використанні" - ПЗ що обладають більш зручними та легкозрозумілими засобами праці та аналізу отриманих результатів дозволяють значно зменшити час відладки системи та час на дослідження електротехнічних комплексів. Такі засоби праці в ПЗ дозволяють швидко отримати недосвідченому користувачеві результат та пришвидшити сам процесс опанування програми.
Тепер перейдемо до розглядання, причому розгляд буде відбуватися в порядку, наведеному вище.

По-перше — з переліку наведених програм в розділі 1.3.1 система математичного моделювання MATLAB / Simulink є одним із найбільш популярних інструментів для чисельних розрахунків і має застосування в різних міждисциплінарних областях знань. Причиною великої популярності є те, що можливості MATLAB перекривають більшу частину потреб розробників систем управління в різних областях техніки.

По-друге — дане програмне забеспечення має безкоштовні 30-денні пробні версії ПЗ MATLAB та пакетів Simulink, Simscape і SimPowerSystems. Дане ПЗ разом з зазначеними пакетами дозволяє створити як макромодель електротехнічного комплекса через використання засобів пакетів Simscape та SimPowerSystems, так і його імітаційну модель завдяки базовим можливостям засобів пакету Simulink.

По-трете - поєднання широкого набору різних чисельних методів рішення поставлених задач у поєднанні з потужними засобами графічної візуалізації — все це робить MATLAB універсальним інструментом інженерних розрахунків і наукових досліджень, який можна дуже швидко опанувати для виконання різноманітних досліджень.

Всі ці розглянуті переваги дозволяють виділити MATLAB Simulink з ряду інших програм і обрати його для розробки джерела живлення електролізної установки.

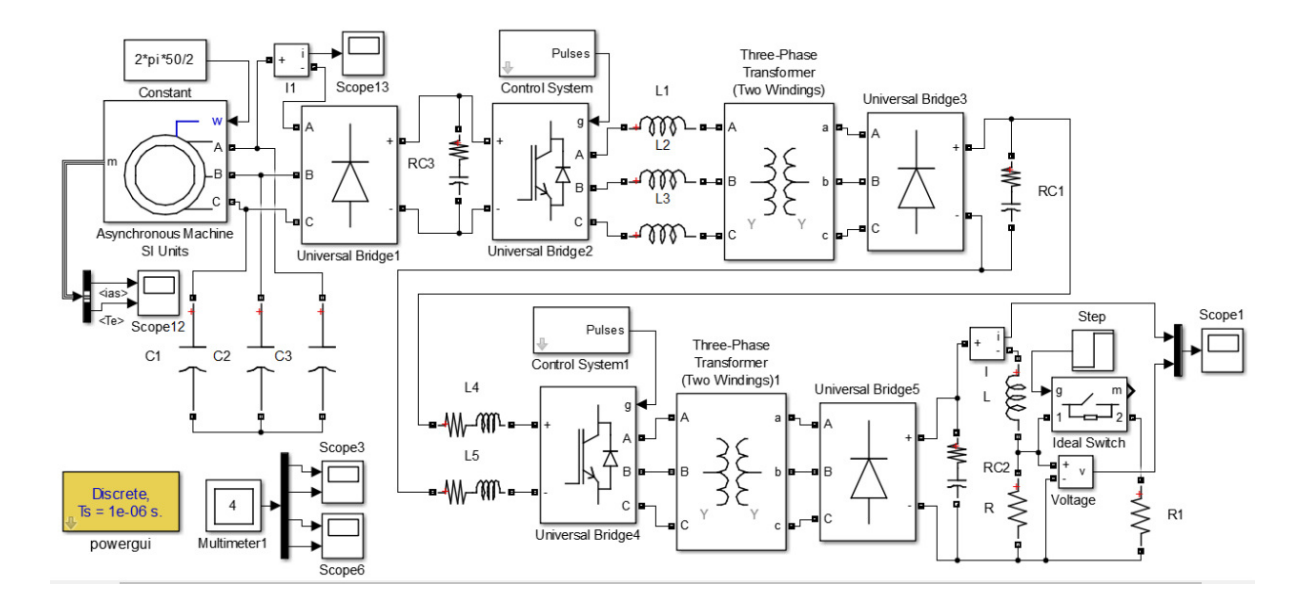

Рисунок 1.8 - Приклад використання Matlab SimPowerSystems для моделювання перетворювача в системі

1.4 Аналіз статей по обраній темі

1.4.1 Короткий аналіз статей

У цьому розділі розберемо деякі статті, що мають своєю ціллю розробку математичних моделей для випрямлячів та наведемо існуючі методи їх аналізу.

Як можна побачити з [11] та [12] розробка математичних моделей випрямлячів для їх аналізу найчастіше усього виконується засобами програмного забеспечення у вигляді макромоделей. Але для розробки та моделювання надвеликого електротехнічного комплексу для створення оптимального регулятора цей напрямок математичного моделювання не підходить, оскільки витрати часу при моделюванні структурноскладної динамічної системи можуть досягати днів.

Динамічна модель системи, включаючи силовий перетворювач, дуже важлива для проектування та аналізу системи. Загально відомо, що моделі перетворювачів потужності змінюються в часі через їх поведінку перемикання.

Зазвичай використовують кілька підходів для усунення змінних дій для досягнення інваріантної в часі моделі, заснованої на моделях усереднення - тоді класичну теорію лінійного управління можна легко застосувати до моделі для системного аналізу та проектування.

Перший метод - метод узагальненого усереднення простору станів (GSSA).

Другий - метод моделювання середнього значення (AV). Замітка: цей метод непросто застосувати для аналізу загальної системи живлення змінного струму за допомогою багатоконверторних силових електронних систем.

Третій метод - теорія Direct Quadrante-трансформації, в якій перетворювачі потужності можна розглядати як трансформатори. Отримані в результаті моделі перетворювачів можна легко поєднати з моделями інших силових елементів, виражених у термінах фреймів, що синхронно обертаються, таких як генератори, передні перетворювачі та двигунів з векторним керуванням. [13]

1.4.2 Візуально-блочне моделювання

Суть цього метода полягає у формуванні системи диференціальних рівнянь для середніх значень за період роботи напівпровідникового ключа перетворювача. Таке уявлення системи значно скорочує кількість ітерацій при реалізації чисельного алгоритму розв'язання системи диференціальних рівнянь, що описують процеси які протікають з різною інтенсивністю. Таким чином цей метод уникає проблеми обчислення миттєвих значень, що в свою чергу збільшує швидкодію моделі об'єкта управління.

Використання візуально-блочного уявлення системи з бібліотекою компонентів дозволяє значно спростити завдання синтезу моделей шляхом введення уніфікації та систематизації компонентів моделей.

Декомпозиція електротехнічного комплексу у вигляді енергетичного тракту усуває проблему виникаючу з ускладненням математичного опису об'єкта управління, що полягає в ускладненні розуміння роботи системи та її компонентів, шляхом створення тотожності звязків між елементами та їх

причинно-наслідковими зв'язками. Це, в свою чергу, дозволяє сформувати закриту бібліотеку компонентів. Тим самим збільшуючи технологічність та швидкість самої процедури синтезу, аналізу отриманої математичної моделі та її налагодженню.

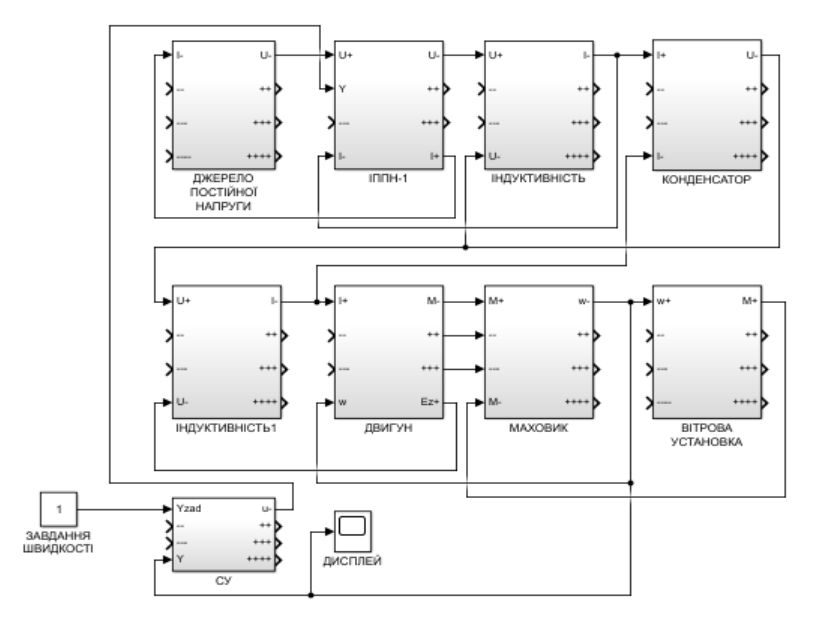

Рисунок 1.9 - Приклад використання методу для синтезу моделі електротехнічного комплекса

# 1.5 Висновки та постанова завдання дослідження

#### 1.5.1 Загальні висновки

З розгляду процесу електролізу в розділі 1.1.1 можна побачити, що джерело живлення є основним елементом електротехнічної системи електролізної установки

Як можна побачити з аналізу ринку в розділі 1.1.2 — для кожної ситуації та галузі необхідне створення та узгодження окремої системи "джерело живлення електролізер".

В розділі 1.1.3 та 1.1.4 відмитили жорсткі умови, що пред'являються до джерел живлення, зі сторони точності підтримки перехідного процесу. Ці умови

вимагають розробки системи управління джерелом живлення електролізної установки.

Для розробки системи управління, в свою чергу, необхідно створити модель об'єкта керування. Однак, при створенні моделі об'єкта керування, важливим фактором є трудомісткість — від 80 до 90 процентів трудомісткості синтезу автоматичних систем керування припадає на створення математичної моделі. [14]

Також в розділі 1.1.5 обрали схему подвійного трифазного випрямляча з вирівнювальним реактором за умовами потужності, якості випрямленої напруги та оптимальними втратами на вентилях.

Більша частина методів, зазначених в розділі 1.2, використовується для аналізу перетворювачів як відокремлених, несистемних елементів. Побудова математичних моделей випрямляча в складі деякої системи на схемотехнічному рівні потребує значних обчислювальних потужностей.

Метод змінних станів, який, наприклад, використовує уявлення рівнянь реактивних елементів формулами чисельного диференціювання та інтегрування, а безінерційних нелінійних елементів - двочленних відрізками ряду Тейлора є базисом для отримання імітаційних математичних моделей при створенні САУ.

Проте важливе значення при побудуванні імітаційної математичної моделі при цьому має технологічність самої процедури побудови математичної моделі, а також швидкодія моделі — для синтезу оптимальних регуляторів, що використовують моделі об'єкта управління для реалізації своїх алгоритмів. Саме тому в рамках даного дипломного проекту ці методи не є ефективними, їх використання для аналізу електротехнічних комплексів є дуже витратним.

В рамках вибору програми моделювання в розділі 1.3 для створення імітаційної математичної моделі було обрано програмне забеспечення Matlab з пакетом Simulink та бібліотекою для Simulink під назвою SimPowerSystems.

Це програмне забеспечення має засоби втілення багатьох методів аналізу

схем (в тому числі і методологію візуально-блочного моделювання) та, завдяки великої кількості бібліотек, перевірити її справність шляхом створення еталонної моделі.

В розділі 1.4 розглянули сучасні методи математичного моделювання випрямлячів та способи у'яви електротехнічних комплексів. Уявлення пристроїв на схемотехнічному рівні з використанням бібліотеки компонентів (наприклад пакет ПЗ SimPowerSystems) на даний момент є найбільш поширеним способом моделювання перетворювачів. Цей підхід дозволяє отримати достатньо адекватні макромоделі з розглядом перехідних процесів, викликаних комутацією.

Тим не менш, як було вище зазначено в розгляді сучасних методів аналізу випрямлячів - цей підхід вимагає значної кількості операцій обчислення через опис миттєвих значень напруг і струмів в схемі — що є першою причиною збільшення часу моделювання системи. В порівнянні з напівпровідниковими перетворювачами, перехідні процеси в устаткуванні відбуваються дуже повільно за час моделюваняння перехідного процесу в електромеханічній системі напівпровідниковий перетворювач здійснює незліченну кількість робочих циклів, де на кожен з циклів необхідна велика кількість ітерацій.

Друга причина збільшення часу моделювання системи — кількість напівпровідникових перетворювачів в складі технологічних комплексів. Створення загальної великої електротехнічної системи таким чином займає багато часу як на синтез, так і на відладку системи. В результаті проектування системи розробник стикається з проблемою збільшення складності системи, що в свою чергу призводить до збільшення складності її математичного опису. Збільшення нелінійних елементів системи, наявність розгалуженої системи перетворення енергії та збільшення кількості диференційних рівнянь — все це значно ускладнює математичний опис об'єкта управління. Ускладнення комплексу та його математичного опису також ускладнює розуміння роботи системи та її компонентів.

Саме тому створення математичної моделі з використанням лише методів зазначених в розділі 1.4.1 не дозволяє досягти адекватної технологічності процесу синтезу, аналізу та відладки великих електротехнічних комплексів в режимі реального часу — витрати часу на створення математичної моделі, знаходження помилок та її опануванням кінцевим користувачем будуть неадекватно великі в порівнянні з методом візуально-блочного моделювання, наведеному в розділі 1.4.2, який було обрано для використання в цьому дипломному проекті.

1.5.2 Постанова задачі

В рамках методології візуально-блочного моделювання, що розробляється на кафедрі мікроелектронних та електронних систем, були рішені питання побудови усередних моделей.

Як було зазначено — в порівнянні з схемотехнічним моделюванням, візуально-блочне моделювання дозволяє пришвидшити процес створення математичної моделі — тобто шляхом використання бібліотек зі вже наявними елементами в них швидко отримати імітаційну модель електротехнічного комплекса та розробити оптимальний регулятор.

Проте при аналізі джерел стосовно математичних моделей було виявлено, що в статтях, які описують процес створення візуально-блочних моделей перевторювачів, де кожна з них описує свій перетворювальний комплекс, не було розглянуто моделі випрямляча, виконаного по схемі зі вирівнювальним реактором, для її використання при виконанні аналізу параметрів заданої електромеханічної системи. Тобто обрана схема випрямляча (подвійний трифазний з вирівнювальним реактором) не є компонентом бібліотеки В-БМ.

Задачею на дипломний проект є розробка візуально-блочної моделі подвійного трифазного випрямляча з вирівнювальним реактором в середовищі MATLAB Simulink для моделювання за середніми значеннями та її обгрунтування.

Для того, щоб бути впевненим в правильній роботі елемента бібліотеки В-БМ для нього буде виконана перевірка на адекватність шляхом порівняння її з еталонною моделлю, виконаною схемотехнічним чином.

Цей елемент надійде до бібліотеки ВБМ.

Вирішення даної проблеми має наукову новизну, оскільки використовує сучасні підходи методології розробки моделі системи управління електротехнічним комплексом (до якого входить сам об'єкт управління як навантаження зі своїми параметрами і керуючий пристрій — випрямляч) згідно ідеології системного підходу. Створення такої моделі та перевірка результатів моделі на адекватність дозволить перевірити її результати на дійсність та отримати дану схему як новий автономний компонент бібліотеки для побудови складних систем з випрямлячем, виконаним по трьохфазній шестипульсній схемі зі зрівнюючим реактором, використовуючи методологію візуально-блочного моделювання.

# 2 СИНТЕЗ ВІЗУАЛЬНО-БЛОЧНОЇ МОДЕЛІ

2.1 Теоретичні відомості для створення моделі

Схема випрямляча з некерованими вентилями приведена на рисунку 1.7.

Схема випрямляча з керованими вентилями приведена на рисунку 2.1.

Також теоретична електрична схема цього типу випрямлячів та часові діаграми при α=0*ел.град.* та *α*=20 *ел.град.* наведені на листі 1 (шифр ЕС М1.00.00.00.00.Д2)

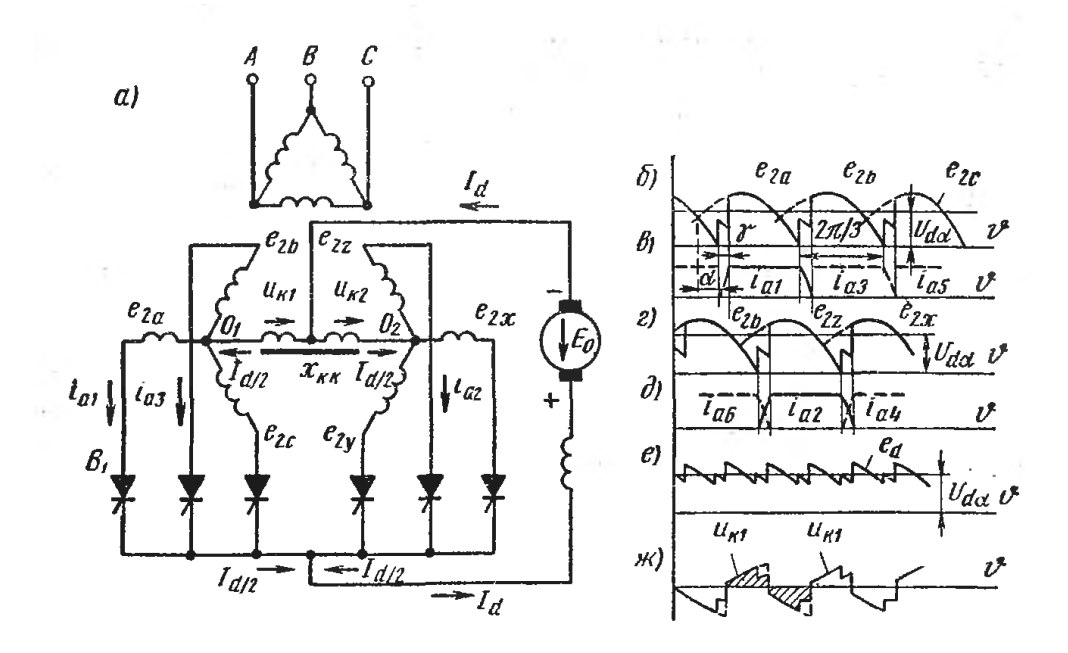

Рисунок 2.1 — Випрямляч з вирівнювальним реактором та керованими вентилями при праці на зустрічну Е.Р.С. коли  $X_d = \infty$ : а — схема; б та в — діаграмма фазових напруг та анодних струмів однієї зірки; г та д — діаграмма фазових напруг та анодних струмів другої зірки; е - випрямленої напруги; ж — напруги на вирівнювальному реакторі.

Як було вже розглянуто — це шість вторинних обмоток, що поділені на дві трифазні группи, кожна з яких з'єднана в зірку. Нульові точки  $O_1$  та  $O_2$ зв'язані між собою однофазним реактором з середньою точкою *O*<sup>3</sup> , що є від'ємним полюсом для кола навантаження.

Дія реактора як вирівнювача напруги пояснює діаграма б рисунку 1.7. Суцільними лініями нанесені фазові напруги однієї зірки, а пунктирними - фазові напруги іншої зірки. Різницю миттєвих значень фазових напруг в процесі їх чергування характеризують ординати заштрихованих площ. Ця різниця напруг і наводиться в обмотках вирівнюючого реактора, коли хоча б по одній з них проходить необхідний струм намагнічування. Величина цього струму завдяки виконанню реактора із замкнутим сталевим сердечником дуже мала. У ланцюзі випрямленого струму тoкy намагнічування відповідає струм *I dкрит* , значення якого лежить в межах від 0,5 до 1% від номінального значення струму  $I_{dH}$ . Досить зрости випрямлення струму до *I dкрит* , щоб реактор вже давав напруги *U K1* і *U K2* , рівні ординатам заштрихованих площ. У кожній з половин обмотки зрівняльного реактора наводяться при цьому однакові за величиною, але різні за знаками (по відношенню до середнього висновку) напруги. В результаті анодні напруги в межах однієї зірки зменшуються на *U K1* , а в межах іншої зірки вони зростають на *U K2* . Саме це і призводить до вирівнювання напружень в суміжних фазах і до паралельної роботи вентилів (анодів), пов'язаних з ними. Тому в будь-який момент часу через дві вторинні обмотки різних зірок проходять струми одночасно (рис. 1.7, діаграми в і г). Це відповідає перетворенню шестифазної системи в подвійну трифазну систему. Зміна анодних струмів в кожній із зірок відбувається через кожну третину періоду, коли напруга в черговий фазі стає вище, ніж в попередній.

Крива випрямленої напруги складається з ділянок, що розташовані посередині між вторинними фазовими напруженнями, які беруть участь в одночасному проведенні струму. Період повторюваності в кривій випрямленої напруги відповідає шестиразовій періодичності.

Тривалість анодних струмів (без урахування комутаційних ділянок) для цієї схеми дорівнює  $2\pi/3$ .

Амплітуда анодних струмів (без урахування невеликої за розміром змінної складової струму, що намагнічує реактор) дорівнює *Id* /2 .

Збільшення тривалості і менше значення амплітуди анодного струму є факторами, сприятливими для випрямляча, так як вони дозволяють помітно підвищити навантажувальну здатність вентилів і обмоток трансформатора. Цим пояснюється те, що схема з вирівнюючим реактором особливо широко застосовується в випрямлячах на великі струми.[15]

Для синтезу математичної моделі блоку випрямляча методом візуальноблочного моделювання необхідно навести характеристику його праці в середніх величинах. Отримання середніх величин можна виконати, скориставшись зовнішньою характеристикою випрямляча.

Зовнішня характеристика некерованого подвійного трифазного випрямляча з вирівнювальним реактором визначається випрямленою напругою та індуктивною втратою напруги.

Випрямлена напруга, коли струм вирівнювального реактора вже досяг мінімально необхідного значення, і схема працює в режимі подвійної трифазної зірки дорівнює [15]:

$$
U_{d0} = \frac{\sqrt{2} U_2 \sin \frac{\pi}{m}}{\frac{\pi}{m}} = \frac{\sqrt{2} \cdot U_2 \cdot \frac{\sqrt{3}}{2}}{\frac{\pi}{3}} = 1,17 U_2
$$
\n(2.1)

Індуктивна втрата напруги, що з'являється на етапах комутації струму, визначається анодним струмом — тобто *Id* /2 , тому що повний струм розподіляється по двом ак би параллельно ввімкненим зіркам [15]:

$$
\Delta U_{X} = \frac{I_{D}}{2} \cdot \frac{X_{a}}{2 \cdot \pi} = \frac{3 \cdot I_{d} \cdot X_{a}}{4 \cdot \pi}
$$
\n(2.2)

Зовнішня характеристика некерованого випрямляча в режимі подвійної зірки визначається рівнянням [15]:

$$
U_d = U_{d0} - \Delta U_x = 1,17 U_2 - \frac{3 I_d X_a}{4 \pi}
$$
\n(2.3)

При зменшенні струму *I <sup>d</sup>* нижче мінімуму схема починає працювати в режимі шестифазної зірки, при якій виникає змінний потік вимушеного намагнічування, що викликає при наростанні навантажувального струму велике індуктивне падіння напруги. [15]

Тепер розглянемо працю схеми керованого подвійного трифазного випрямляча з вирівнювальним реактором (рис. 2.1).

Режим роботи такої схеми ілюструють діаграми зображені на рисунку 2.1, б-ж. Вони відносяться до току навантаження *I<sub>d</sub>* при перевищенні критичного струму *I*<sub> dкрит</sub>, коли вирівнювальний реактор повністю вступає в дію (тобто вирівнює напругу двох трифазних систем).

Це позволяє розглядати шестифазний режим як накладення зі зміщенням в 60*<sup>o</sup>* двох трифазних режимів. [15] Тобто з досягненням кута управління вище 60*<sup>o</sup>* змінюється режим праці випрямляча — наступає режим .

Середнє значення випрямленої напруги при холостому ході в випадку, коли подвійний трифазний режим зберігся аж до холостого ходу (умовна напруга холостого ходу) дорівнює [15]:

$$
U_{d\alpha 0} = \sqrt{2} U_2 \frac{\pi}{3} \sin \frac{\pi}{3} \cos \alpha = 1,17 U_2 \cdot \cos \alpha \tag{2.4}
$$

Тому зовнішній характеристиці випрямляча відповідає рівняння:

$$
U_{d0} = U_{d00} - \frac{I_d}{2} \cdot \frac{X_d}{2\pi/3} = 1,17 U_2 \cdot \cos\alpha - \frac{3}{4\pi} I_d X_d
$$
 (2.5)

Оскільки вирівнювальний реактор, як і в некерованому випрямлячі, сприймає різність миттєвих значень напруг трифазних систем, то в режимі регулювання вирівнювальний реактор сприймає більшу різність миттєвих значеннь напруг трифазних систем (рис 2.1, ж). [15]

2.2 Побудування моделі

Візуально-блочна модель любого приладу будується в два етапи:

1) Побудова структури трактів перетворення потужності (структури енергетичних трактів, або СЕТ)

2) Перетворення структури трактів у візуальну математичну модель за допомогою сформованої бібліотеки стандартних блоків.

Почнемо зі створення структури енергетичних трактів (СЕТ).

Для її побудови використовується система позначень, наведена в таблиці 2.1 [16]. Це позначення показує, яку роль та функцію цей структурний елемент має.

Таблиця 2.1 - Перечень позначень елементів структурного рівня

| Найменування       | Позначення | Найменування         | Позначення |
|--------------------|------------|----------------------|------------|
| Джерело енергії    |            | Перетворювач енергії |            |
| Приймач енергії    |            | Накоплювач енергії   |            |
| Розподільчий вузел |            | Консолідуючий вузел  |            |

Електротехнічний комплекс при створенні СЕТ представляється як енергетичний об'єкт, через який проходить потік енергії. Тому обов'язковими елементами цієї структури завжди є джерело та приймач енергії — ці елементи є посередником між електротехничним комплексом та зовнішнім середовищем. [16]

Для створення візуально-блочної моделі необхідно відладити її роботу за допомогою створення найпростішої електротехнічної системи, що має в своїй структурі подвійний трифазний випрямляч з вирівнювальним реактором. Виконання цієї задачі потребує створення СЕТ для цього комплекса.

За допомогою позначень наведених в таблиці 2.1 створимо найпростіший електротехнічний комплекс, що має в своїй структурі подвійний трифазний випрямляч з вирівнювальним реактором.

З аналізу принципової схеми виділимо основні елементи СЕТ:

1) Джерело енергії — стандартна трифазна мережа живлення;

2) Перетворювач енергії — подвійний трифазний випрямляч з вирівнювальним реактором;

3) Накоплювач енергії — індуктивний фільтр (індуктивність);

4) Приймач енергії — активне навантаження (резистор).

СЕТ наведено на рисунку 2.2.

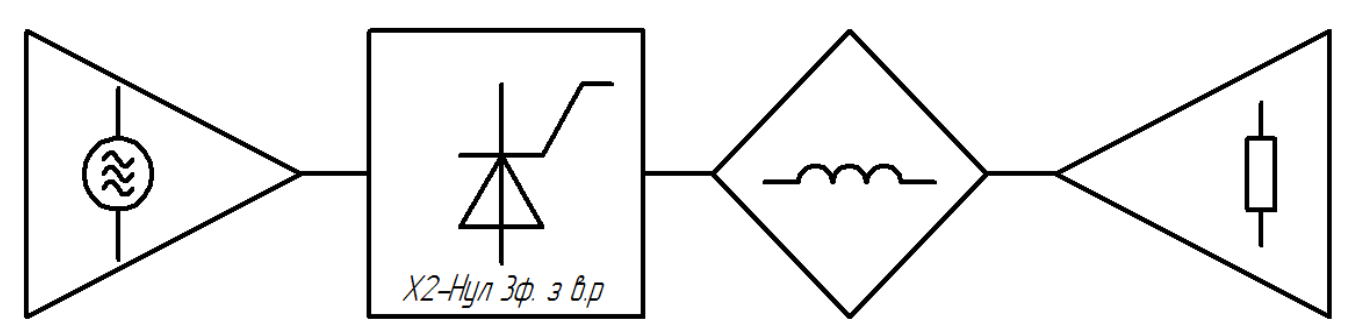

Рисунок 2.2 - Структура енергетичного тракту найпростішого електротехнічного комплексу з подвійним

Для виконання наступного етапу необхідно замінити елементи СЕТ на відповідні елементи з бібліотеки елементів візуально-блочної моделі. Ці елементи розташовуються на тих же позиціях, що й елементи СЕТ.

Після розміщення необхідно з'єднати блоки — спочатку вводимо прямі зв'язки, потім замикаємо зворотні зв'язки. Завершення процедури відбувається коли для всіх елементів ВБМ відсутні незамкнені входи.

Проте в даній СЕТ наявні елементи, що не дозволяють виконати цю процедуру. Це є безпосередньо елемент "Перетворювач енергії — Випрямляч", оскільки для нього в бібліотеці немає відповідного ВБМ елемента та елементи "Джерело енергії" та "Приймач енергії" - їх входи та виходи залежать від найближчих елементів схеми (відповідно — від "Перетворювача енергії" та "Накоплювача енергії").

Головною перевагою методу ВБМ при створенні математичної моделі є комплементарність елементів — тобто можливість виділити причинно-наслідкові зв'язки за допомогою функцій самих елементів.

В вище наведеній структурі індуктивний накоплювач енергії є незалежним для системи — тобто його входи та виходи є незмінними у всіх системах ВБМ.

Для нього вхідними величинами є:

1) Напруга на вході — U+;

2) Напруга на виході — U-;

Вихідною величиною є струм через індуктивність I-.

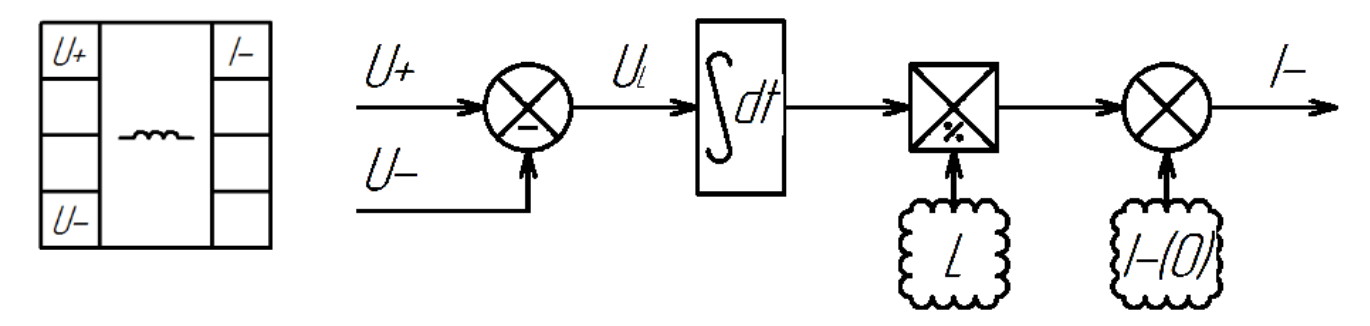

Рисунок 2.3 - Індуктивний накоплювач енергії: позначення та візуальна модель

Згідно з входами та виходами індуктивного накоплювача енергії можна отримати вже входи та виходи інших елементів:

1) для споживача активного навантаження (резистора) вхід в систему буде за струмом (тобто I+), а вихід — за напругою (U+).

2) для перетворювача енергії на базі випрямляча — вихід буде за напругою (U-). Оскільки перетворювач енергії відображає лише зміну форми енергетичного потоку, то можна передачити, що вхід в систему буде за напругою (U+).

3) згідно з пунктом 2 — джерело живлення буде мати вихід за напругою, а вхід — за струмом.

Після знаходження головних входів та виходів системи можна за прямим проходом відобразити причинно-наслідкові зв'язки в системі.

Таким чином утворюється прямий ланцюг причинно-наслідкових зв'язків "Джерело енергії → Перетворювач енергії → Накоплювач енергії → Приймач енергії".

Результати попередньої процедури знаходження входів та виходів системи та утворення зв'язків в системі за прямим проходом відображені на рисунку 2.4.

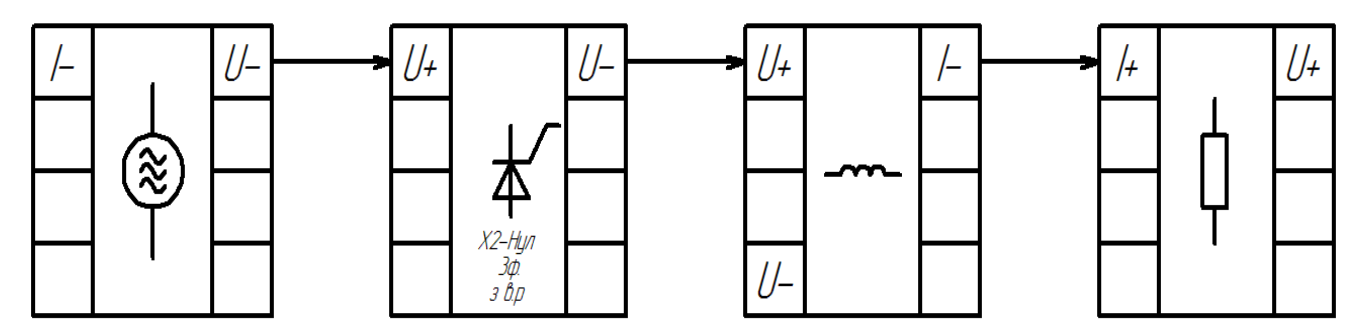

Рисунок 2.4 - Прямий прохід установлення причинно-наслідкових зв'язків

Тепер необхідно виконати зворотній прохід для системи — відобразити всі зворотні зв'язки між елементами в схемі.

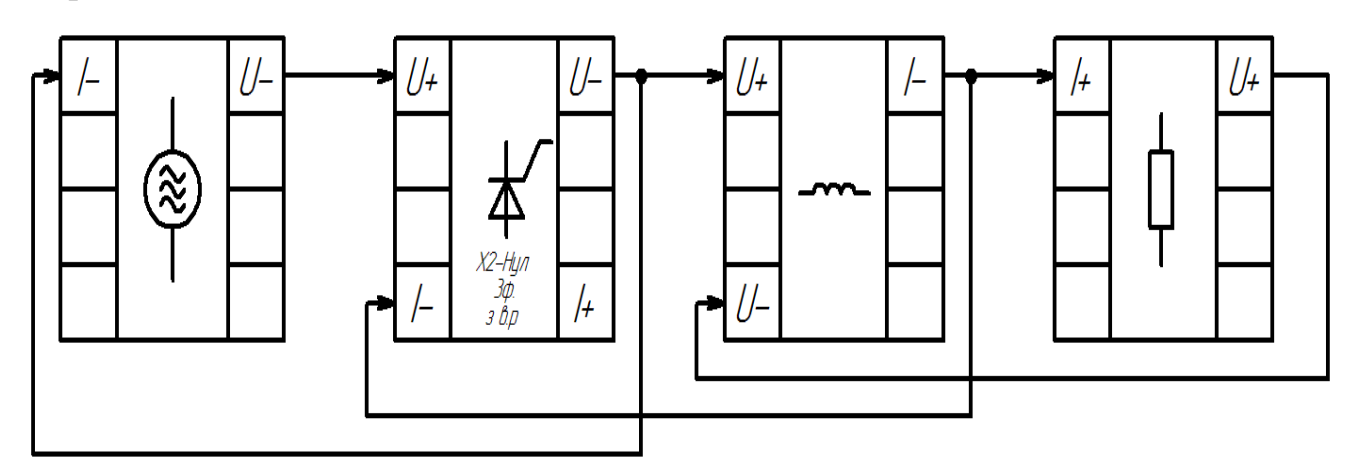

Рисунок 2.5 — Зворотній прохід установлення причинно-наслідкових зв'язків

За зворотнім проходом ми виявили для перетворювача енергії (випрямляча) вхід (I-) та вихід  $(I+)$ .

За синтезованою візуально-блочною моделлю вже можливе виконання синтезу візуальних блочних моделей для джерела енергії та приймача енергії через вибір відповідних наявних в бібліотеці блоків. Для перетворювача енергії цей процес трохи складніший — необхідно для прямого та зворотнього зв'язку навести формули, що пов'язують входи та виходи в блоці. Розрахунок випрямляча за прямим зв'язком відбувається через використання вихідної характеристики для (формула 2.5), а за зворотнім зв'язком — через використання формули діючого значення первинного струму в первинній обмотці, що дорівнює:

$$
I_1 = \frac{I_d}{2 \cdot K_T} \cdot \sqrt{\frac{2}{3}}
$$
 (2.6)

де *K<sup>T</sup>* - коефіціент трансформації трансформатора.

Також до візуально-блочної моделі випрямляча необхідно додати додатковий параметр - кут управління  $\alpha$ . Фінальний вигляд структури візуально-блочної моделі найпростішого електротехнічного комплекса наведений на рисунку 2.6.

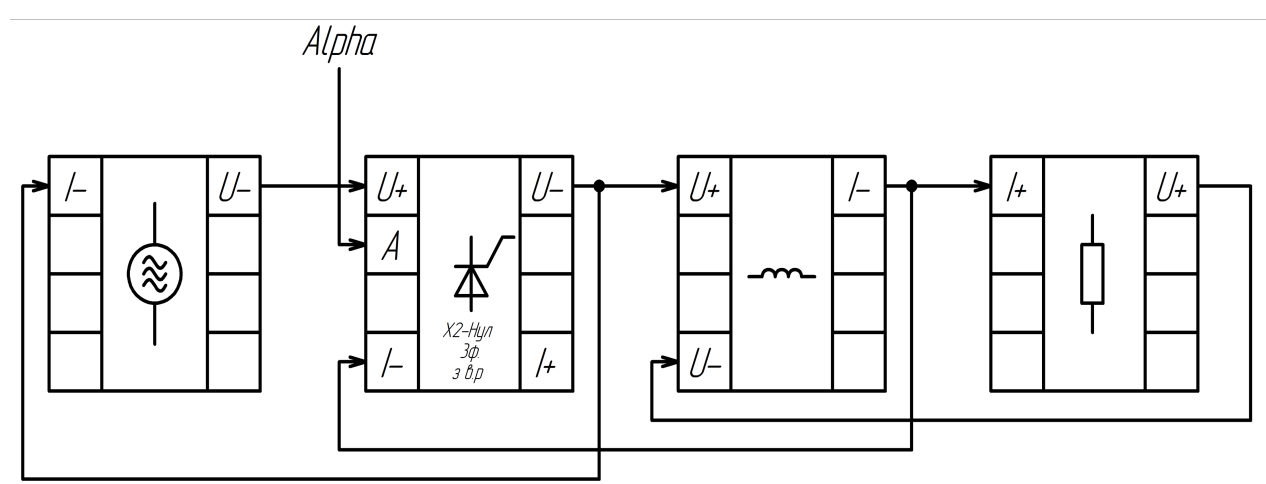

Рисунок 2.6 - Фінальна структура візуально-блочної моделі найпростішого електротехнічного комплекса, що містить подвійний трифазний випрямляч з вирівнювальним реактором

На рисунках 2.7 та 2.8 відображені позначення та візуальні моделі компонентів електротехнічної системи, що наявні в бібліотеці візуально-блочного моделювання. Рисунок 2.9 — це створена візуальна модель для подвійного трифазного випрямляча в процессі аналізу його характеристик.

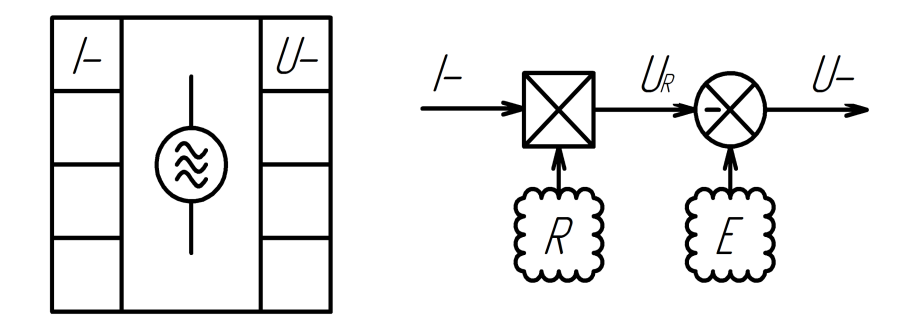

Рисунок 2.7 - Джерело напруги: позначення та візуальна модель

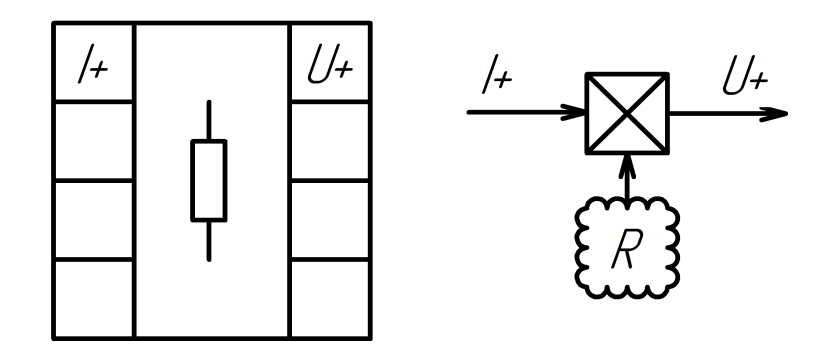

Рисунок 2.8 - Активне навантаження: позначення та візуальна модель

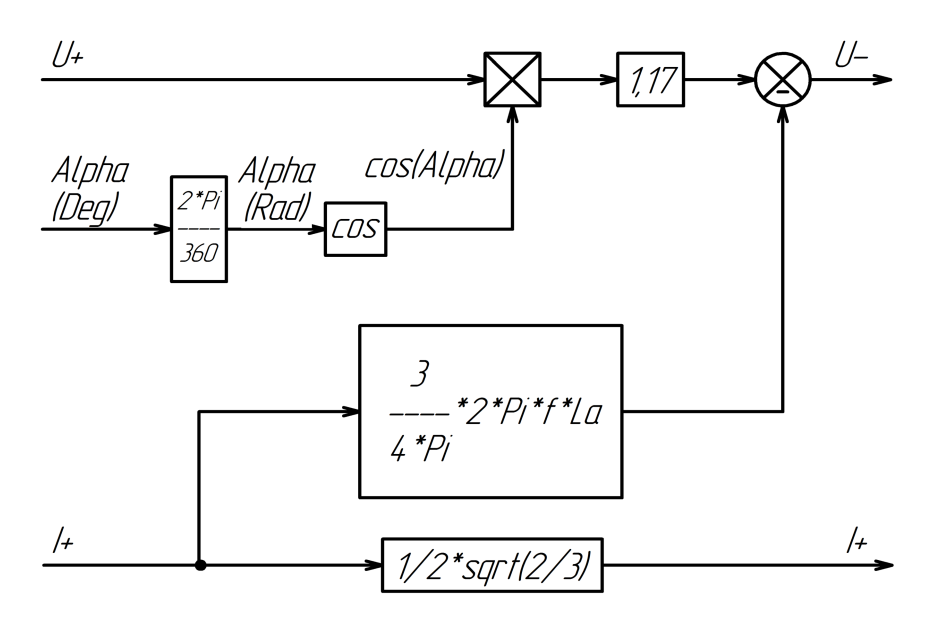

Рисунок 2.9 - Випрямляч: позначення та візуальна модель

На цьому етапі процес синтезу візуально-блочної моделі є завершеним.

#### 3 ПЕРЕВІРКА АДЕКВАТНОСТІ МОДЕЛІ

Адекватне (лат. Adaequatus - прирівняний, зрівняний; від лат ad: до, для, цілком, досить, щодо, порівняно, близько, майже + aequatus: рівний, рівняння, порівняння) - цілком, точно відповідне, відповідне, узгоджується, вірне, тотожне. Відповідно будь-чого, кому-небудь, з чим-небудь (тобто застосування слів "адекватність", "адекватний" не несуть сенсу без вказівки чому вони адекватні).

Для математичної моделі термін "адекватність" є - збігом властивостей (функцій/параметрів/характеристик...) самої моделі і відповідних властивостей модельованого об'єкта. Тобто адекватність в цьому сенсі є збігом моделі, яка симулюється, щодо мети моделювання.

Тоді оцінка адекватності моделі - це перевірка відповідності моделі реальній системі. Оцінка адекватності моделі реальному об'єкту оцінюється по близькості результатів розрахунків з експериментальними даними.

Два основні підходи до оцінки адекватності є:

1) за середнім значенням відгуків моделі і системи

2) по дисперсіі відхилень відгуків моделі від середнього значення відгуків систем

3.1 Створення еталонної моделі

Як було зазначено вище - для перевірки адекватності синтезованої математичної моделі необхідне створення самого модельованого об'єкта, по якому був виконаний синтез моделі.

Для цього скористаємося ПЗ MATLAB - пакетами Simulink (для створення візуально-блочної моделі) разом з пакетом SimPowerSystems/Simscape Electronics (для створення схемотехнічної моделі). Оскільки наведений програмний пакет для створення схемотехнічної моделі був створений з залученням спеціалістів в області електроніки (як фірми-розробника ПЗ, так і із залученням сторонніх фірм — наприклад Hydro-Québec of Montreal в випадку з Simscape Electronics), тому створену схемотехнічну модель електротехнічного комплексу можливо вважати адекватною з великою імовірністю. Тому створену схемотехнічну модель вважаємо еталонною.

В цьому розділі наведено функціональні елементи та їх параметри.

Для першочергового налагодження системи всі вторинні параметри використаних елементів систем будуть виставлені як у ідеального параметра — це суттєво зменшить час відладки як схемотехнічної віртуальної макромоделі для отримання правдоподібної працюючої еталонної моделі, так і відладки імітаційної візуально-блочної моделі.

Процес створення функціональних одиниць буде наведений в такому ж порядку, як і розташування елементів в структурному енергетичному тракті.

Рисунки наведені в цьому розділі будуть відображати елемент вже введений в схему в ПЗ MATLAB Simulink, при чому безпосередньо тільки ту частину, яка розглядається в розділі.

3.1.1 Джерело живлення

Почнемо зі створення джерела енергії на базі трифазного джерела живлення. За фазами джерел напруг буде відбуватися управління кутом відкриття тиристора. Для цього до фаз схемотехнічної моделі джерела живлення під'єданий блок Voltmeter, який виводить фазні напруги та лінійни напруги AB, BC та CA.

Також до кожної з фаз джерела живлення під'єднаний датчик струму.

Для зручного використання параметрів системи створимо вхідні теги [Net\_Phase\_Current] — фазні струми джерела живлення від датчиків струму, та [Net\_Phase\_Voltage] і [Net\_Linear\_Current] — фазні та лінійні напруги джерела живлення від блоку вимірювання фазних напруг та утворення лінійних напруг Voltmeter.

Джерело живлення в схемотехнічній моделі електротехнічного комплекса наведене на рисунку 3.1. Параметри джерела живлення наведені на рисунку 3.2.

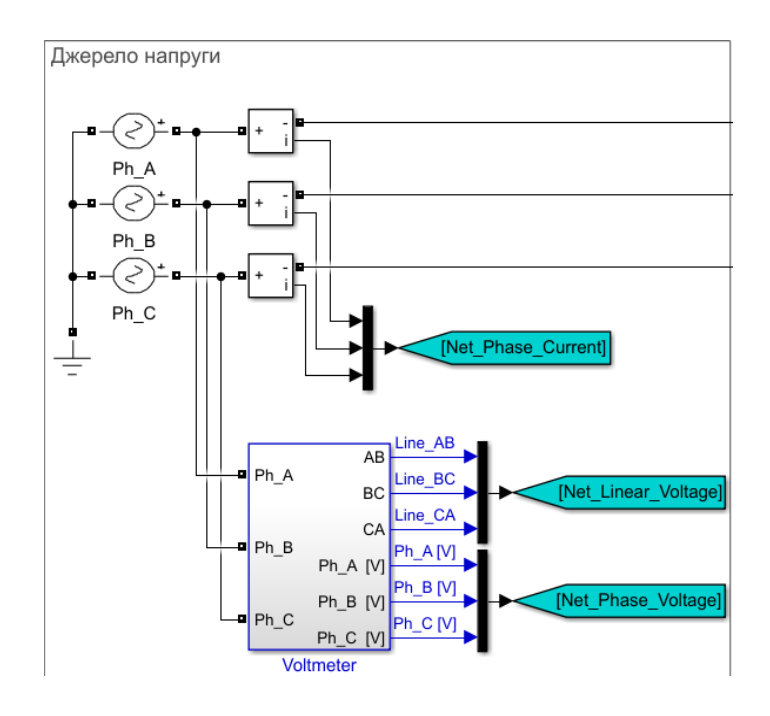

Рисунок 3.1 - Джерело живлення в схемотехнічній моделі

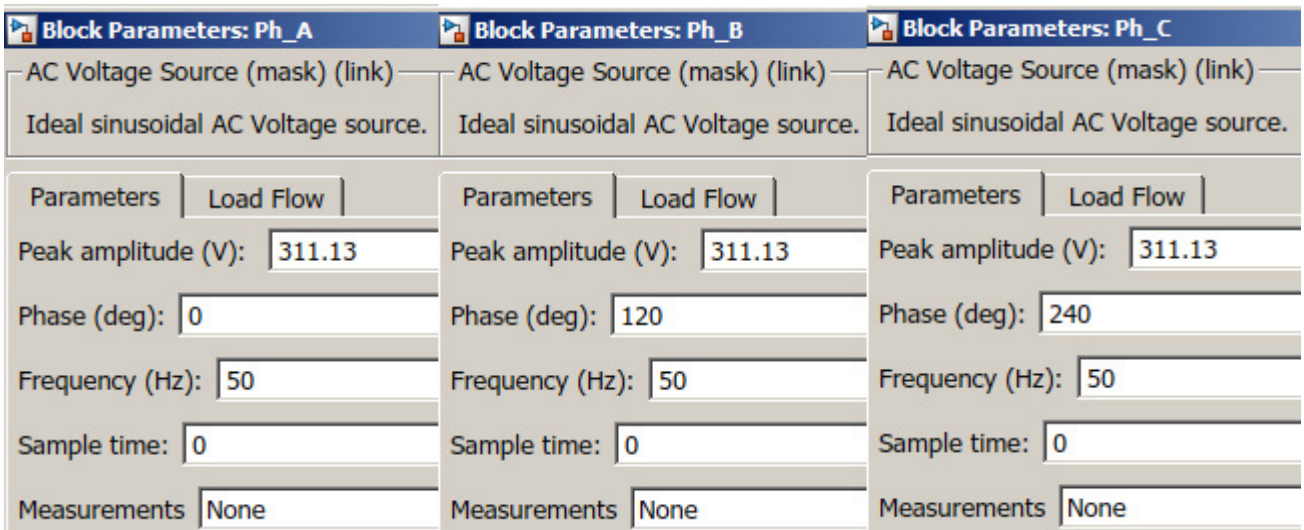

Рисунок 3.2 — Параметри джерел живлення: відповідно фаза A, B і C

Оскільки в елементі схемотехнічної моделі напруга живлення вводиться в систему за піковою амплітудою, то отримання амплітуди для дійсної напруги стандартного трифазного джерела живлення 220 В відбувається за наступною формулою:

$$
U_m = U \cdot \sqrt{2} = 220 \cdot \sqrt{2} = 311,13 B \tag{3.1}
$$

Фази B та C мають кут фазового зміщення відповідно 120 та 240 градусів.

Частота джерела живлення є промисловою стандартною частотою, тобто дорівнює 50 Гц.

Для перевірки роботи джерела живлення як функціонального елемента схемотехнічної моделі за допомогою дисплею Net\_ зробили за вихідними тегами [Net Phase Voltage], [Net Linear Voltage], [Net Phase Current].

Рисунок 3.3 відображає під'єднання дисплею до параметрів схеми, рисунок 3.4 — результати симуляції джерела живлення в схемі на дисплеї Net\_.

SourceCheck

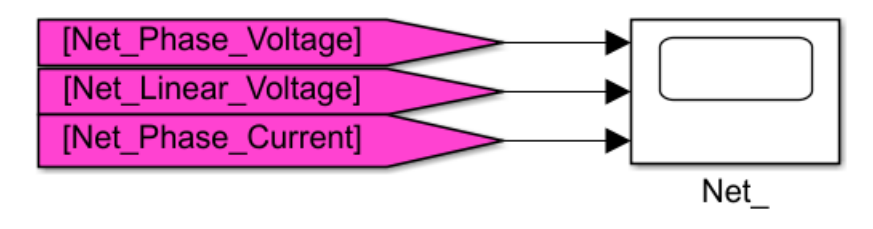

Рисунок 3.3 — З'єднання дисплея та вихідних тегів

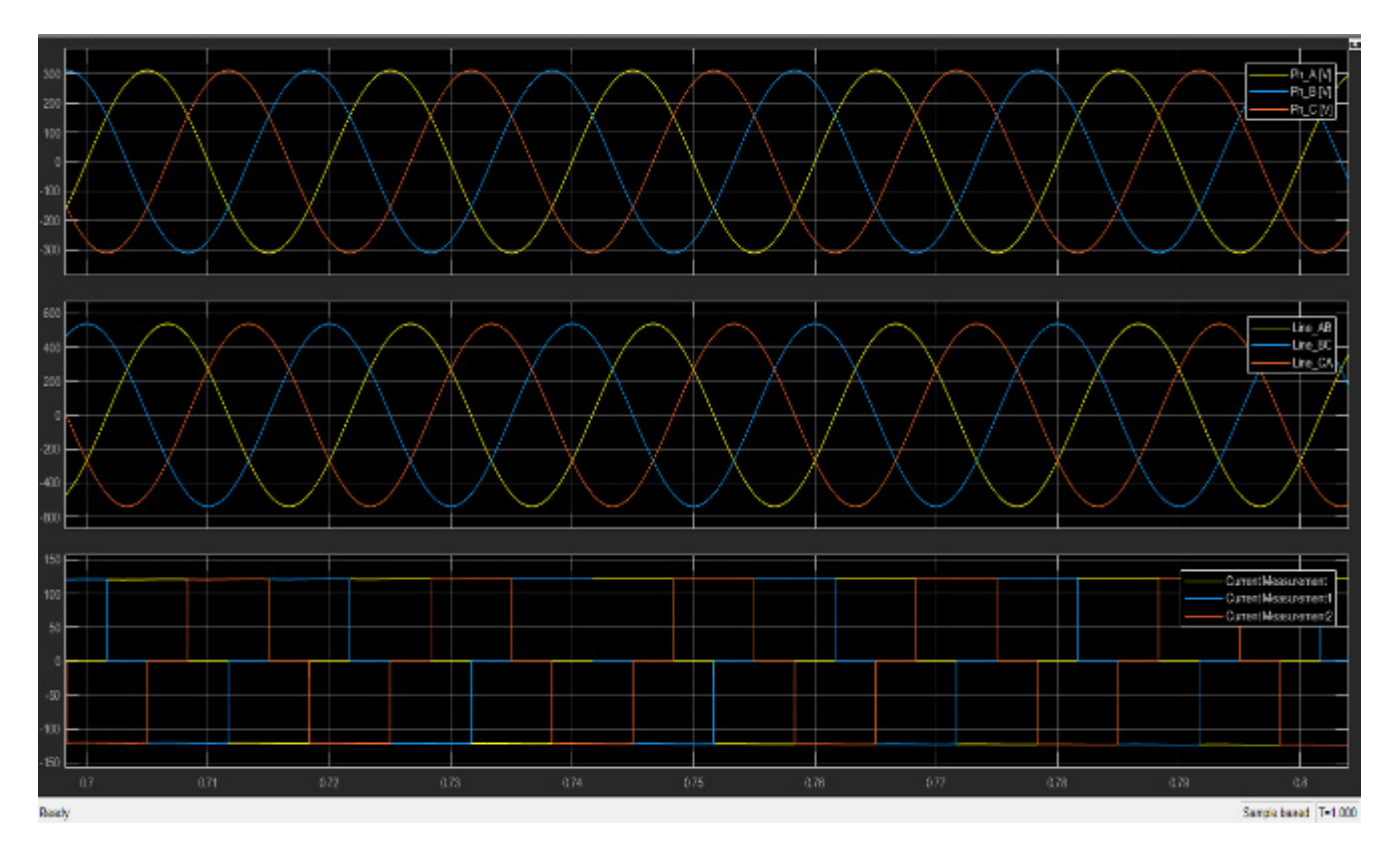

Рисунок 3.4 – Перевірка джерела живлення на відповідність параметрам. Відрізок від 0.7 до 0.8 секунди. Час моделювання = 1 секунда.

#### 3.1.2 Подвійний трифазний випрямляч з вирівнювальним реактором

Наступним елементом за СЕТ є перетворювач енергії на базі подвійного трифазного випрямляча. Зі сторони трифазного джерела на трансформатор (в схемотехничній в моделі трансформатор був розділений на два блоки — за прямим включенням та зворотнім включенням) подаються три фази.

Входи A1+, B1+ та C1+ блоку трансформатора за прямим включенням [Transformer\_Direct] під'єднані відповідно до фаз A, B та C. Входи A1, B1 та C1 були заземлені. В той же час входи A1+, B1+ та C1+ блоку трансформатора за зворотнім включенням [Transformer\_Inversed] були заземлені. Входи A1, B1 та C1 під'єднані відповідно до фаз A, B та C.

Виходи обох блоків трансформатора з'єднані однаково: A2+, B2+ та C2+ під'єднані до груп тиристорів за фазами A, B, C та A', B', C'; в той же час виходи A2, B2 та C2 під'єднані до вирівнювального реактора: з блоку за прямим включенням під'єднуються до позитивно зарядженої половини реактора, за зворотнім включенням - до негативно зарядженої.

Середня точка вирівнювального реактора виведена до навантаження як нульовий вивід системи та є заземленою в схемі для безпомилкової симуляції схеми.

Аноди тиристорів з'єднані кожен зі своєю фазою: це фази A, B, C, A', B', C' для VS1 (перший згори) — VS6 (перший знизу) відповідно. Всі катоди тиристорів є об'єднаними в один вихід — це є позитивно заряджений вивід системи, що йде на наступний функціональний елемент - індуктивність. На керуючі електроди за групами тиристорів з тегів [ThyrPulse\_Br1] (VS1-VS3) та [ThyrPulse\_Br2] (VS4- VS6) приходять імпульси керування — кожен імпульс відповідає своїй фазі і підводиться під відповідний керуючий електрод тиристора.

На рисунках 3.5, 3.6, 3.7, 3.8 та 3.9 відповідно зазначені: схемотехнічна модель, що відповідає елементу СЕТ; параметри трансформатора; параметри тиристора; графіки струму та напруги на вентилях.

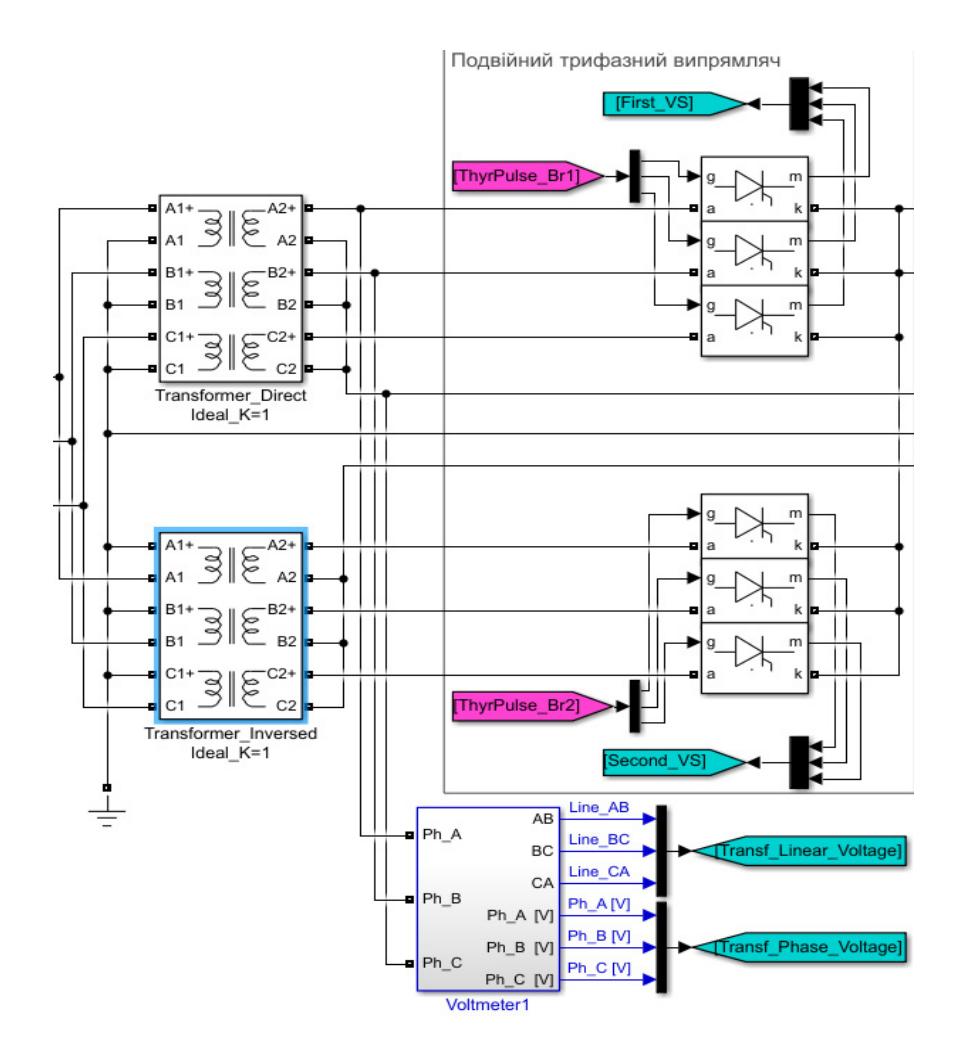

Рисунок 3.5 – Подвійний трифазний випрямляч в схемотехнічній моделі

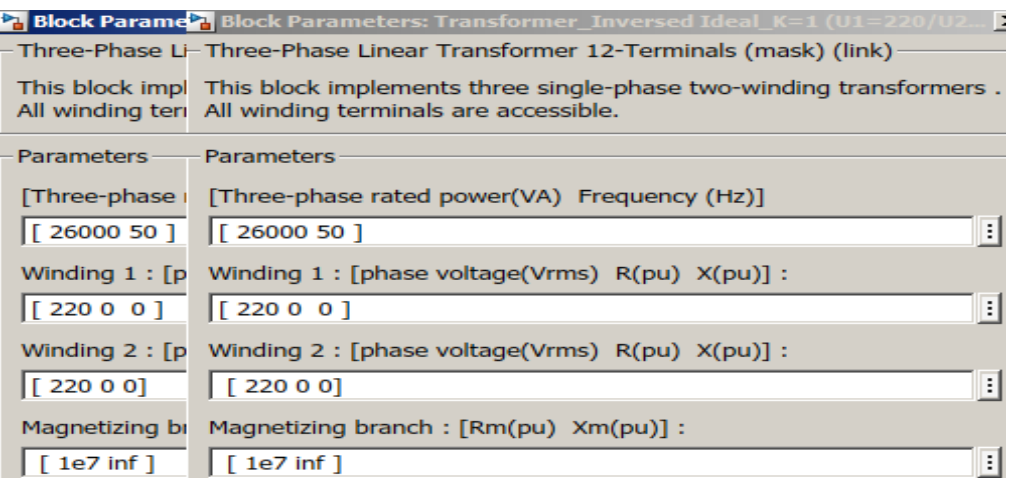

Рисунок 3.6 — Параметри двох блоків трансформатора

Слід зазначити, що в найпростішому для створення методом візуально-блочного моделювання електротехнічному комплексі параметри трансформатора не є важливими (або  $K_T$ =1).

Тобто підключення до трансформатора для даної системи, що відповідає структурі енергетичного тракту (рис. 2.6), служить лише як додаток для майбутніх розрахунків, в яких вже буде використовуватися трансформатор для моделювання характеристик системи з перетворенням рівня напруги.

Блок "Voltmeter1" був виконаний для перевірки напруг на фазах після трансформації. Оскільки трансформатор зараз не використовується — то й наведення цього блоку зараз не є важливим.

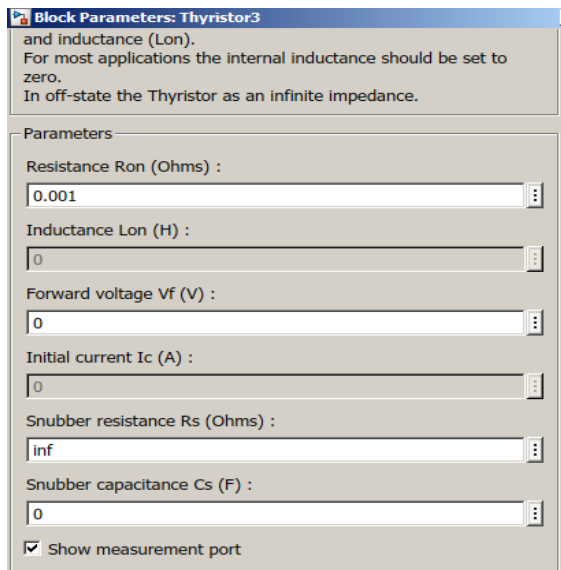

Рисунок 3.7 — Параметри тиристорів VS1-VS6

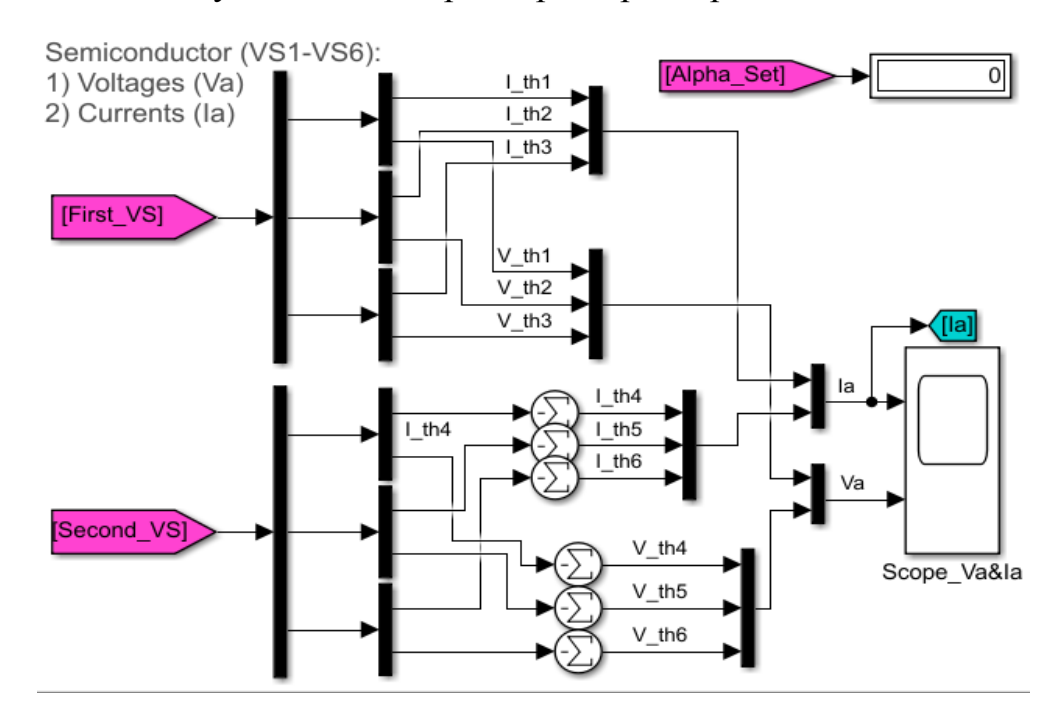

Рисунок 3.8 — Схема отримання струмів та напруг на тиристорах в MATLAB

На рисунку 3.8 відображена схема отримання струмів та напруг з тиристорів в віртуальній макромоделі за допомогою системи вхідних (на рисунку 3.5) вихідних тегів [First VS] та [Second VS]. Також звідси береться в вхідний тег [I\_a] струм на вентилі.

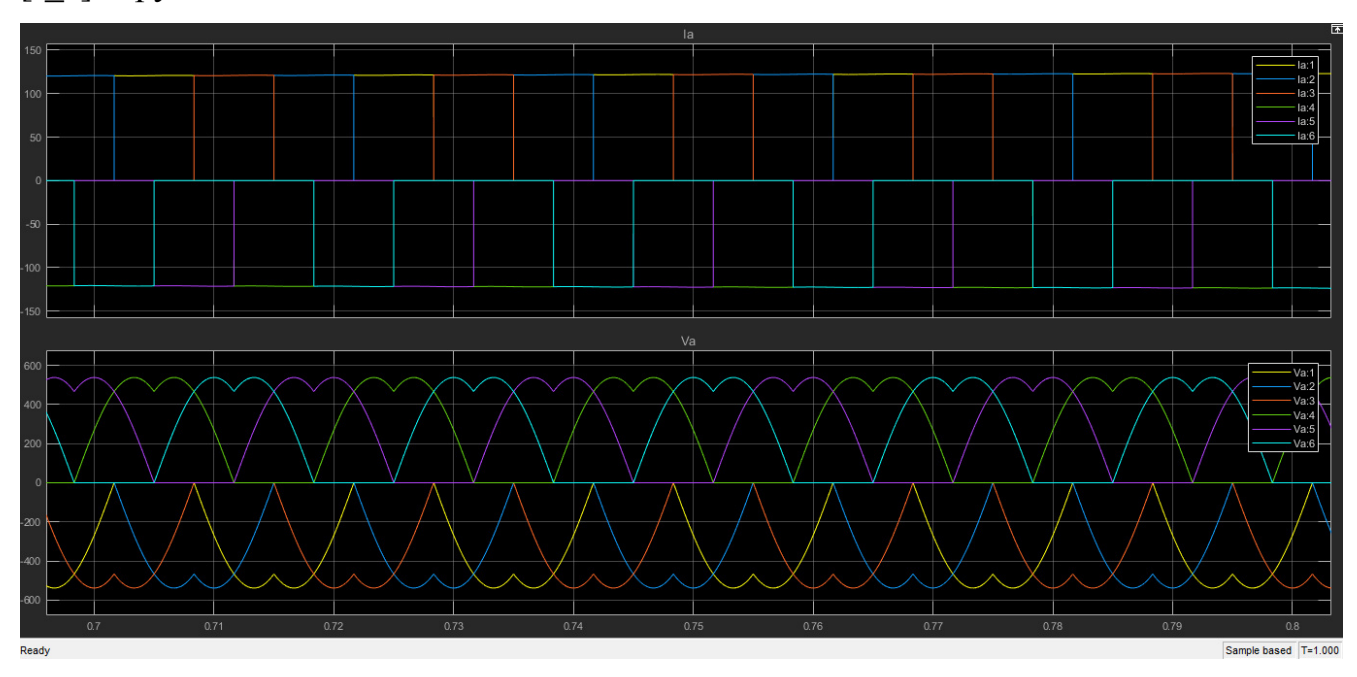

Рисунок 3.9 — Струми та напруги на тиристорах ( $\alpha=0$ ). Відрізок від 0.7 до 0.8 секунди. Час моделювання = 1 секунда.

### 3.1.3 Індуктивність

Елементом СЕТ, що стоїть після перетворювача енергії на базі подвійного трифазного випрямляча є індуктивність. При чому при розгляді теоретичного матеріалу по подвійній трифазній схемі з вирівнювальним реактором обумовились, що підключення нульової точки трансформатора відбувається до середньої точки вирівнювального реактора. Тобто на струм в схемі також впливає індуктивність половини обмотки вирівнювального реактора

Висновком тут є те, що загальна індуктивність найпростішого електротехнічного комплексу буде складатися з безпосередньо фільтруючої індуктивності та половини індуктивності вирівнювального реактора.

Вхідний тег [Vd\_Unfiltered] дозволяє отримати не згладжену криву напруги

в системі після перетворювача.

Після індуктивного накопичуючого елемента йде активне навантаження резистор.

На рисунку 3.10 наведене підключення індуктивності до випрямляча.

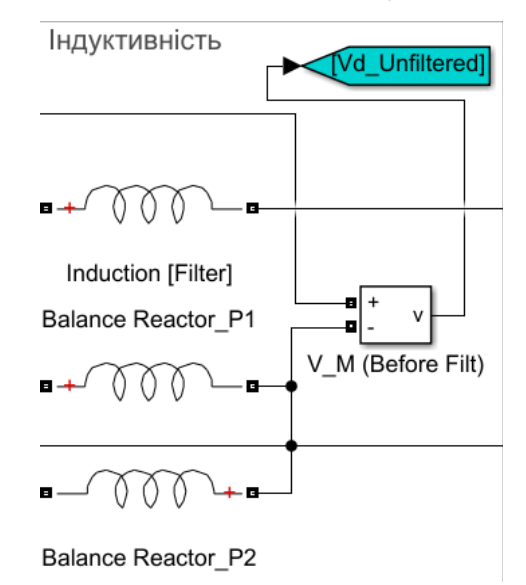

# Рисунок 3.10 – Підключення індуктивності до випрямляча

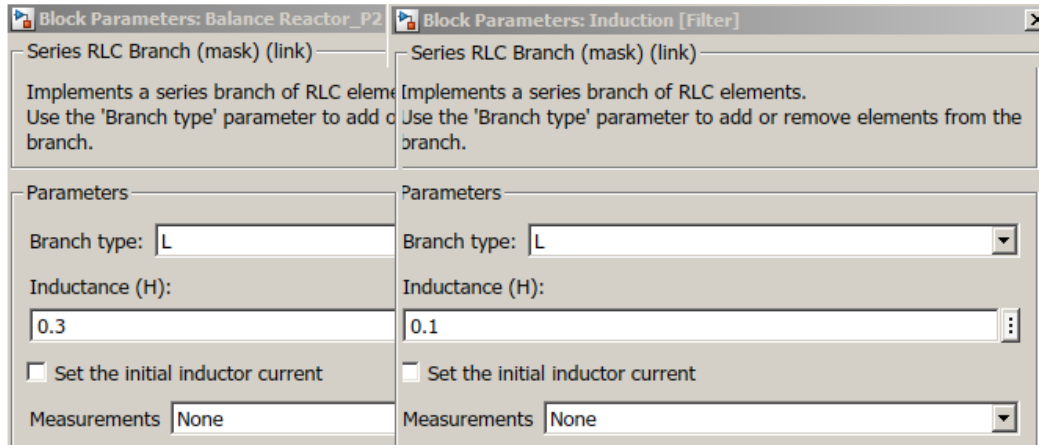

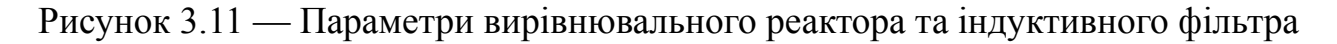

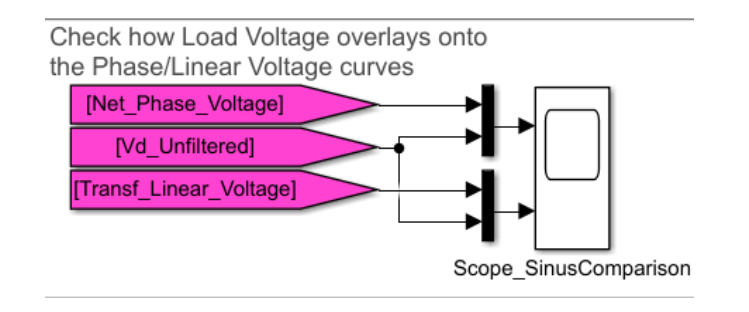

Рисунок 3.12 — Дисплей та теги для перевірки форми напруги після випрямляча

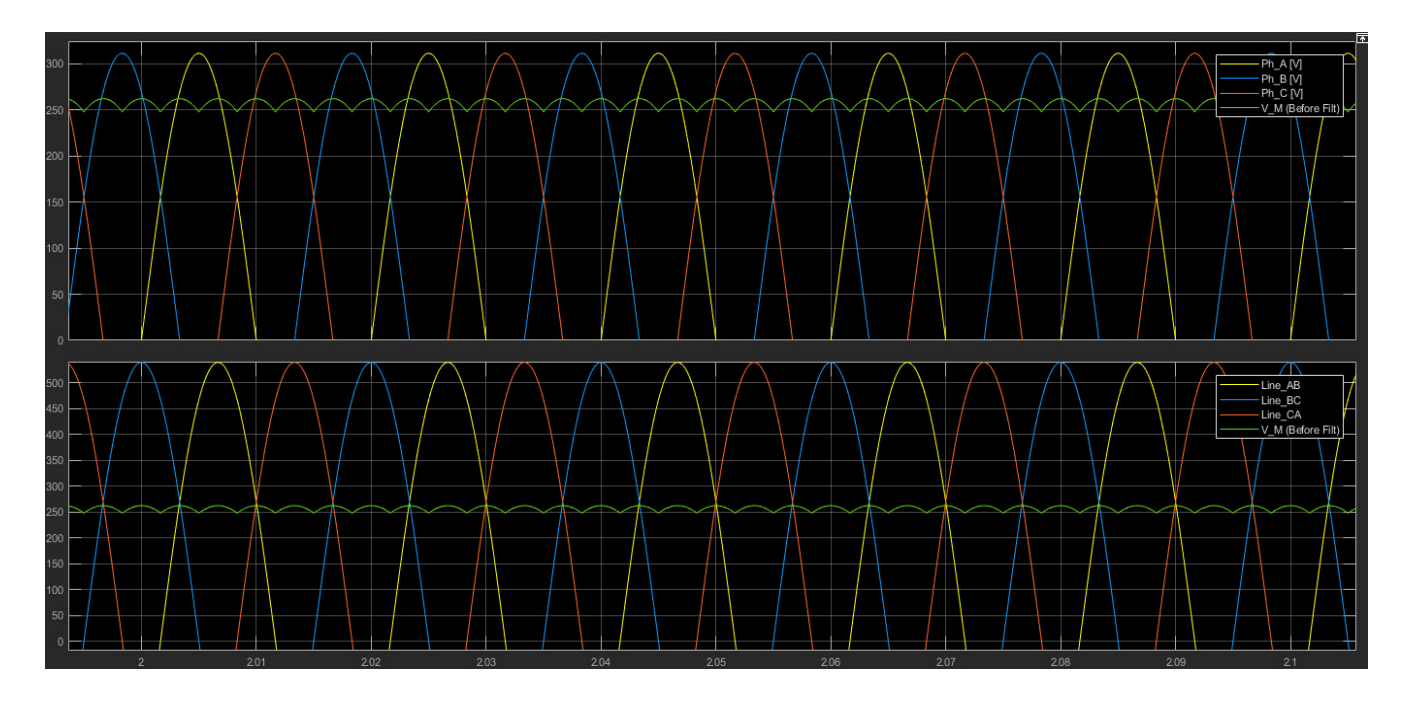

Рисунок 3.13 — Напруга фільтру ( $\alpha=0$ ). Відрізок від 2.0 до 2.1 секунди. Час моделювання = 10 секунд.

3.1.4 Активне навантаження

Останній блок за СЕТ — це активне навантаження у вигляді резистора.

Резистор під'єднується до фільтруючої індуктивності одним кінцем та до середньої точки вирівнювального реактора — іншим.

За тегами [Vd] та [Id] можна вивести відповідно напругу та струм на навантаженні в схемотехнічній моделі електротехнічного комплексу, що містить в собі подвійний трифазний випрямляч з вирівнювальним реактором.

На рисунку 3.14 відображено місце резистора в схемотехнічній моделі, на 3.15 — його параметри.

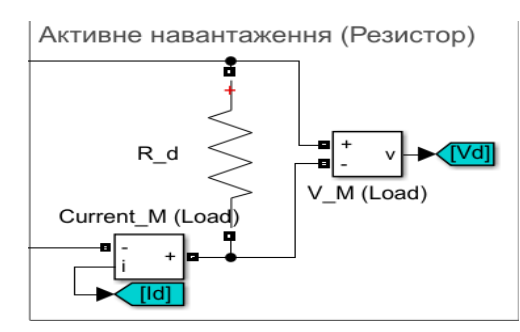

Рисунок 3.14 – Місце активного навантаження в схемі

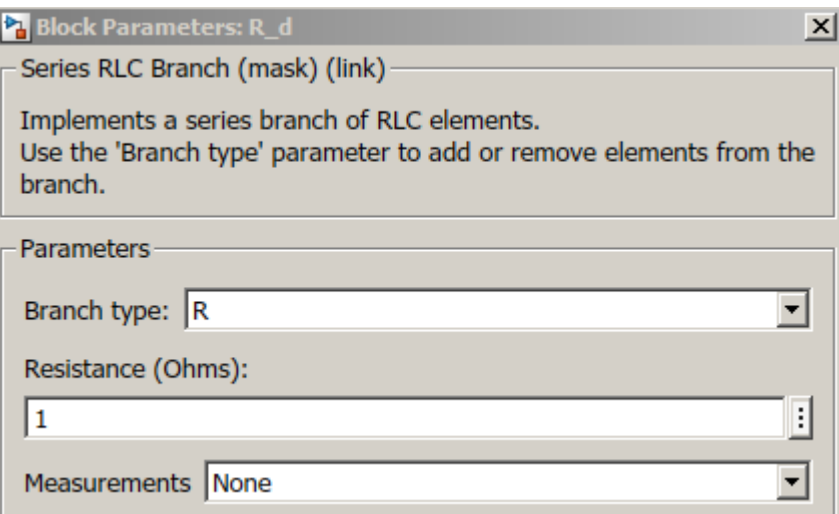

Рисунок 3.15 – Параметри резистора

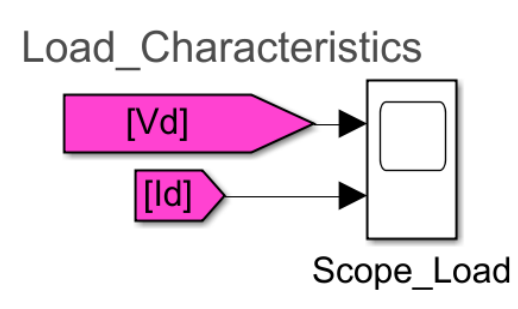

Рисунок 3.16 — Дисплей з підключеними

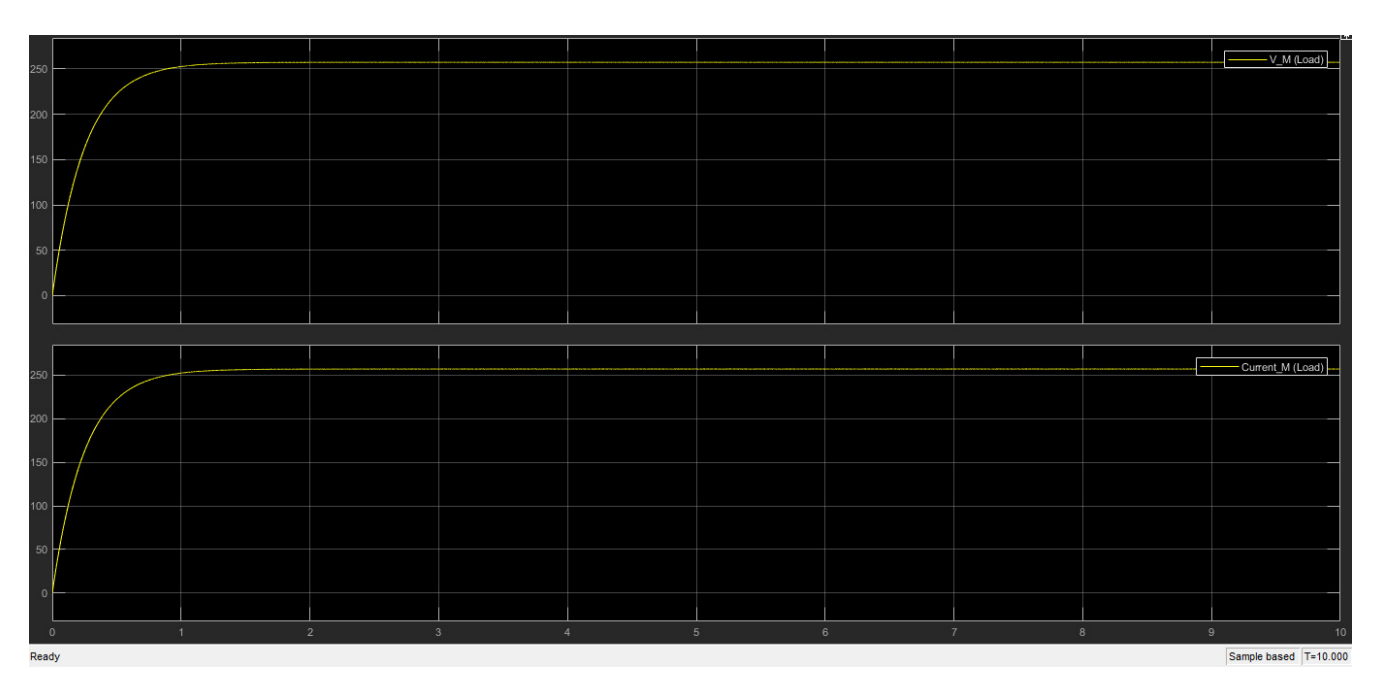

Рисунок 3.17 — Графіки напруги та струму на навантаженні ( $\alpha=0$ ).

Час моделювання = 10 секунд

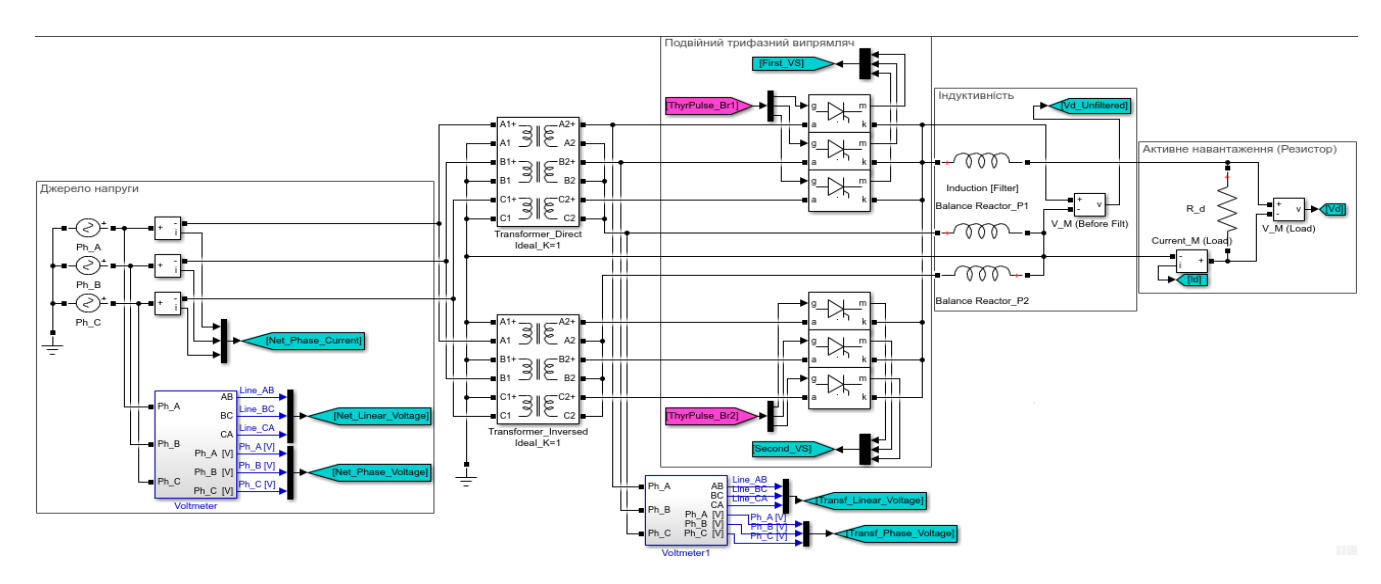

Рисунок 3.18 — Схемотехнічне виконання еталонної моделі

Як можна побачити з графіків напруги та струму на навантаженні еталонна модель електротехнічного комплексу з некерованим випрямлячем була виконана вірно. Тому можна приступати до створення системи управління тиристорами.

#### 3.1.5 Відкриття транзисторів, система управління тиристорами

Для створення імпульсів на керуючих електродах тиристорів розробили модель відображену на рисунку 3.19

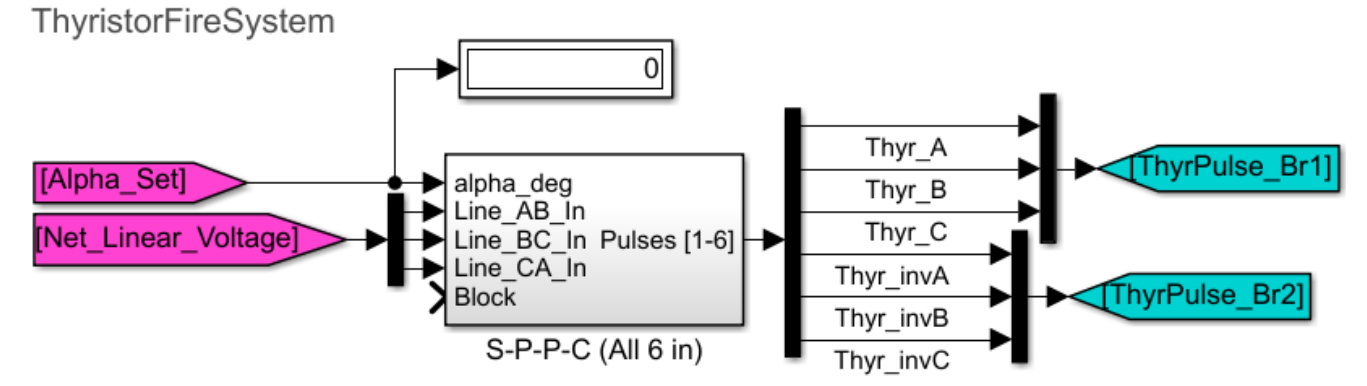

Рисунок 3.19 — Драйвер тиристорів

Ця система полягає в використанні зовнішнього завдання за вихідним тегом [Alpha\_Set] та лінійними напругами в мережі за вихідним тегом

[Net\_Linear\_Voltage]. Після створення імпульсів, вони формуються за групами і надходять в вхідні теги [ThyrPulse\_Br1] та [ThyrPulse\_Br2], які наявні на рисунку 3.5.

Алгоритм формування імпульсів для керуючого електроду тиристорів наступний:

1) отримати блок 6 фазних напруг з 3 фаз джерела живлення;

2) для кожної з фаз блоку знайти точку переходу через нуль;

3) використовуючи частоту кола, створити трикутну рампу (RAMP);

4) за завданням кута відкриття тиристора створити перевірку (RAMP>Alpha);

5) при досягненні попередньої умови — подати сигнал на початок створення імпульса;

6) знову, використовуючи частоту, створити трикутне навантаження на точці, коли імпульс почався (тут відбувається зміщення за завданням);

7) створити імпульс, що не перевищує деяку ширину [Pulse Width in Degrees];

8) порівняти з блоком системи керування;

9) створити імпульс;

10) запам'ятати імпульс через SR-тригер і заблокувати виконання алгоритму з події 5 (для уникнення подвій)

11) кожен перехід фазної напруги через нуль для є скиданням одиниці на SR-тригері, що дозволяє знову виконати алгоритм далі 5 події.

Детальніше структура блоку S-P-P-C (All 6 in) розглядається на рисунку 3.20.

Формування зовнішньої задачі для створення кута відкриття тиристора використовуються структури наведені на рисунку 3.21 — константа (або статичний режим), білий шум з п'єдесталом для уникнення від'ємних значень (або динамічний режим) та режим стабілізації за параметром шляхом зміни кута відкриття тиристора.

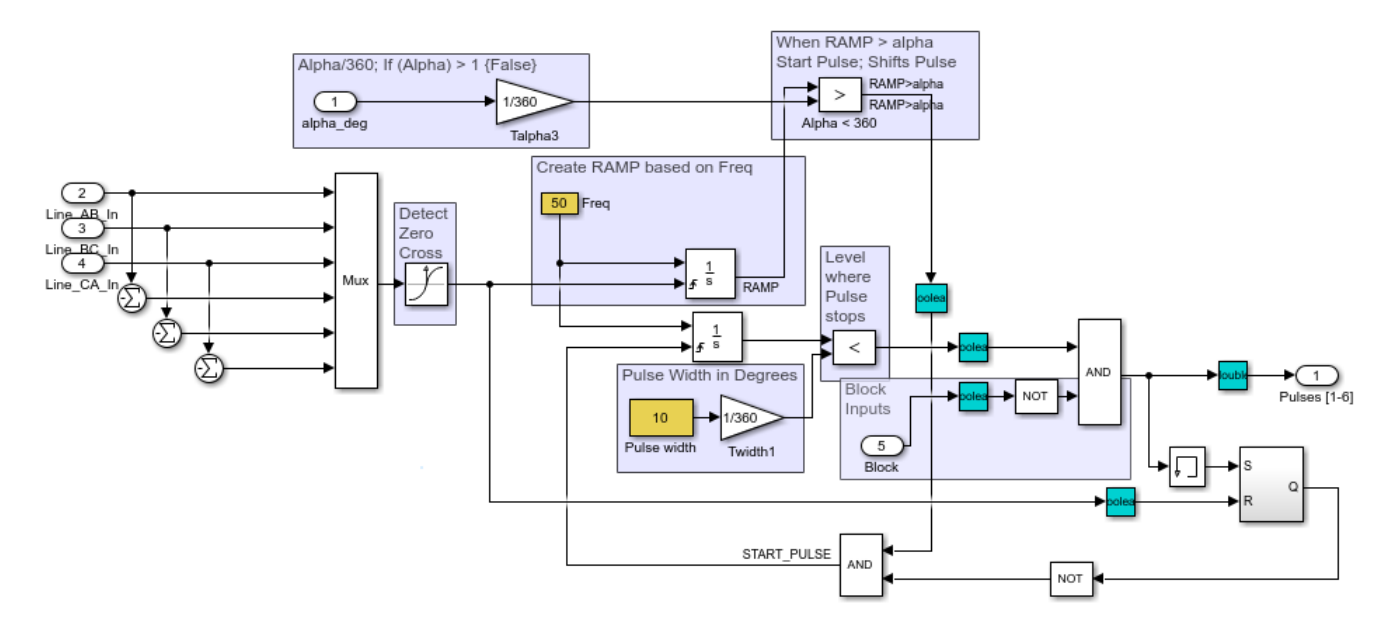

Рисунок 3.20 — Блок формування імпульсів для відкриття тиристорів

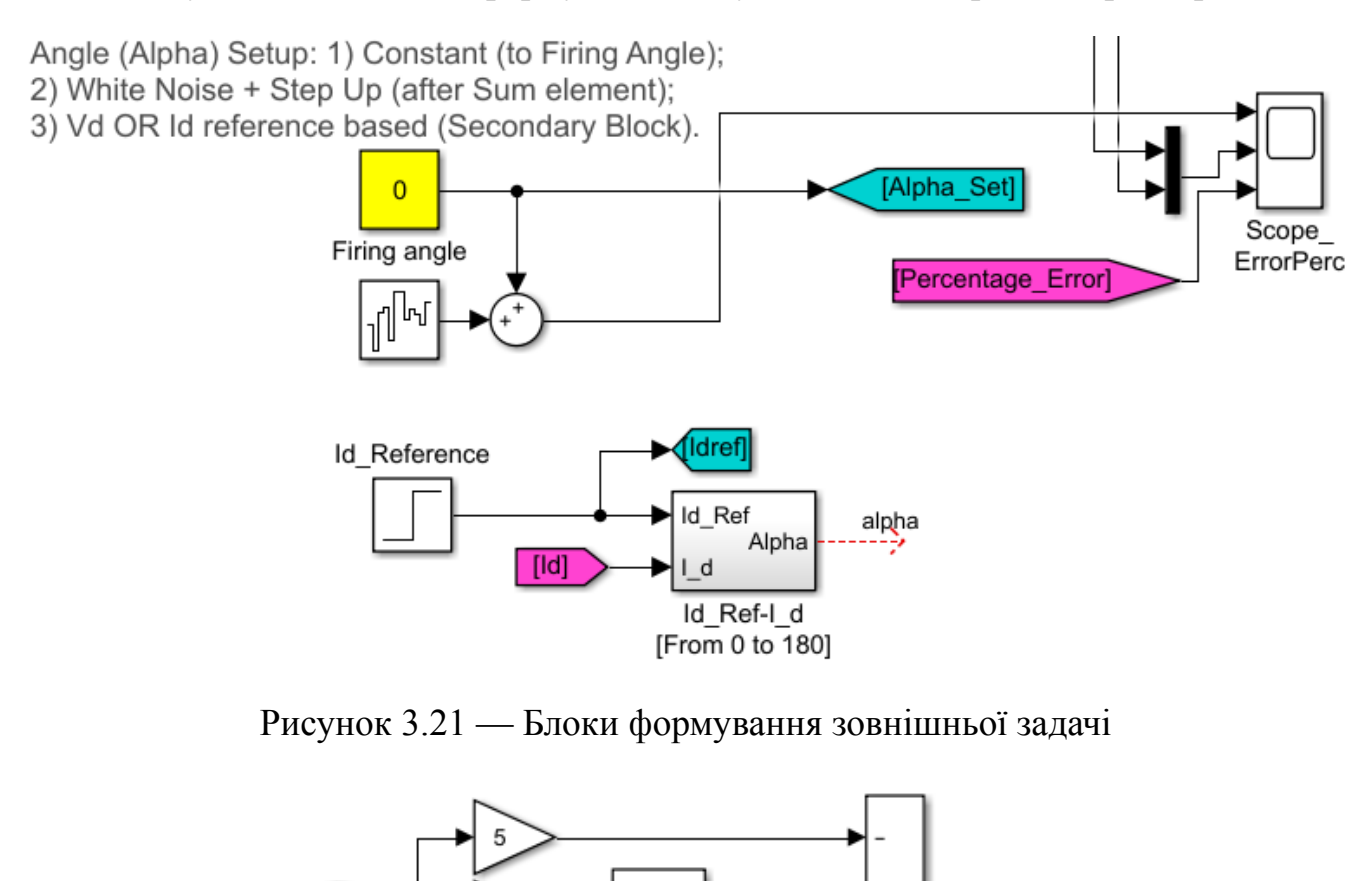

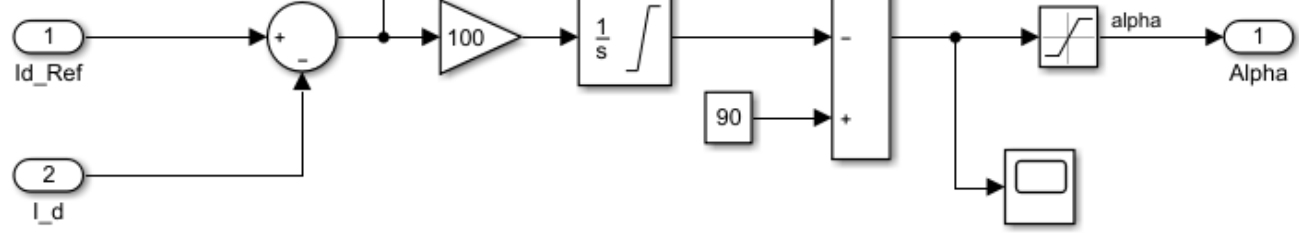

Рисунок 3.22 — Блок Id\_Ref – I\_d для формування кута  $\alpha$  за параметром

Всі структури створення зовнішньої задачі кута відкриття тиристора формують отримані параметри у вхідний тег [Alpha\_Set], який є вхідним параметром до драйвера тиристорів.

Третя структура (стабілізованого обраного значення) також використовує вихідний тег [Id] та виводить [Idref] за вхідним параметром, як приклад режиму стабілізованого струму.

3.2 Перевірка імітаційної моделі на адекватність

Створимо візуально-блочну модель електротехнічного комплексу в ПЗ MATLAB Simulink, СЕТ якого наведена на рисунку 2.2, а фінальна структура наведена на рисунку 2.6.

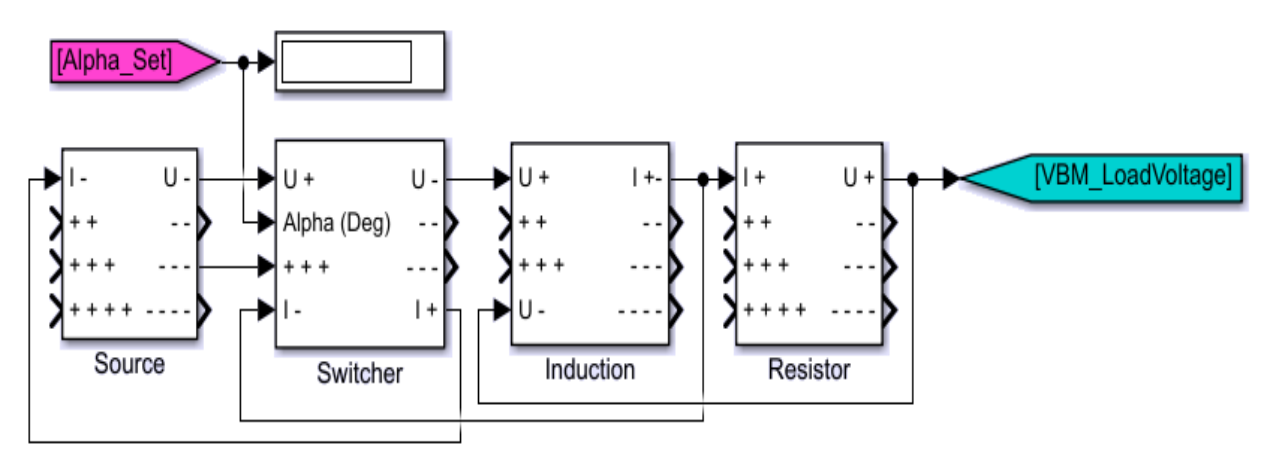

Рисунок 3.23 - Візуально-блочна модель електротехнічного комплексу, що виконана в програмному забеспеченні Simulink

Ця візуально-блочна модель відповідає синтезованій системі, що була роглянута в розділі 2.2.

Зовнішнім завданням для системи є вихідний тег [Alpha\_Set] – кут відкриття тиристора.

Вхідний тег [VBM\_LoadVoltage] – це вивід параметру напруги на навантаженні в візуально-блочній системі.

Згідно з параметрами отриманої віртуальної макромоделі створеної схемотехничним методом проаналізуємо візуальні моделі індуктивності та

випрямляча та виділимо необхідні доповнення.

В процесі аналізу стану теорії по подвійному трифазному випрямлячу з вирівнювальним реактором роботи виявлили, що індуктивність вирівнювального реактора також входить в розрахунок схеми як:

$$
L = L_d + 0.5 \cdot L_R \tag{3.2}
$$

В результаті аналізу з'єднання вирівнювального реактора як окремого елемента індуктивності переглянули та доповнили візуальну модель індуктивного накопичувача енергії.

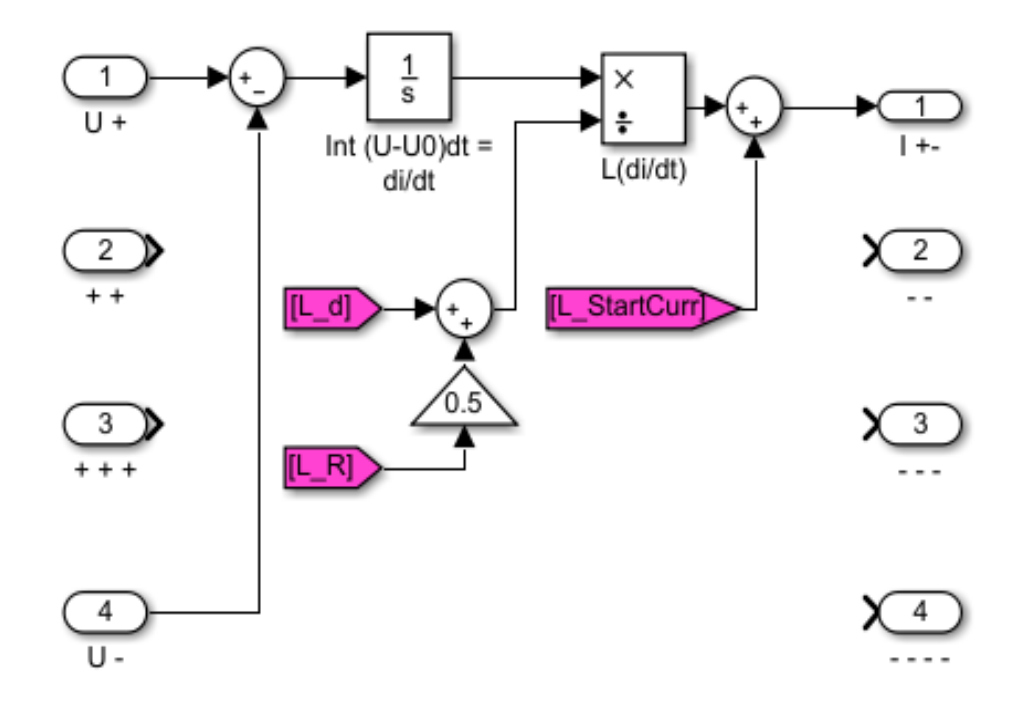

Рисунок 3.24 — Візуальна модель індуктивного накопичувача енергії

Виконаємо експеримент для перевірки цієї теорії — для цього з формули 3.2 виключимо додаток [L\_R] та порівняємо струми та напруги на навантаженні.

Рисунок 3.25 відображає результати порівняння цих двох випадків шляхом моделювання.

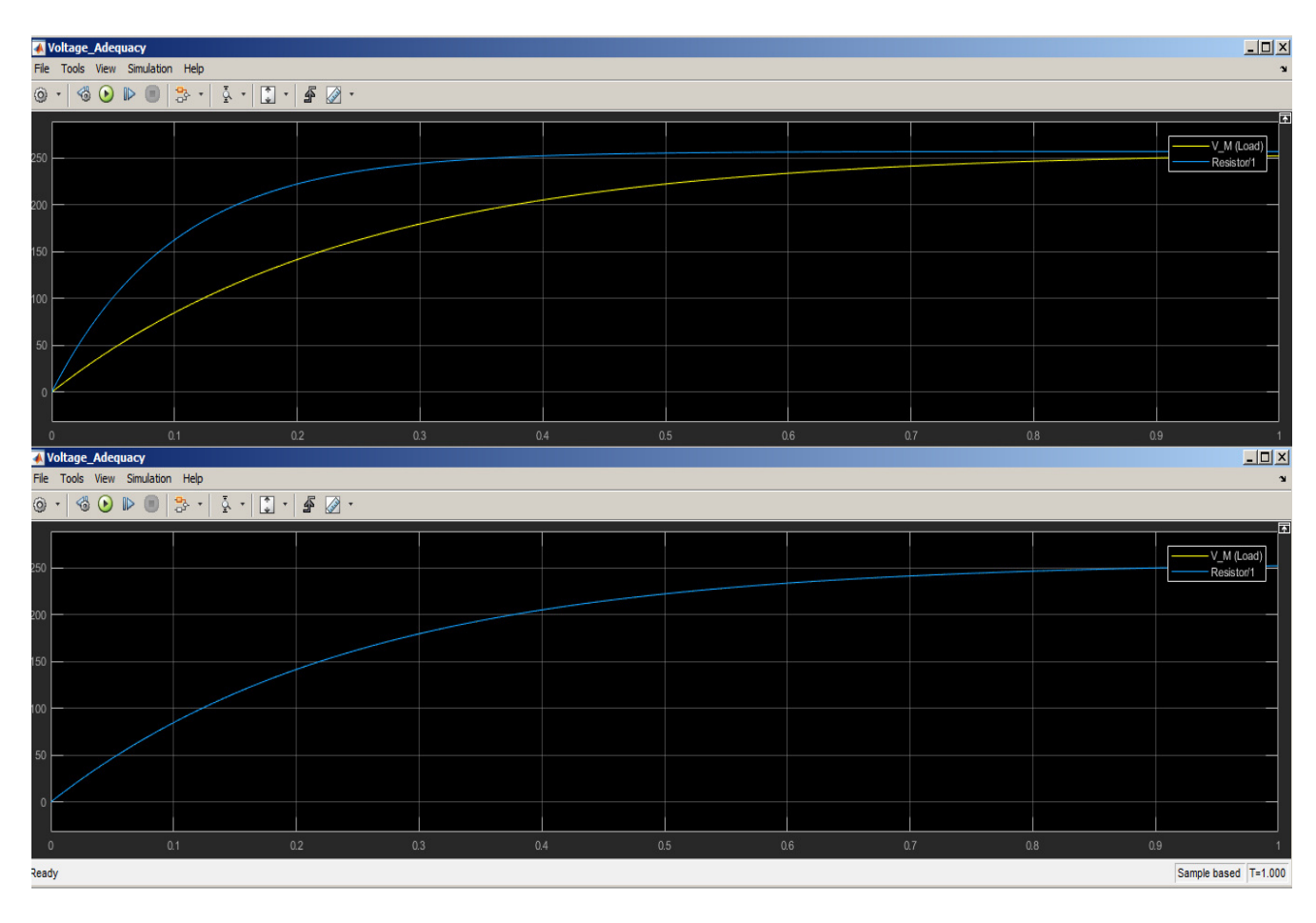

Рисунок 3.25 — Порівняння графіків напруг на навантаженні: *L*=*L<sup>d</sup>* (зверху) та  $L = L_d + 1/2 L_R$  (знизу). Час моделювання = 1 с.

Експеримент показує, що додавання [L\_R] в розрахунок призводить до значного збільшення адекватності системи. Тому можна вважати формулу 3.2 вірною.

Згідно з рисунком 3.7 необхідно урахувати втрати на тиристорах в процесі комутації. Для цього у блок подвійного трифазного випрямляча в коло по зворотньому зв'язку було підведене розрахування значення втрат за напругою на вентилі за формулою:

$$
U_{loss} = \frac{1}{2} \cdot I_a \cdot R_{on} \tag{3.3}
$$

Згідно з формулою 3.3 переглянули структуру візуальної моделі подвійного трифазного випрямляча.

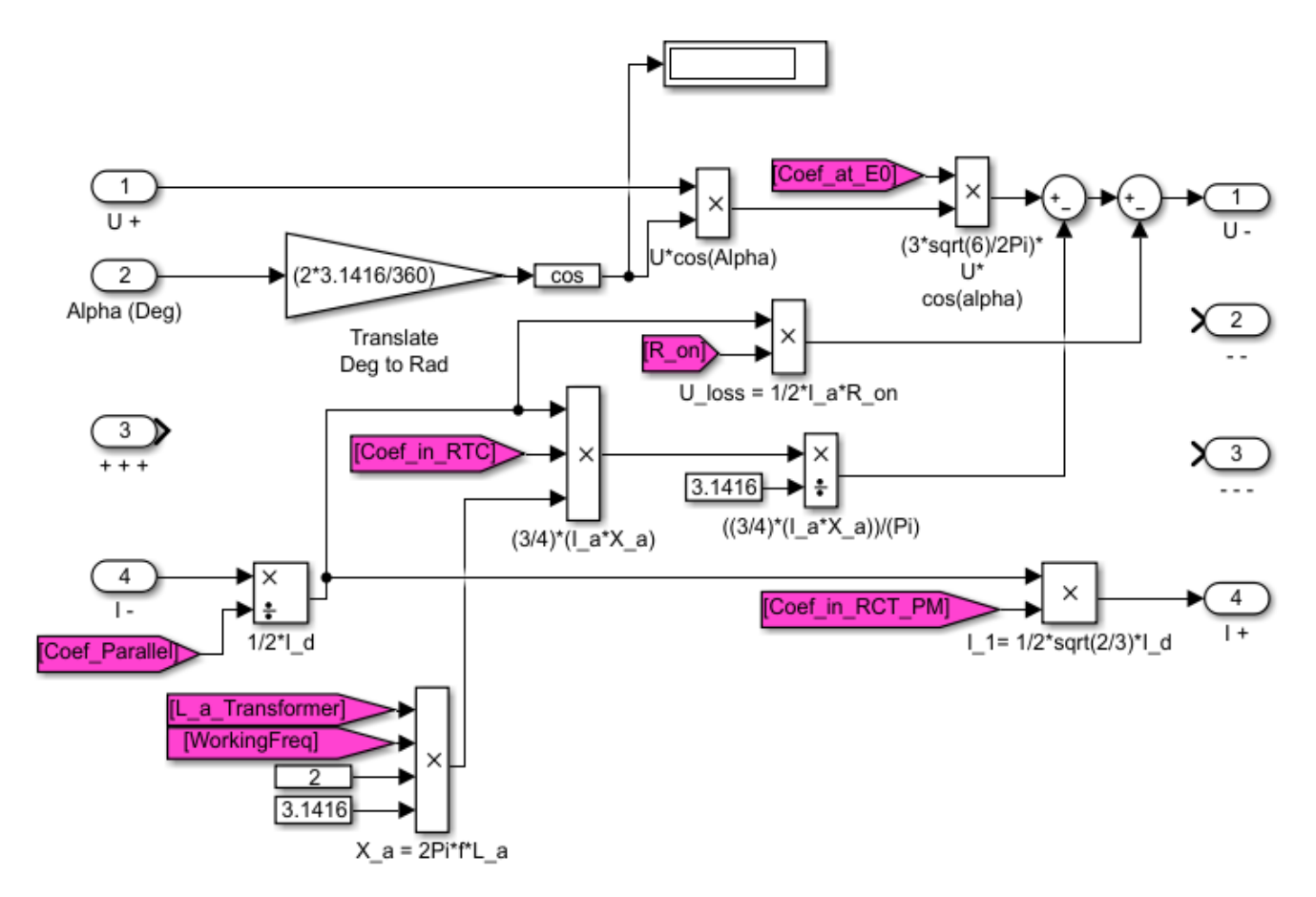

Рисунок 3.26 - Доповнена візуальна модель випрямляча

Також згідно з рисунками 2.7 та 2.8 відтворили візуальні моделі для джерела живлення та резистора.

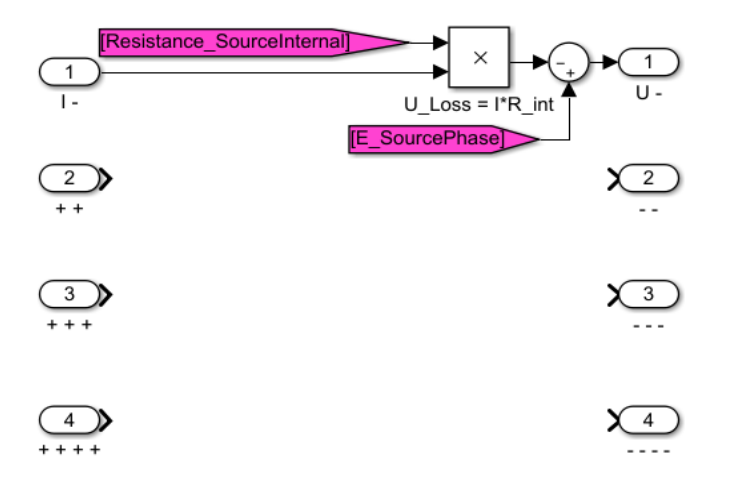

Рисунок 3.27 — Візуальна модель джерела живлення виконана в MATLAB
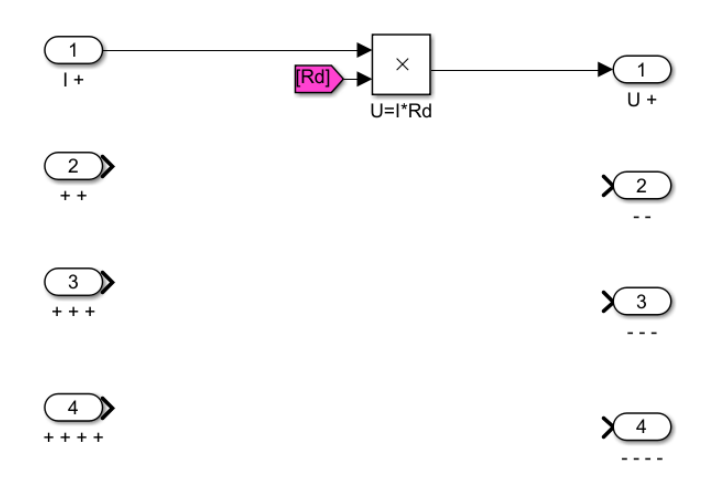

Рисунок 3.28 — Візуальна модель резистора виконана в MATLAB

На цьому виконання візуально-блочної моделі електротехнічного комплекса в програмному забеспеченні MATLAB Simulink завершено.

Тепер необхідно навести параметри — тобто навести стани всіх вихідних тегів, що наявні в візуальних моделях компонентів в структурі візуально-блочної моделі.

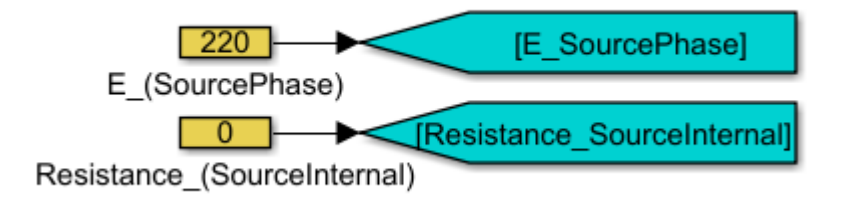

Рисунок 3.29 - Параметри візуально-блочної моделі джерела живлення

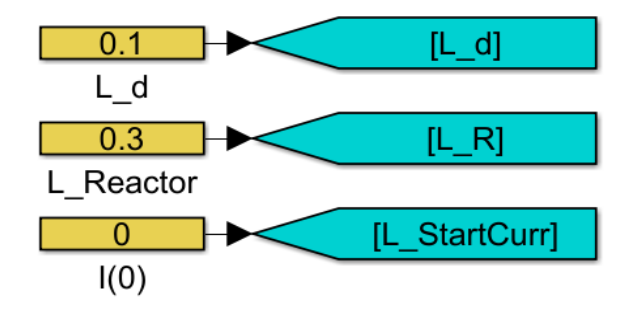

Рисунок 3.30 - Параметри візуально-блочної моделі індуктивності

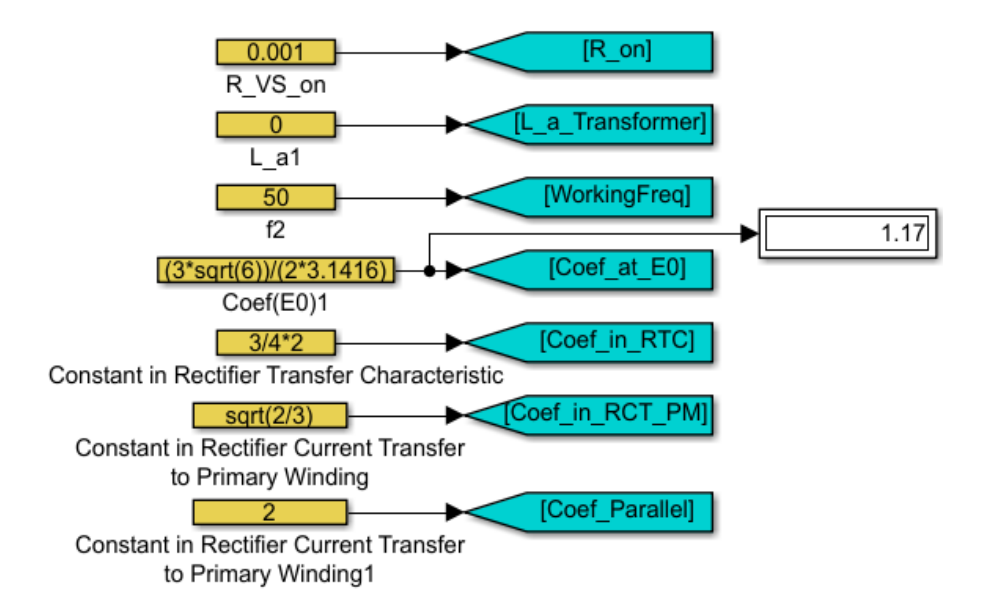

Рисунок 3.31 - Параметри візуально-блочної моделі випрямляча

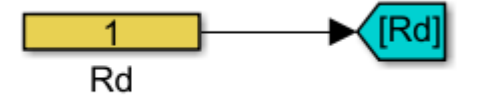

Рисунок 3.32 — Параметри візуально-блочної моделі резистора

Як можна побачити — всі параметри в однакових за функцією блоках дорівнюють одне одному.

Для перевірки візуально-блочної моделі електротехнічного комплекса на адекватність необхідно виконати моделювання системи.

Для цього виконаємо порівняння графіків напруг та струмів макромоделі та візуально-блочної моделі для кута керування  $\alpha = 0$  град. та  $\alpha = 30$  град. градусів.

Для отримання струму в візуально-блочній моделі додамо вхідний тег [VBM\_LoadCurrent] на прямому причинно-наслідковому зв'язку між індуктивністю та резистором. Рисунок 3.33 відповідає оновленій частині візуально-блочної моделі.

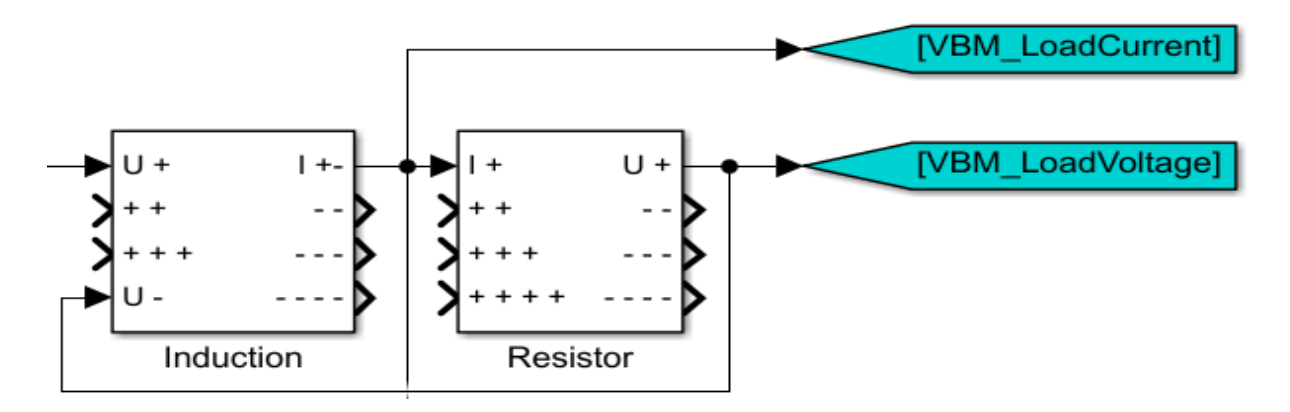

Рисунок 3.33 — Оновлена частина ВБМ з новим вихідним тегом

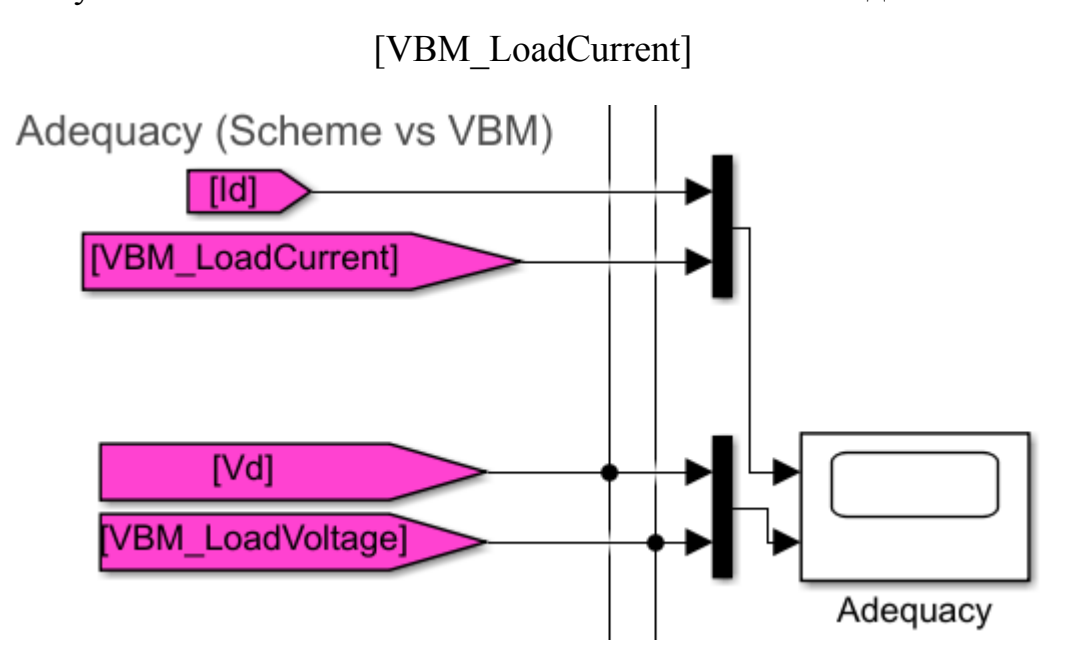

Рисунок 3.34 — Схема зняття графіків струму та напруги з навантаження

Як можна побачити з рисунків 3.35 та 3.36, виконаних шляхом моделювання та зіставлення однакових графіків струмів та напруг від еталонної схемотехнічної моделі та візуально-блочної моделі отримали майже ідеальне повторення графіків у випадку з α=0 *град.* та невелике перевищення параметрами ВБМ параметрів еталонної моделі — у випадку з α=30 *град.* .

Цей феномен дослідимо в 4 розділі більш детальніше. А поки можна сказати, що синтезована модель є адекватною в порівнянні з ідеальною схемотехнічною моделлю.

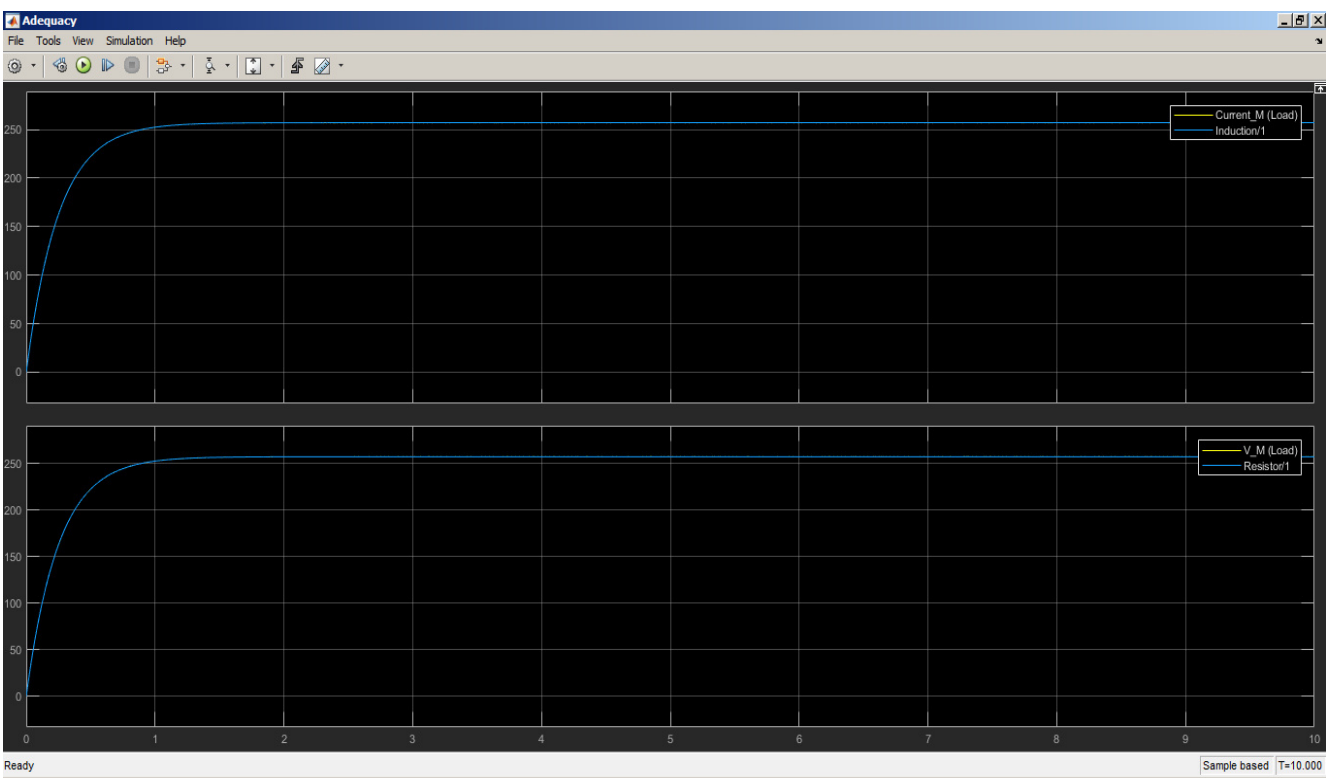

Рисунок 3.35 — Моделювання електротехнічного комплексу з α=0 *град.* для перевірки на адекватність за струмом та напругою. Час моделювання = 10 с.

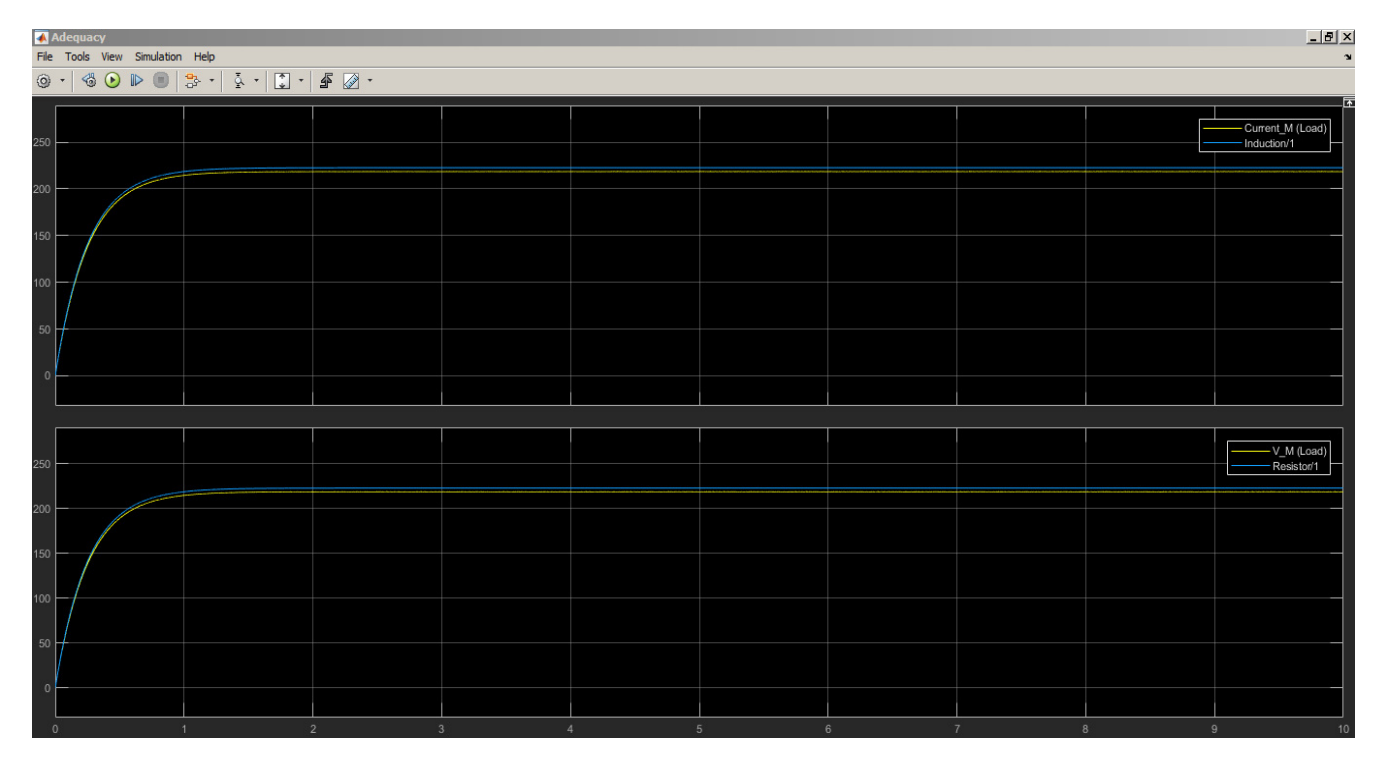

Рисунок 3.36 - Моделювання електротехнічного комплексу з α=30 *град.* для перевірки на адекватність за струмом та напругою. Час моделювання = 10 с.

#### 4 АНАЛІЗ ВІЗУАЛЬНО-БЛОЧНОЇ МОДЕЛІ ВИПРЯМЛЯЧА

4.1 Аналіз В-БМ випрямляча на точність в порівнянні з макромоделлю

4.1.1 Первинний аналіз моделей випрямляча з ідеальними компонентами

Для використання імітаційної моделі електротехнічного комплексу розробнику необхідно знати наскільки дана модель відповідає дійсності.

Аналіз імітаційної візуально-блочної моделі будемо виконувати

Оскільки макромодель, що була виконана схемотехнічно на математичних моделях елементів з бібліотеки пакету SimPowerSystems, то в адекватності отриманих характеристик немає сумнівів — тобто модель можна вважати за еталонну.

Для аналізу отриманих результатів скористаємося такою схемою:

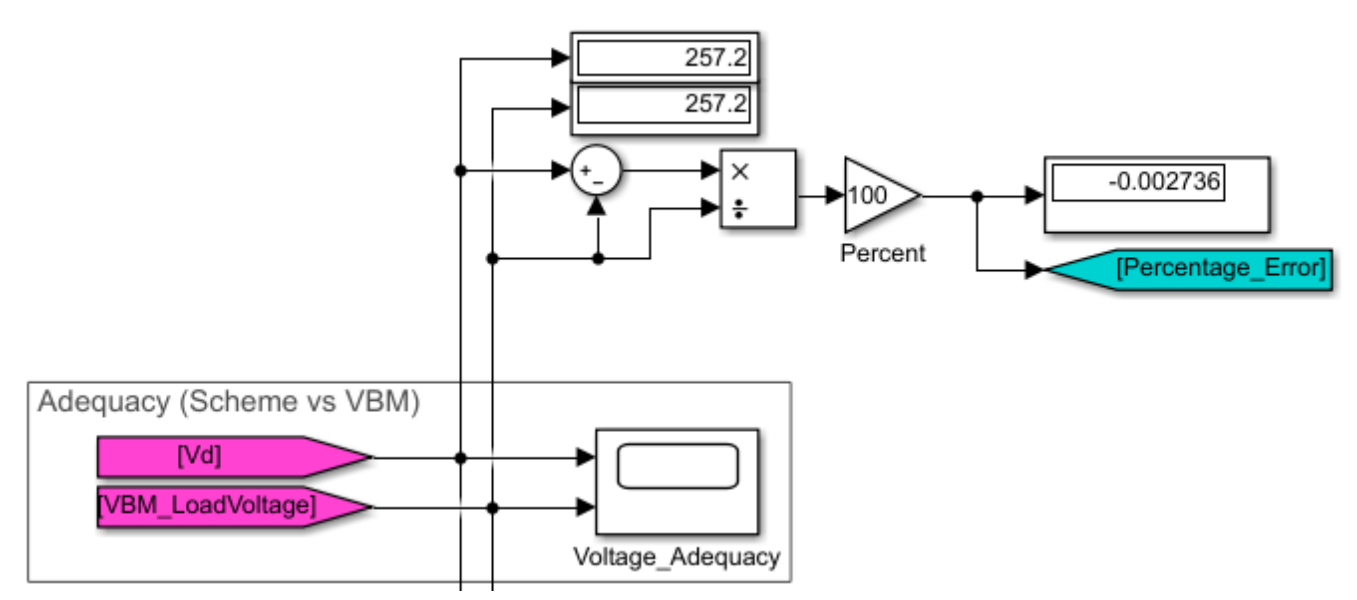

Рисунок 4.1 - Схема зняття помилки візуально-блочної моделі в порівнянні з схемотехнічною моделлю, виконаною на ідеальних елементах

Змінюючи кут відкриття тиристорів  $\alpha$ , можемо дослідити різницю між синтезованою візуально-блочною та еталонною моделями.

Результати симуляції роботи моделей наведені в таблиці 4.1.

α *,*  $U_{Cxeu}$ , *B U*<sub>*VBM</sub>*, *B b*, %</sub> 0 252,5  $252,5$  252,5  $-0,00291$ 5 250,8 251,5 -0,2976 10 247,3 248,6 -0,5517 15 241,9 243,9 -0,8131 20 234,6 237,2 -1,097 25 225,3 228,8 -1,544 30 214,4 218,6 -1,92 35 202,1 206,8  $-2,274$ 40 188,2 193,4 -2,675 45 172,9 178,5 -3,141 50 156,2 162,3 -3,719 55 138,4 144,8 -4,422 60 126,4 126,2 0,09864

Таблиця 4.1 — Результати моделювання електротехнічного комплексу зі зміною кута відкриття тиристора в статичному режимі

Як можна побачити з результатів симуляції роботи моделей — зі збільшенням кута відкриття тиристорів збільшується різниця напруг між еталонною та візуально-блочною моделлю.

З таблиці бачимо, що вона не перевищує 5% - це цілком задовольняє умовам точності при проектуванні оптимального регулятора.

Найбільша помилка виникає при моделюванні з кутом  $\alpha = 58^\circ$ . Але навіть вона не перевищує 5% від напруги на еталонній моделі.

Також виникає феномен при моделюванні з кутом  $\alpha = 60^\circ$  - різниця (як і помилка) між напругами ВБМ та схемотехнічної моделі комплекса зменшується. Треба відмітити, що цей кут є критичним для даної схеми випрямляча і потребує вирішення умови щодо зміни режиму роботи моделі — випрямляч переходить в режим переривчастого струму і подальше підвищення кута відкриття тиристора призведе до великих помилок в даній моделі.

Тобто можна казати, що отримали досить точну модель для 0≤α≤60*<sup>o</sup>* .

Дослідимо модель в динаміці. Для цього створимо з використанням тегу [Percentage\_Error], наявного на рисунку 4.1 в якості вхідного тегу.

Для більш швидкого перехідного процесу змінимо номінал на резисторі в схемотехнічній та візуально-блочній моделі на 10 Ом — це суттєво зменшить час моделювання результатів роботи системи через використання меншого інтервалу часу.

Схема для дослідження роботи В-БМ електротехнічного комплексу в наведена на рисунку 4.2. Результати наведені на рисунку 4.3.

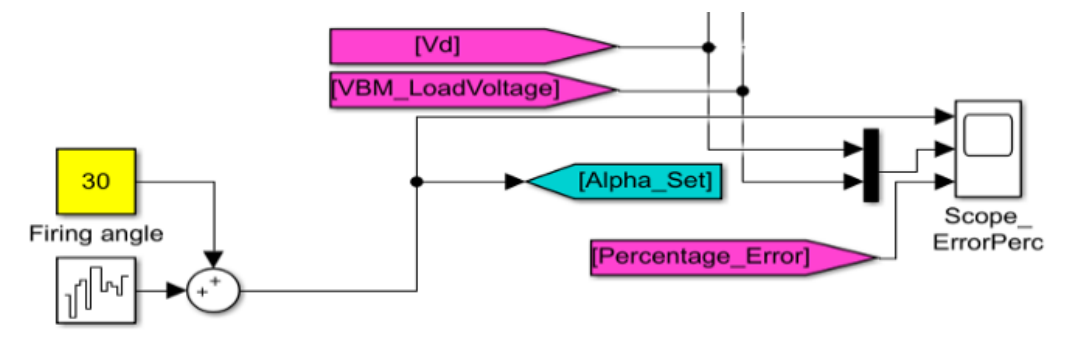

Рисунок 4.2 — Схема дослідження роботи візуально-блочної моделі в динаміці

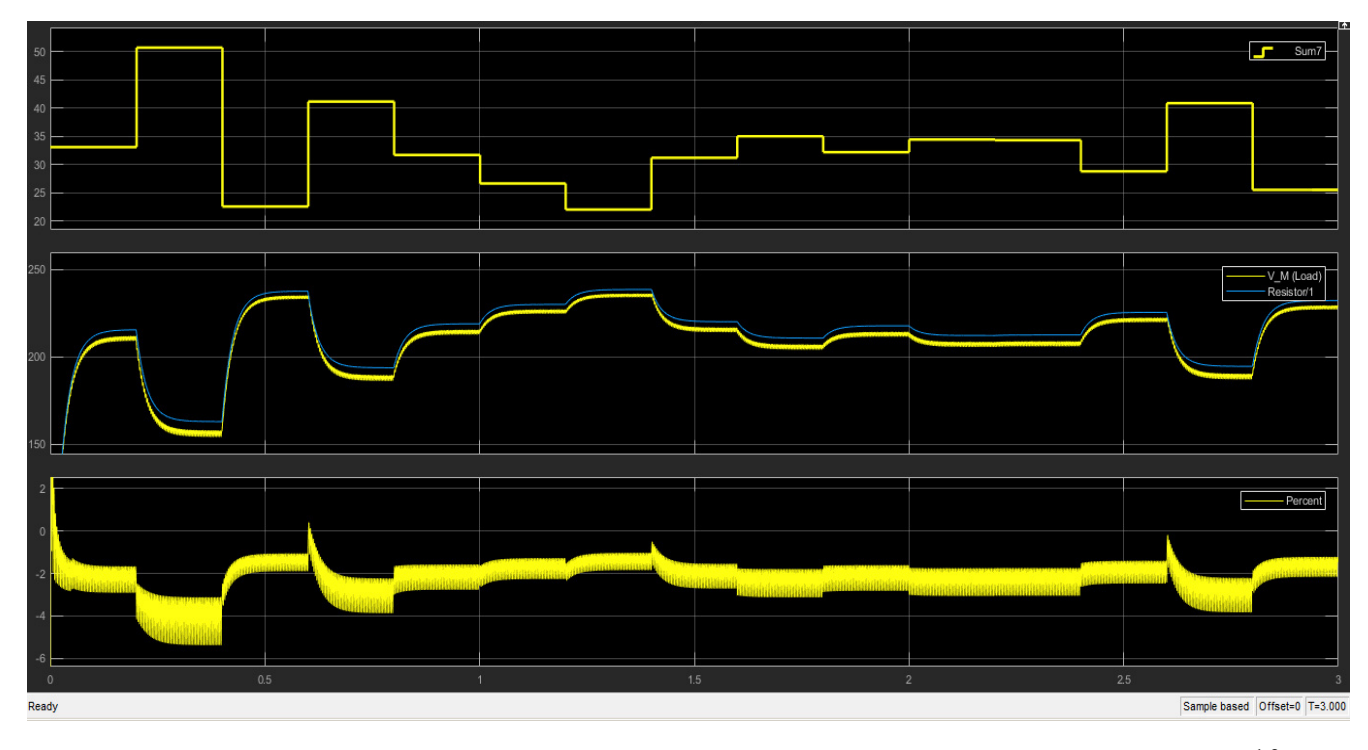

Рисунок 4.3 — Результати дослідження моделі зі зміною кута  $\alpha$ ,  $t_{\text{moden} \text{pos}} = 10c$ . Графіки: зміна кут  $\alpha$ ; напруга макромоделі та ВБМ; зміна помилки в часі.

Як можна побачити — візуально-блочна модель відпрацьовує процес зміни кута управління тиристорами в часі.

Також необхідно зауважити, що в початку моделювання виникає дуже велика помилка. Наведемо її на рисунку 4.4.

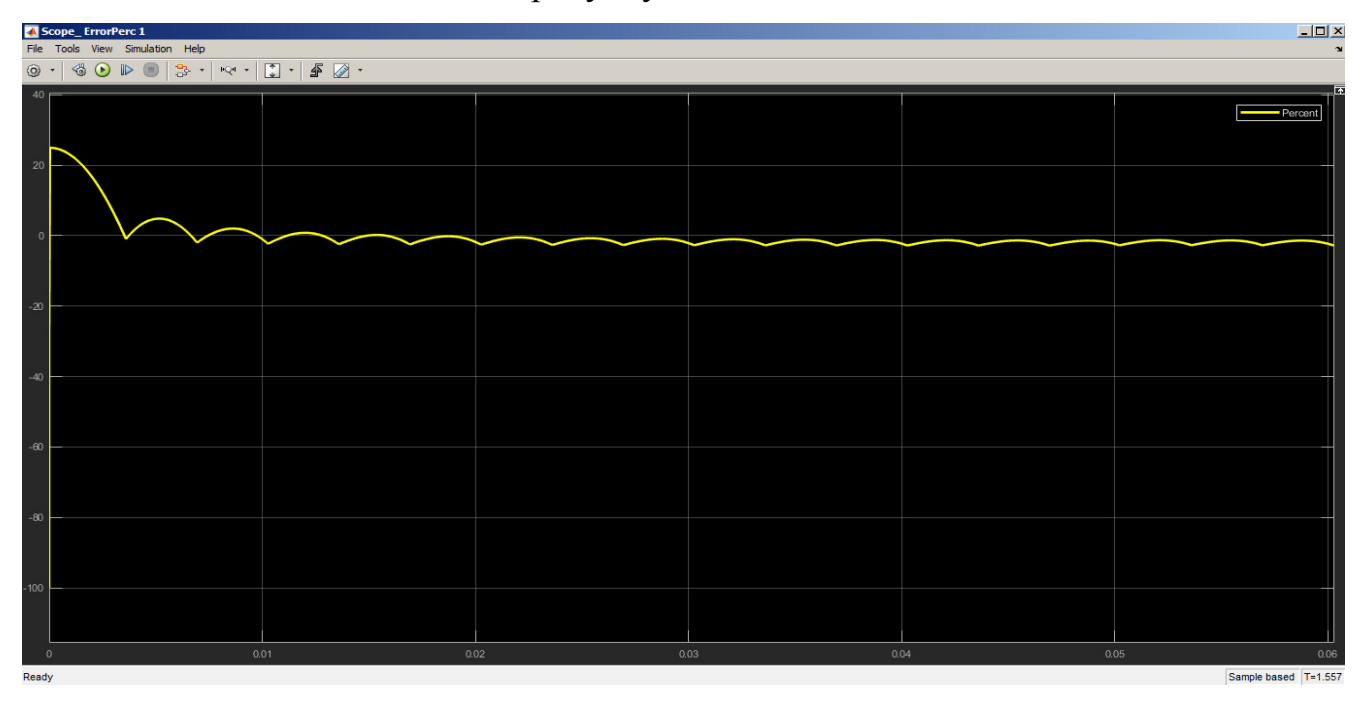

Рисунок 4.4 — Помилка при розрахунку відношення напруги, отриманої за допомогою візуально-блочної моделі, та напруги, що була отримана за допомогою схемотехнічної моделі. Відрізок від 0 до 0.06 секунд. Час моделювання = 10 с.

Ця помилка пов'язана з тим, що схемотехнічній моделі спочатку необхідно відпрацювати перший такт, в той час, коли візуально-блочна модель працює по усередненим параметрам.

4.1.2 Створення моделі джерела живлення за технічним завданням

Для перевірки отриманої методики розрахунку джерела живлення для електролізної установки проведемо експеримент шляхом моделювання системи, що відповідає вихідним даним до кваліфікаційної роботи.

Використаємо синтезовану ВБМ модель для створення моделі джерела живлення за спрощеним розрахунком.

В таблиці 4.2 наведені вихідні дані для розрахунку.

#### Таблиця 4.2 - Вихідні дані

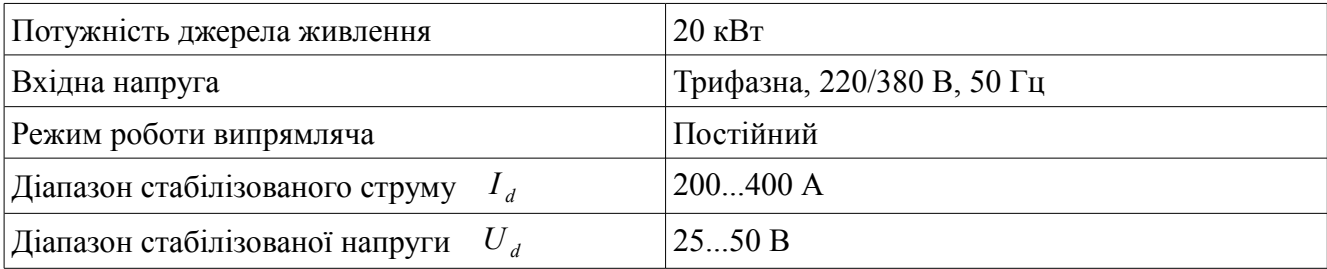

Для виконання умови за потужністю необхідно лише дотриматися умови:

$$
P = U_{dmax} \cdot I_{dmax} = 50 B \cdot 400 A \tag{4.1}
$$

Умова живлення від трифазної мережі з напругою 220/380 В виконується за структурою еталонної моделі, візуально-блочна модель використовує лише параметр фазної напруги  $U_1$ .

Постійний режим роботи для подвійного трифазного випрямляча вироджується в переривчастий струм за кутом відкриття тиристора  $\alpha$  >60<sup>°</sup>.

Діапазони стабілізованого струму або напруги підтримуються візуальноблочною моделлю через використання кута відкриття тиристора  $\alpha$  в вихідній характеристиці випрямляча.

Для отримання напруги *U dmax* на навантаженні необхідно в структуру енергетичного тракту та візуально-блочної моделі електротехнічного контура додати трансформатор. Також не є зайвим додання фільтруючого конденсатора на навантаженні для отримання більш згладженої форми напруги на навантаженні.

Наведемо алгоритм розрахунку елементів схеми:

- 1) *KT* коефіціент трансформації схеми;
- 2)  $L_R$  *i*ндуктивність вирівнюючого реактора;
- 3)  $R_d$  опір навантаження;
- 4) *Ld* індуктивність навантаження;
- 5) *CFilter* емність конденсаторного фільтру на навантаженні.

Для знаходження коефіціенту трансформації схеми необхідно за зв'язком середнього значення випрямленої напруги некерованого випрямляча (тобто вихідною характеристикою ідеального випрямляча) знайти змінну напругу  $U_2$ , після перетворення якої напруга на резисторі буде дорівнювати *U dmax*=50 *В* :

$$
U_{d0} = \frac{3\sqrt{6}}{2\pi} U_2 = 1,17 \cdot U_2;
$$
  
\n
$$
U_2 = \frac{U_{d0}}{1,17} = \frac{50}{1,17} = 42,75 B
$$
\n(4.2)

Коефіціент трансформації тоді буде дорівнювати:

$$
K_T = \frac{U_1}{U_2} = \frac{220}{42,75} = 5,146
$$
\n<sup>(4.3)</sup>

Індуктивність вирівнюючого реактора знайдемо за формулою:

$$
L_R = \frac{U_{dmax}}{I_{dmax}} \cdot \frac{K_z}{K_{zm} \cdot \omega} \tag{4.4}
$$

Де *Kг* - коефіціент гармонік напруги для подвійної трифазної схеми випрямляча з вирівнювальним реактором дорівнює 0,0067. Значення *Kгт* коефіціента гармонік випрямленого струму оберемо як 0,0001. Тоді:

$$
L_R = \frac{50}{400} \cdot \frac{0.0067}{0.001 \cdot 2 \cdot \pi \cdot 50} = 0.003 \, I_H \tag{4.5}
$$

Опір навантаження

$$
R_d = \frac{U_{dmax}}{I_{dmax}} = 0,125 \, OM \tag{4.6}
$$

Індуктивність згладжуючого дроселя Г-фільтра оберемо 100 мкГн.

Емність згладжуючого фільтру візьмемо 4700 мкФ.

Візуальну модель трансформатора наведено на рисунку 4.5. Взаємозв'язок між вхідними та вихідними параметрами запрограмовано через коефіцієнт трансформації:

$$
U_2 = U_1 \cdot K_T
$$
  
\n
$$
I_1 = I_2 \cdot K_T
$$
\n(4.7)

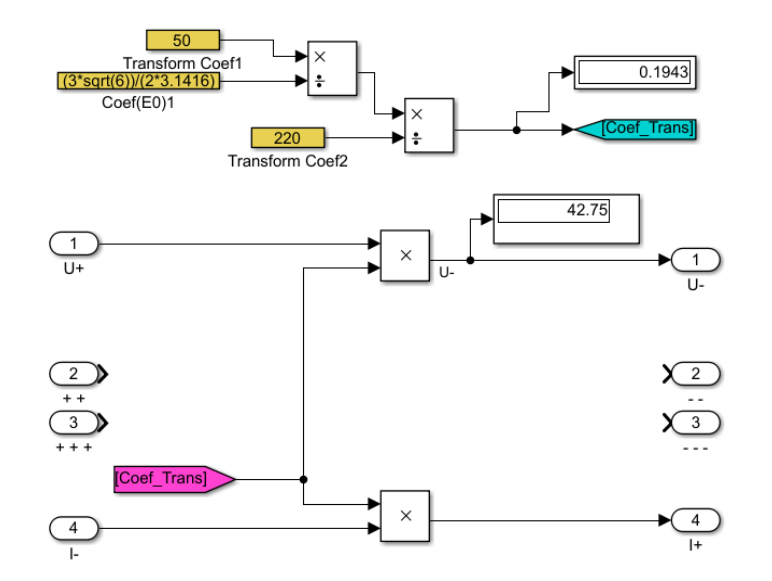

Рисунок 4.5 — Візуальна модель трансформатора

Також було взято візуально-блочну модель конденсатора з джерела [16].

Візуально-блочна модель електротехнічного комплексу наведена на рисунку 4.6.

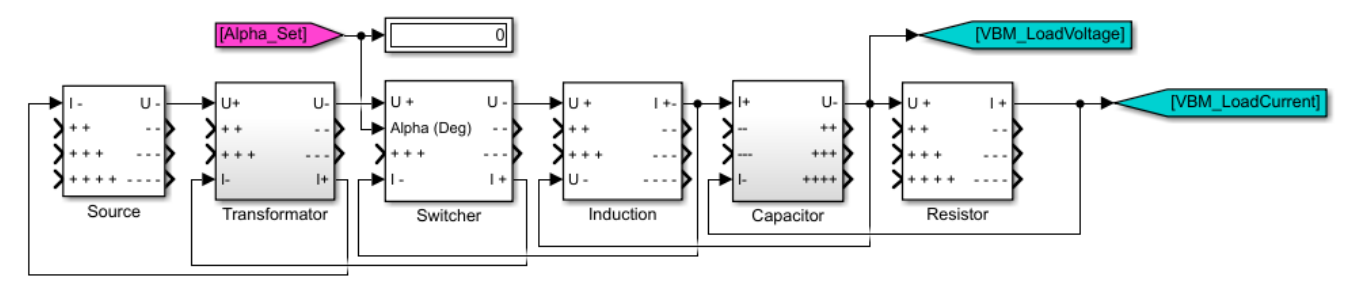

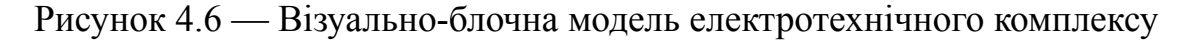

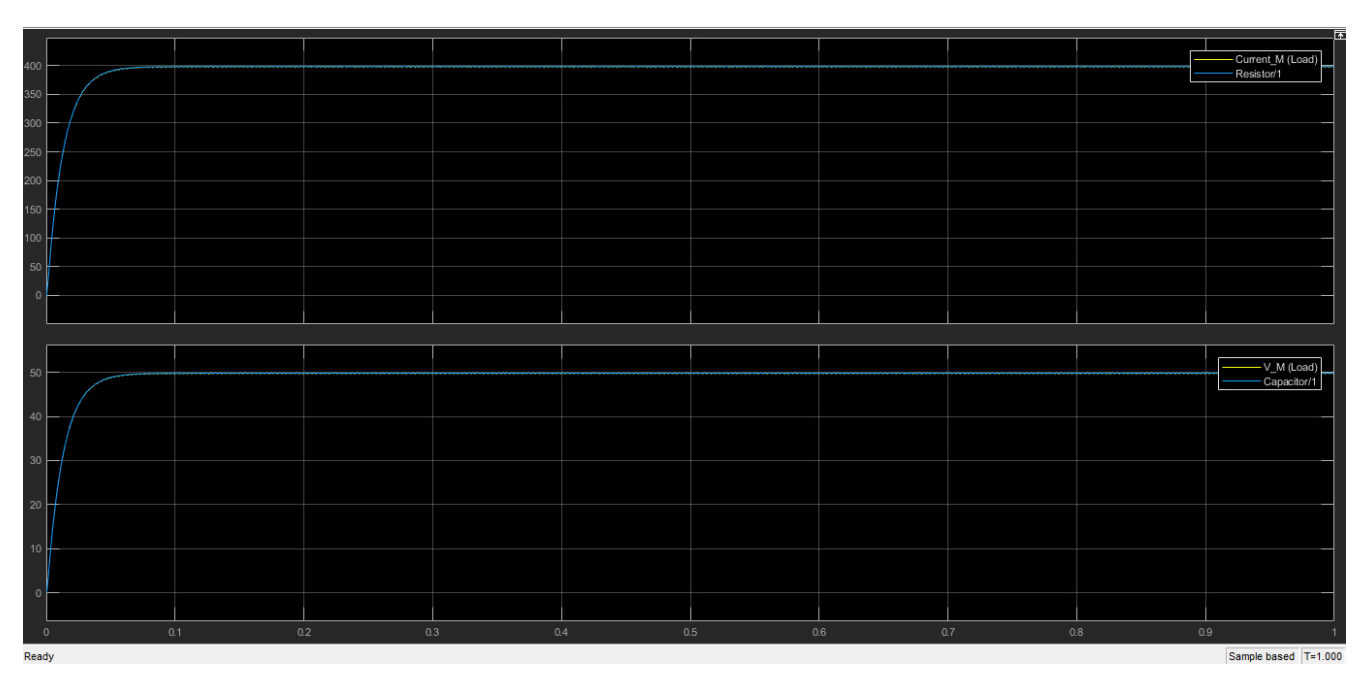

Рисунок 4.7 – Результати моделювання електротехнічного комплекса при куті

 $\alpha=0$ 

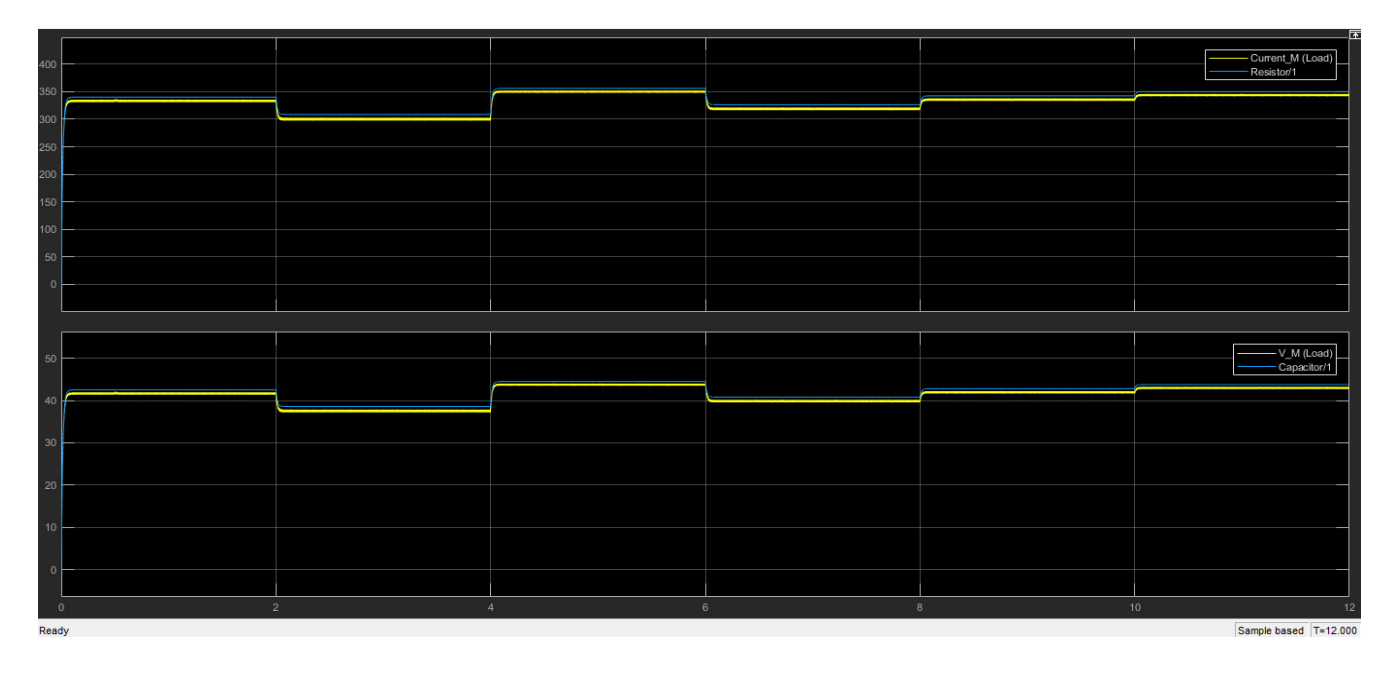

Рисунок 4.8 – Результати моделювання електротехнічного комплекса при динамічній зміні кута відкриття тиристора

Як можна побачити — створена модель електротехнічного комплексу є адекватною до схемотехнічної моделі. Діапазон регулювання як за струмом, так і за напругою повністю задовольняє умові в вихідних даних, оскільки  $cos(\alpha=60^\circ)=0.5$  . З цього виходить, що  $U_{dmax}$ ⋅cos(60<sup>°</sup>)=50⋅0,5=25 *B* .

4.2 Опис шкідливих факторів і заходів з охорони праці при виготовленні виробу

4.2.1 Заходи безпечної праці при експлуатації та ремонті електролізних установ

Нормативний документ що на сьогоднішній день в Украіні регулює правила улаштування електролізних установок є "Правила безпечної експлуатації електроустановок" (НПАОП 40.1-1.01-97).

Законодавчий документ, який затвердив цей нормативний документ та на дійсний момент є чинним, має назву "Про затвердження Правил безпечної експлуатації електроустановок (НПАОП 40.1-1.01-97)" [18].

10.8. Під час експлуатації електролізної установки (ЕУ) не можна допускати утворення вибухонебезпечної суміші водню з киснем або повітрям. Чистота водню не повинна бути менше 98,5 %, а кисню - менше 98 %.

10.9. Забороняється робота електролізерів, якщо не видно рівня рідини в оглядових скельцях регуляторів тиску.

Максимально допустимий перепад тиску між водневою та кисневою системами не повинен перевищувати 1961,4 Па (200 мм вод.ст.).

10.10. Апарати та трубопроводи ЕУ (крім ресиверів) необхідно перед пуском продувати азотом (ГОСТ 9293, II сорт).

Забороняється продувати ці апарати вуглекислим газом.

Ресивери ЕУ слід продувати азотом або вуглекислим газом (ГОСТ 8050, сорт харчовий або технічний). У разі необхідності внутрішнього огляду один ресивер або їхню групу слід продути вуглекислим газом або азотом для видалення водню, відключити від інших груп ресиверів запірною арматурою та металевими заглушками, що мають хвостовики, які виступають за межі фланців, а потім продути чистим повітрям.

Продування ресиверів інертним газом, повітрям і воднем слід проводити до досягнення в них зазначених в таблиці 5.1 концентрацій компонентів.

У разі використання для продування ресиверів вуглекислого газу технічного сорту, який містить до 0,05 % окису вуглецю, його слід зберігати окремо від вуглекислого газу харчового сорту.

| Операція витиснення           | Місце відбирання | Компонент, що<br>визначається       | Вміст компонента за<br>нормою, $\%$ |  |
|-------------------------------|------------------|-------------------------------------|-------------------------------------|--|
| Повітря вуглекислим<br>газом  | Верх ресивера    | Вуглекислий газ                     | 85                                  |  |
| Повітря азотом                | Те саме          | Кисень                              | 3,0                                 |  |
| Вуглекислого газу<br>воднем   | Низ ресивера     | Вуглекислий газ,<br>кисень          | 1,0<br>0,5                          |  |
| Азоту воднем                  | Те саме          | <b>A</b> <sub>30</sub> T,<br>кисень | 1,0<br>0,5                          |  |
| Водню вуглекислим<br>газом    | Верх ресивера    | Вуглекислий газ                     | 95                                  |  |
| Водню азотом                  | Те саме          | Водень                              | 3,0                                 |  |
| Вуглекислого газу<br>повітрям | Низ ресивера     | Вуглекислий газ                     | <b>Відсутній</b>                    |  |
| Азоту повітрям                | Те саме          | Кисень                              | 20                                  |  |

Таблиця 4.3 - Порядок продування ресиверів

10.11. У разі вимкнення ЕУ більше ніж на 4 год обов'язково слід продувати азотом її апарати та трубопроводи.У разі вимкнення ЕУ на термін від 1 до 4 год систему можна залишити під тиском водню або кисню в межах від 9,807 х 10 в кубі до 19,614 х 10 в кубі Па (від 0,1 до 0,2 кГс/квад.см).

У разі вимкнення ЕУ менше ніж на 1 год дозволяється залишати апаратуру під номінальним тиском газів. У цьому разі сигналізація підвищення різниці тисків у регуляторах тиску водню і кисню не повинна вимикатись.

Продування азотом необхідно проводити у випадку, якщо вимкнення пов'язано з порушенням технологічного режиму або якщо після вимкнення необхідно відкачати електроліт із електролізера.

10.12. У разі проведення зварювання або виконання ремонтних робіт, пов'язаних з розкриванням обладнання ЕУ, продування необхідно проводити до повної відсутності водню в кінцевій за її ходом точці.

10.13. Роботи з відкритим вогнем у приміщенні ЕУ слід виконувати після вимкнення установки, проведення аналізу повітря на відсутність водню, забезпечення безперервної вентиляції приміщення.

Для проведення робіт з відкритим вогнем на апаратах електролізної установки, яка ремонтується, у разі наявності у тому самому приміщенні іншої установки, що працює, необхідно від'єднати трубопроводи цієї установки від установки, що ремонтується, і встановити заглушки з хвостовиками. Місце проведення робіт з відкритим вогнем слід обгородити щитами.

Забороняється проводити ремонтні роботи на апаратах, заповнених воднем.

10.14. Засувки та трубопроводи, що замерзли, можна відігрівати тільки парою або гарячою водою. Витікання газу зі з'єднань можна визначати спеціальними приладами або за допомогою мильного розчину.

Забороняється використовувати відкритий вогонь для відігрівання та визначення місць витікання. [17]

10.15. У приміщеннях ЕУ та біля ресиверів забороняється палити, користуватись відкритим вогнем, електричними нагрівальними приладами та переносними лампами. [17]

Для внутрішнього освітлення апаратів під час їхнього огляду та ремонту слід застосовувати переносні світильники у вибухозахисному виконанні напругою не більше ніж 12 В, захищені металевими сітками. [17]

10.16. Усередині приміщення ЕУ та на дверях необхідно вивішувати знаки

безпеки згідно з ГОСТ 12.4.026, що забороняють користуватись відкритим вогнем. На ресиверах водню слід зробити написи "Водень. Вогненебезпечно!".  $[17]$ 

10.17. Забороняється зберігати легкозаймисті та вибухонебезпечні речовини в приміщенні ЕУ. [17]

10.18. У разі роботи з електролітом слід надягати захисний спецодяг (бавовняний костюм, гумові чоботи, прогумований фартух, гумові рукавички) та окуляри. Попадання рідкого або твердого лугу на шкіру, волосся і особливо в очі може викликати тяжкі опіки. [17]

10.19. Пробу електроліту для вимірювання густини слід відбирати тільки після того, як знято тиск. [17]

10.20. До електролізерів, особливо до кінцевих плит, не слід торкатись без засобів захисту. Не допускається попадання лугу на ізоляційні втулки стяжних болтів та на ізолятори під монополярними плитами. У разі порушення ізоляції цих елементів може виникнути дуга, що призведе до пожежі та аварії.

На підлозі біля електролізерів повинні бути гумові діелектричні килимки. [17]

10.21. Обладнання та трубопроводи ЕУ, ресивери та трубопроводи від ресиверів до машинного залу повинні складати по всій довжині безперервне електричне коло та приєднуватись до заземлювальних пристроїв. У межах ЕУ апарати та трубопроводи необхідно заземлювати не менше ніж у двох місцях. [17]

10.22. Для перевірки запобіжних клапанів ЕУ слід вимкнути та продути азотом.

Забороняються випробування клапанів під час роботи ЕУ. [17]

10.23. Забороняється підтягувати болти та гайки апаратів і арматури, що

перебувають під тиском. Шланги та штуцери необхідно надійно закріпити. [17]

10.24. Пуск ЕУ після монтажу, капітального ремонту або тривалого (3 міс.і більше) простою повинен здійснюватись під наглядом відповідального працівника зі складу керівників або спеціалістів. [17]

4.2.2 Розрахунок заземлення

Розрахунок захисного заземлення виконують для визначення основних параметрів заземлювального пристрою - кількості, розмірів та порядку розміщення одиночних заземлювачів і заземлюючих провідників. Всі ці параметри повинні створювати систему захисту, при якій напруга дотику і крокова напруга під час замикання фази на заземлений корпус електроустановки не перевищують допустимих значень. Зазвичай розрахунок роблять по допустимому опору заземлювача розтіканню струму. Для спрощення розрахунку допускають, що заземлювач розміщений в одношаровому грунті (існують методики розрахунку, що враховують багатошарова будова землі, наприклад, двошарова модель)

Згідно з ПУЕ 2017 (Глава 1.7, пункт 97) [18]: "Опір заземлювального пристрою R, Ом, який використовують для захисного заземлення відкритих провідних частин в електроустановках з ізольованою нейтраллю, у разі одиничного замикання струмовідної частини на заземлену має відповідати умові:

$$
R \le \frac{U_{\partial}}{I} \tag{4.8}
$$

де *U <sup>д</sup>* – допустима напруга дотику, значення якої в приміщеннях без підвищеної небезпеки приймають: для електроустановок змінного струму – 50 В, а для електроустановок постійного – 120 В (див. Також 1.7.56);

*I* – повний струм замикання на землю (на заземлену провідну частину),  $\mathbf{A}$ 

Виконання зазначеної умови можна не перевіряти, якщо опір заземлювального пристрою R не перевищує:

– 4 Ом в електроустановках змінного струму в разі потужності джерела живлення, більшої ніж 100 кВ·А;" [18]

Тому для розрахунків обираємо допустимий опір заземлювача *Rз*≤4*Ом* .

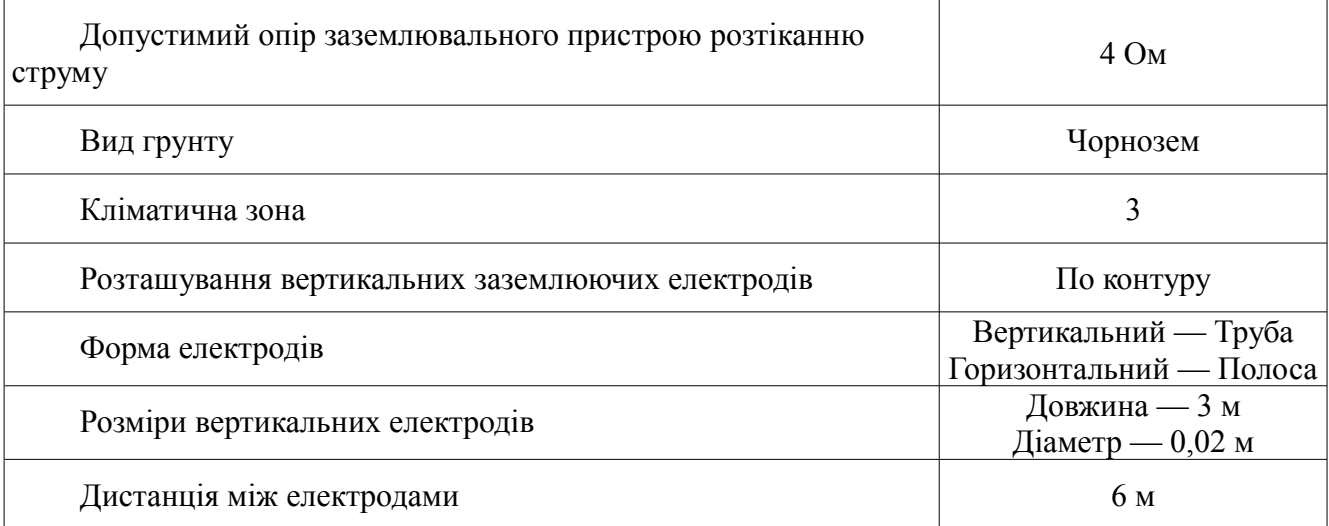

Таблиця 4.4 - Вихідні дані для розрахунку пристрою заземлення

Принцип розрахунку захисного заземлення в електроустановках напругою до 1000 В з ізольованою нейтраллю зводиться до визначення числа заземлювачів через знаходження необхідного опору заземлювального пристрою (що складається з одиничних заземлювачів, з'єднаних металевою смугою та розташованих в ряд або по контуру).

Послідовність розрахунку заземлення в одношаровому грунті наступна:

1) Визначити значення питомого опору грунта в місті встановлення приладу заземлення:

$$
\rho_{\text{upper} = 50 \text{ } \text{OM} \cdot \text{M}} \tag{4.9}
$$

2) Отримати розрахунковий питомий опір грунта:

$$
\rho_{\text{pop}} = \rho \cdot \Psi_{s}
$$
\n
$$
\rho_{\text{pop}} = 50 \cdot 1, 5 = 75 \text{ O} \cdot M \cdot M \tag{4.10}
$$

де <sup>Ψ</sup> *<sup>в</sup>* - коефіцієнт сезонності, що враховує можливості підвищення опору грунту для даного типу заземлювача протягом року.

3) Визначити опір одиночного заземлювача. Так як верхні шари грунту мають великі сезонні коливання в залежності від вологості і температури, заземлювачі слід забивати нижче поверхні землі. Тоді опір одиночного заземлювача можна визначити за формулою:

$$
R_{o.s.} = \frac{\rho_{posp}}{2 \cdot \pi \cdot l} \left( \ln \frac{2 \cdot l}{d} + \frac{1}{2} \ln \frac{4t + l}{4t - l} \right)
$$
  

$$
R_{o.s.} = \frac{75}{2 \cdot \pi \cdot 3} \left( \ln \frac{2 \cdot 3}{0.02} + \frac{1}{2} \ln \frac{4 \cdot 2.2 + 3}{4 \cdot 2.2 - 3} \right) = 24,36 \text{ O}.
$$
 (4.11)

де  $t=\frac{1}{2}$ 1<sup>2</sup> 1⋅(*c*−0,3) = 1⋅3⋅(0,7−0,3) = 1,9 м - глибина закладення заземлення (відстань від середини заземлювача до поверхні грунту), м; *l ,d* - довжина і діаметр заземлювача, м.

4) Визначити орієнтовну кількість одиночних заземлювачів в пристрої:

$$
n^{1} = \frac{R_{o.s.}}{R_{n} \eta_{e}^{1}}
$$
  

$$
n^{1} = \frac{24.11}{4.1} = 6.09
$$
 (4.12)

де <sup>η</sup>*<sup>в</sup>* 1 - коефіцієнт використання вертикальних заземлювачів. Для орієнтовного розрахунку приймаємо  $\eta_s^1 = 1$ .

Значення <sup>η</sup> залежить від форми, розмірів і розміщення електродів, що

становлять груповий заземлювач, а також від їх числа n, відстані а між окремими заземлювачами і від відношення відстані між окремими заземлювачами до їх довжини.

5) Визначити дійсне значення коефіцієнта використання  $\eta_s$  для вертикальних заземлювачів, виходячи з прийнятої схеми розміщення вертикальних заземлювачів:

$$
\eta_s = 0.68\tag{4.13}
$$

6) Визначити необхідну кількість вертикальних заземлювачів. Кількість заземлювачів округляємо в більшу сторону.

$$
n = \frac{R_{o.s.}}{R_n \eta_s}
$$
  
n =  $\frac{24.36}{4*0.68} = 8.95$   
n = 9 (4.14)

7) Визначити довжину лінії, що з'єднує одиничні заземлювачі:

$$
L=1,05 \cdot a \cdot n
$$
  
\n
$$
L=1,05 \cdot 6 \cdot 9 = 56,7 \text{ m}
$$
\n(4.15)

8) Визначити розрахунковий питомий опір грунту для розрахунку опору горизонтального заземлювача:

$$
\rho_{\text{pop}}^1 = \rho \cdot \Psi_z
$$
\n
$$
\rho_{\text{pop}}^1 = 50 \cdot 2 = 100 \, OM \cdot M \tag{4.16}
$$

9) Визначити опір сталевої полоси, яка з'єднує вертикальні заземлювачі:

$$
R_n = \frac{\rho_{\text{pop}}^1}{2\pi \cdot L} \ln \frac{L^2}{b_n \cdot t_n}
$$
  
\n
$$
R_n = \frac{100}{2\pi \cdot 56.7} \ln \frac{56.7^2}{0.04 \cdot 0.47} = 3.38 \text{ O}.
$$
\n(4.17)

Де *b*<sub>n</sub>, t<sub>n</sub>=0,7-0,3-0,05-0,02=0,47 - ширина полоси та глибина залягання полоси, м.

10) Визначити загальний опір заземлювального пристрою з урахуванням смуги з'єднання:

$$
R = \frac{R_{o.s} \cdot R_n}{R_{o.s.} \cdot \eta_a + R_n \cdot \eta_s \cdot n}
$$
  

$$
R = \frac{24,36 \cdot 3,38}{24,36 \cdot 0,4 + 3,38 \cdot 0,68 \cdot 9} = 2,71 \text{ O}.
$$
 (4.18)

11) Правильно розрахований прилад заземлення повинен відповідати умові:

$$
R \le R_n,
$$
  
  $\partial e \ R = 2,71 \ OM, a \ R_n = 4 \ OM$  (4.19)

Умова виконується – розрахунок виконаний вірно.

Результати розрахунку заземлювального пристрою відображені на листі 6 (шифр ЕС М1.019155.00.00.00.00 Д8).

## 5 ЕКОНОМІКА ТА ОРГАНІЗАЦІЯ ПРАЦІ

До складових моделі проекту належать такі частини [19]:

- формуляр проекту та характеристика робіт за проектом;
- робоча структура проекту WBS;
- організаційна структура проекту ОBS;
- структура затрат проекту СBS;
- матриця відповідальності;
- система кодування проекту;
- CTR каталог;
- стрілчастий графік;
- робочі плани проекту.
	- 5.1. Формуляр проекту

## Таблиця 5.1 — Формуляр проекту

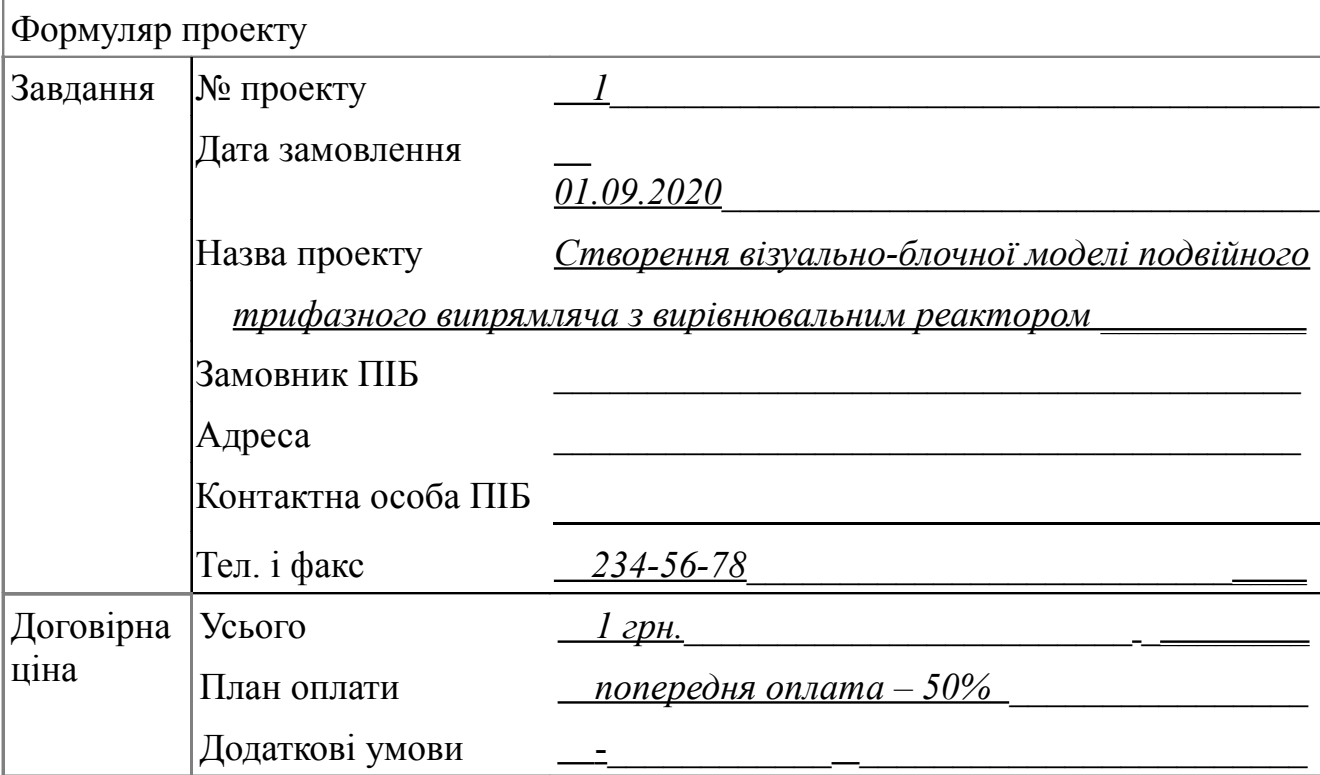

# Продовження таблиці 5.1

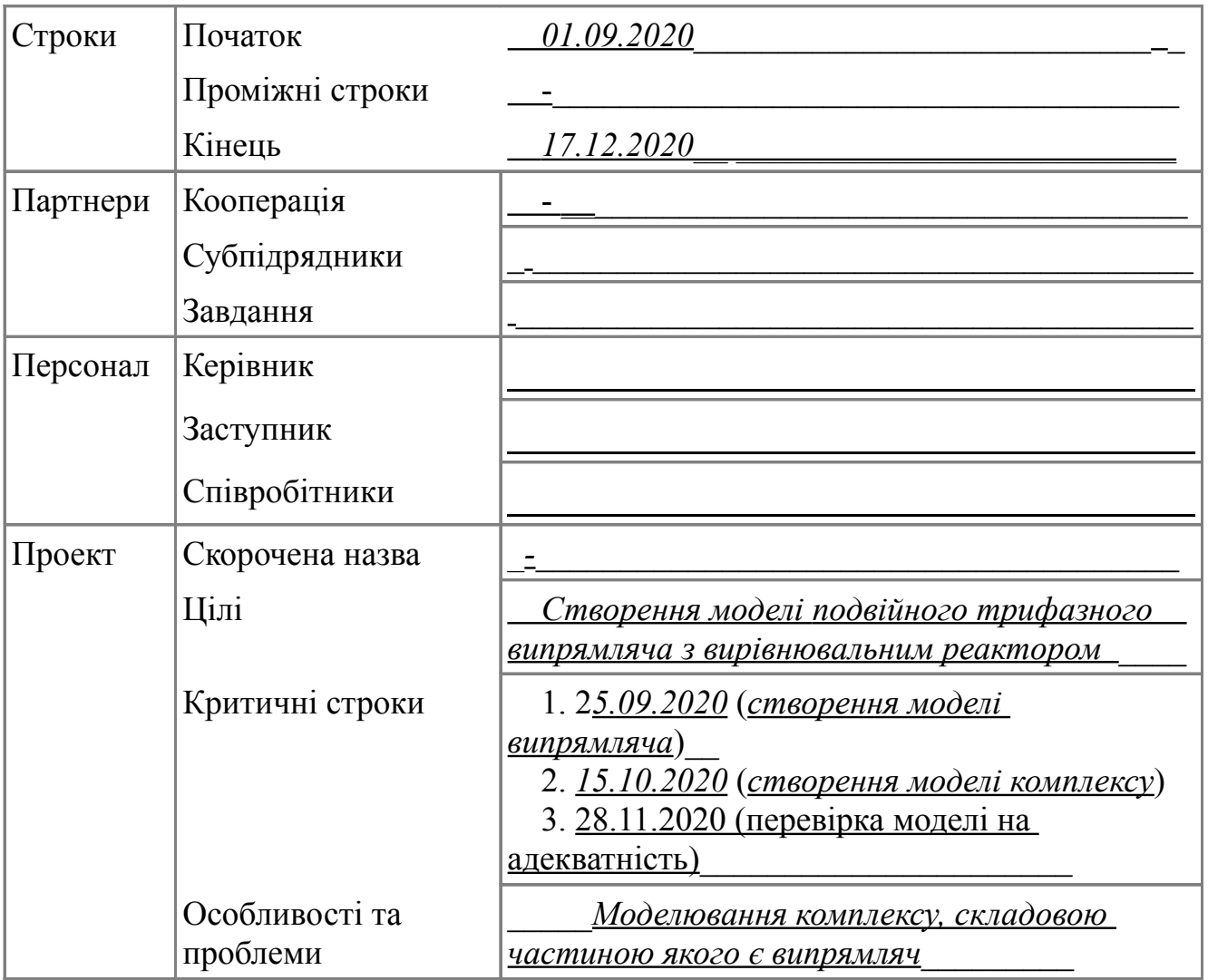

# 5.2 Характеристика робіт за проектом

# Таблиця 5.2 - Характеристика робіт за проектом

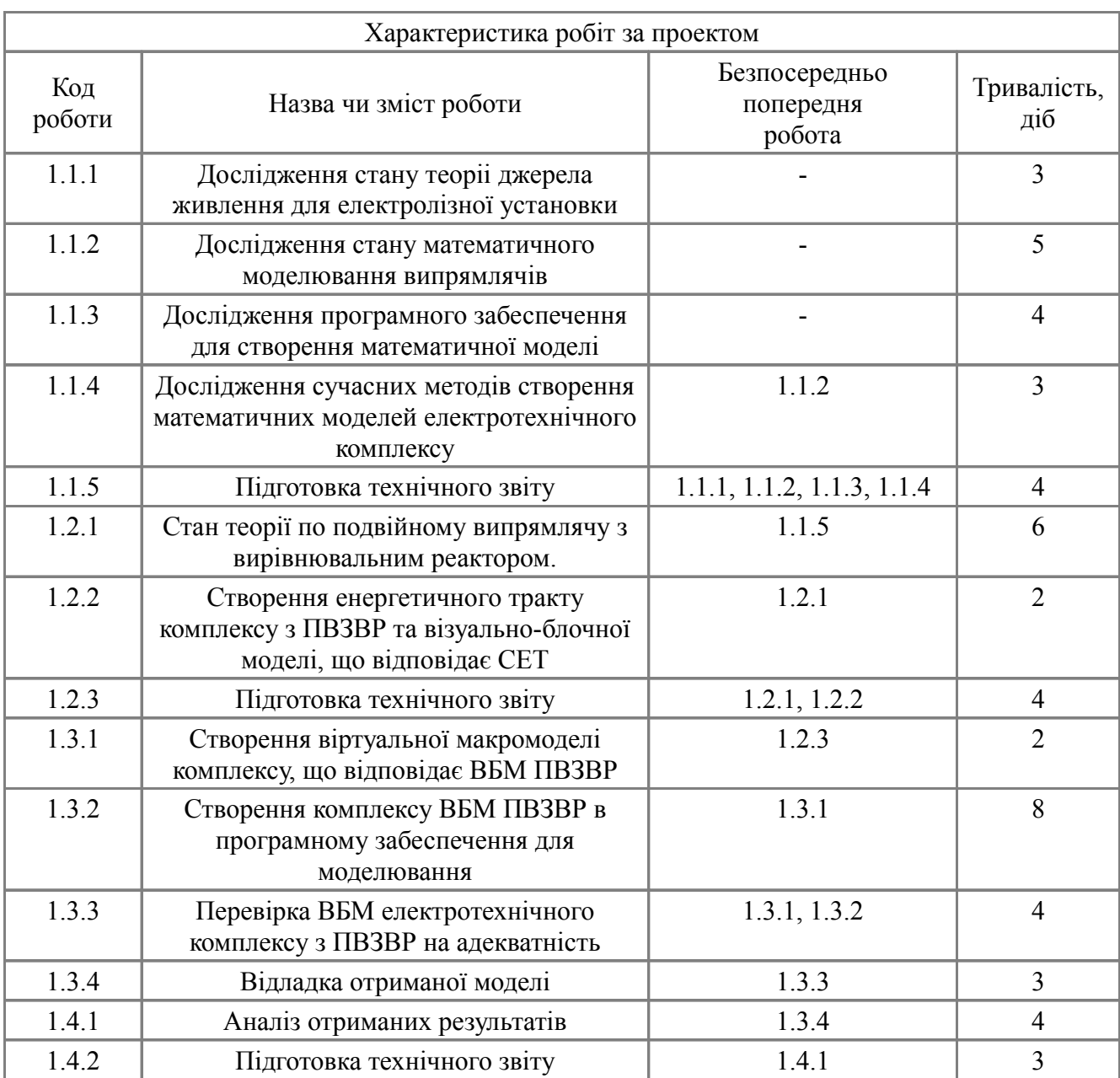

#### 5.3 Робоча структура проекту — WBS

WBS (або Work Breakdown Structure) - це структура яка є результатом декомпозиції робіт. Вона визначає об'єм робіт виконання яких призводить до досягнення мети проекту [19]. Структура для розглядаємого проекта наведена на рисунку 5.1.

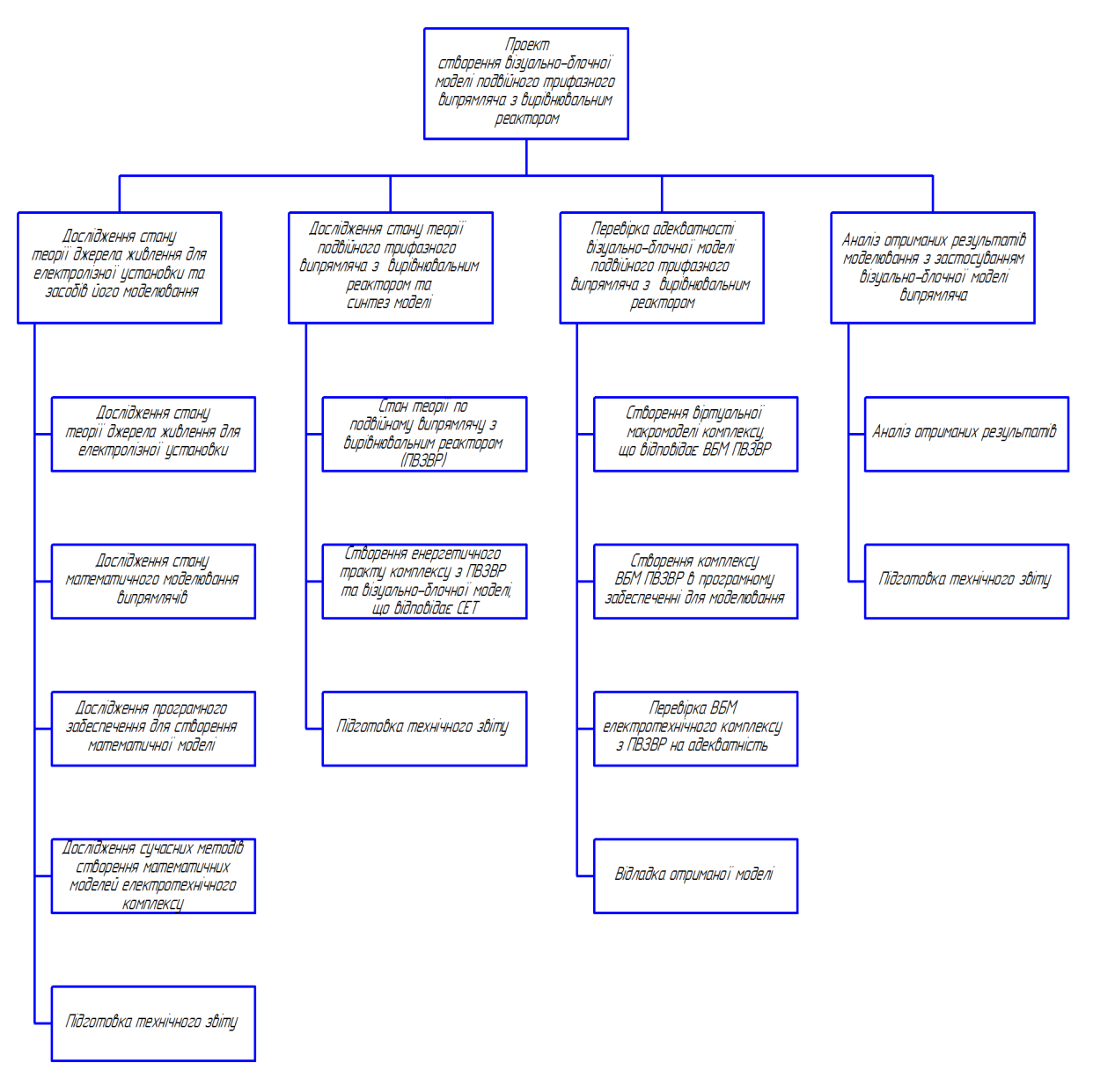

Рисунок 5.1 — Робоча структура проекту - WBS

### 5.4 Організаційна структура проекту — OBS

Організаційна структура проекту (OBS – Organization Breakdown Structure) визначає виконавців проекту та встановлює систему підпорядкованості. ОBS має вигляд ієрархічної системи. Структура ОBS визначається структурою проектної організації [19]. Структура для даного проекта наведена на рисунку 5.2.

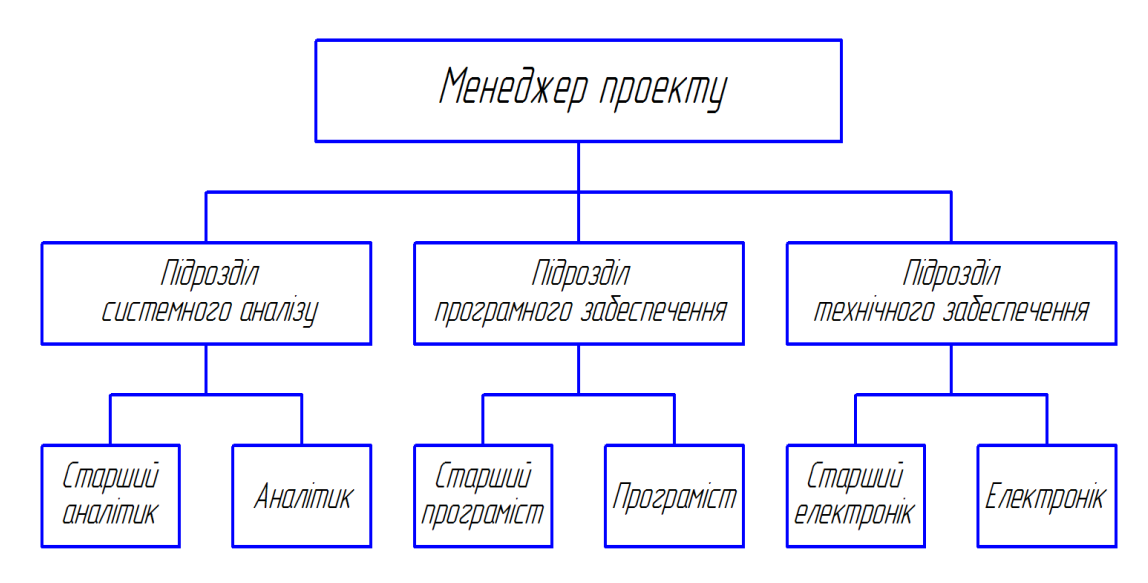

Рисунок 5.2 – Організаційна структура проекту - OBS

5.5 Структура затрат проекту - CBS

СBS (Cost Breakdown Structure) — це структура, що будується в результаті декомпозиції загальних витрат на проект [19]. Структура СBS для даного проекта наведена на рисунку 5.3.

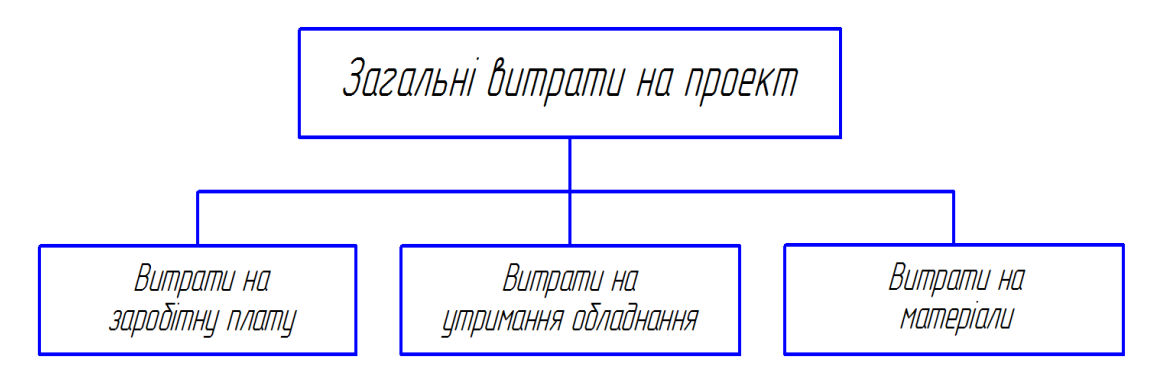

Рисунок 5.3 – Структура затрат проекту - CBS

### 5.6 Матриця відповідальності

Матриця відповідальності закріплює роботи за виконавцями та встановлює їх міру відповідальності. Вона пов'язує WBS та ОBS [19]. Матриця відповідальності для даного проекта приведена в таблиці 5.3.

Таблиця 5.3 — Матриця відповідальності

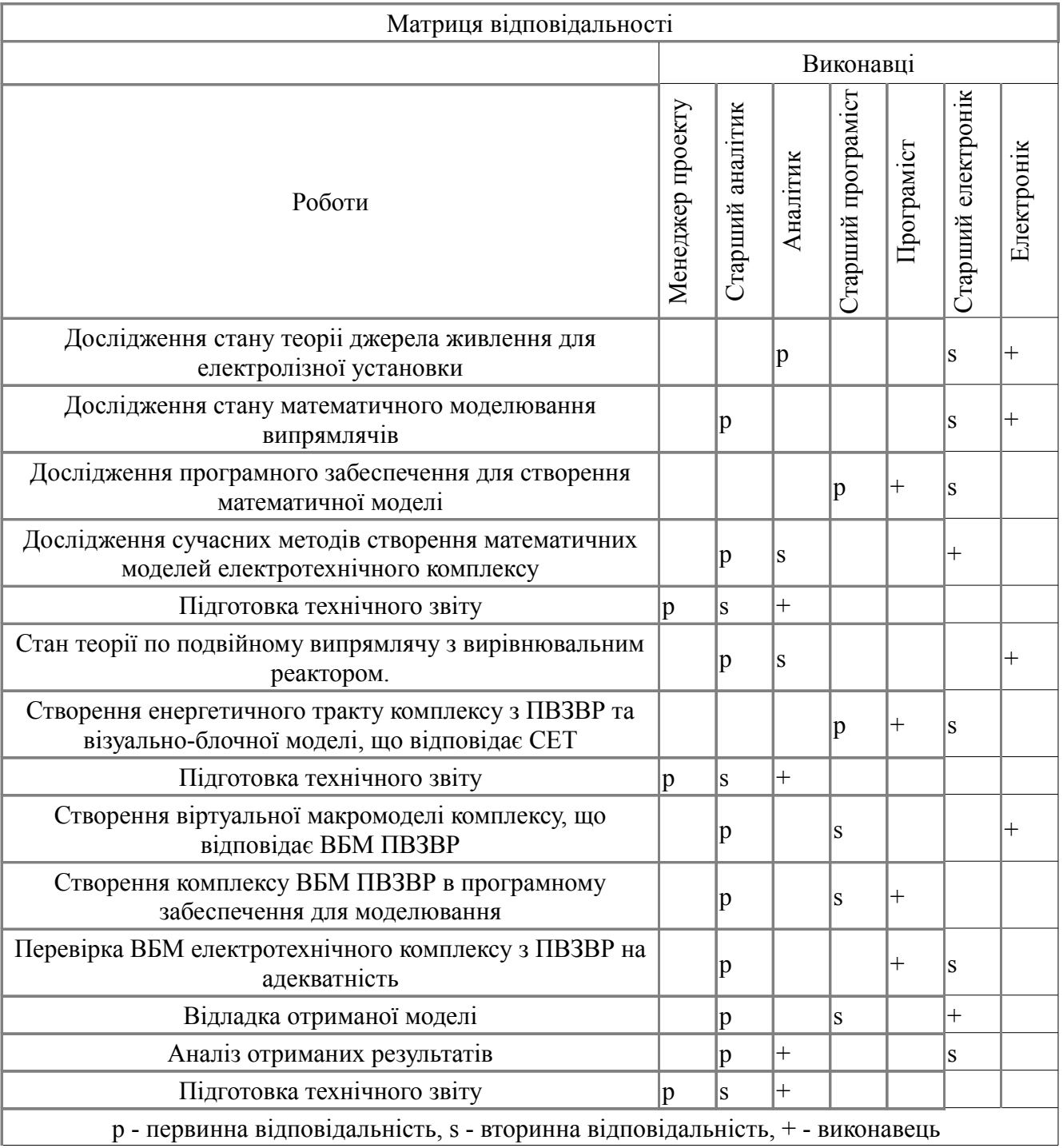

#### 5.7 Система кодування проекту

Система кодування дозволяє структурувати проект, шляхом встановлення взаємовідносини WBS та OBS. У кодуванні використовуються багатозначні коди [19]. Структуру коду введено за допомогою наступної форми :

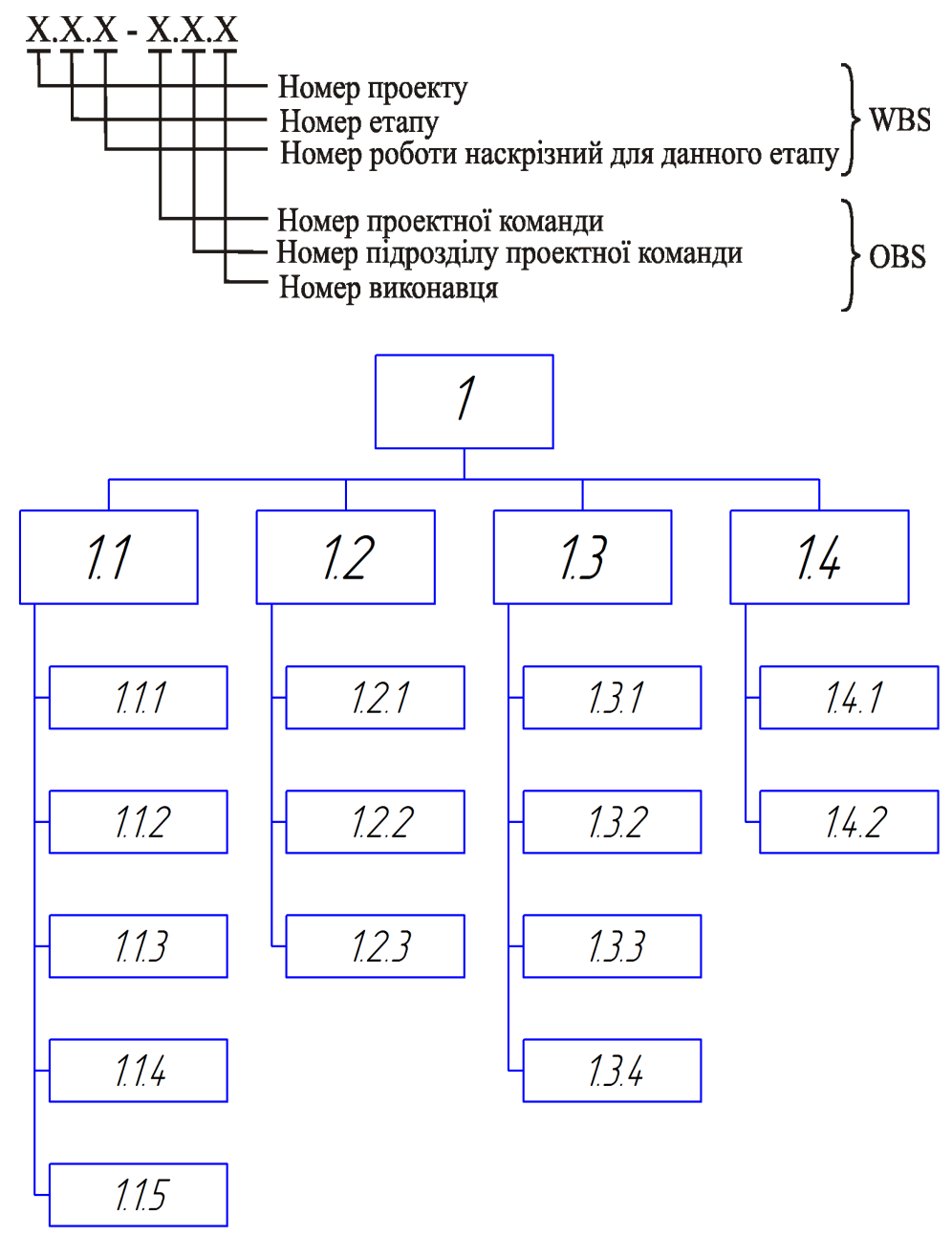

Рисунок 5.4 — Система кодування WBS

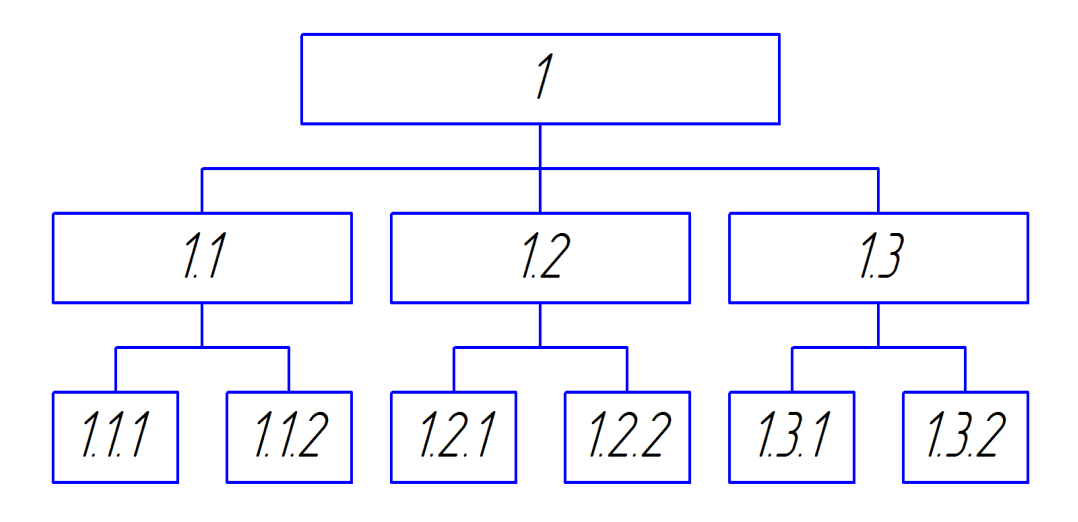

Рисунок 5.5 — Система кодування OBS

## 5.8 CTR - каталог

Після створення системи кодування було зроблено словник наведений в таблиці 5.4, який визначає елементи й облік затрат та гарантує розуміння усім залученим до проекту зміст і значення елементів WBS та OBS. [19]

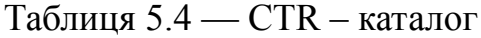

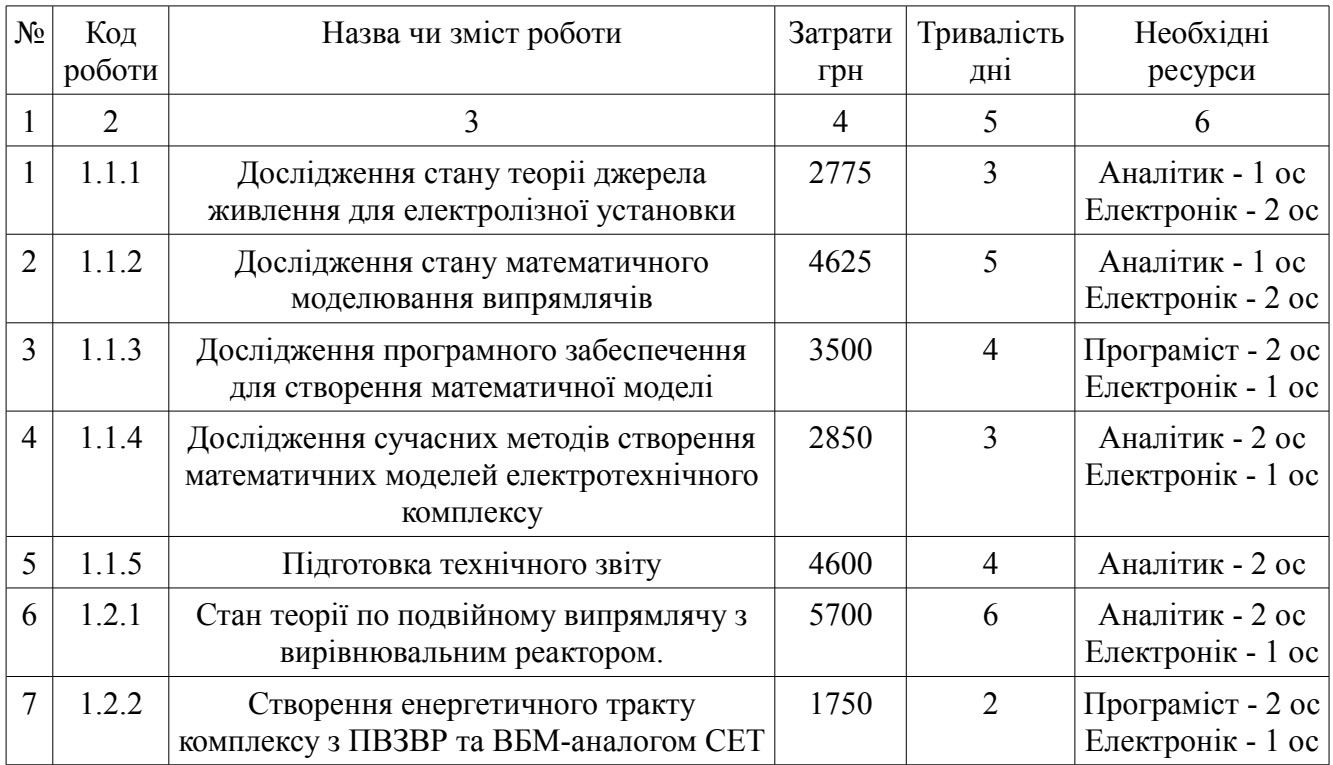

#### Продовження таблиці 5.4

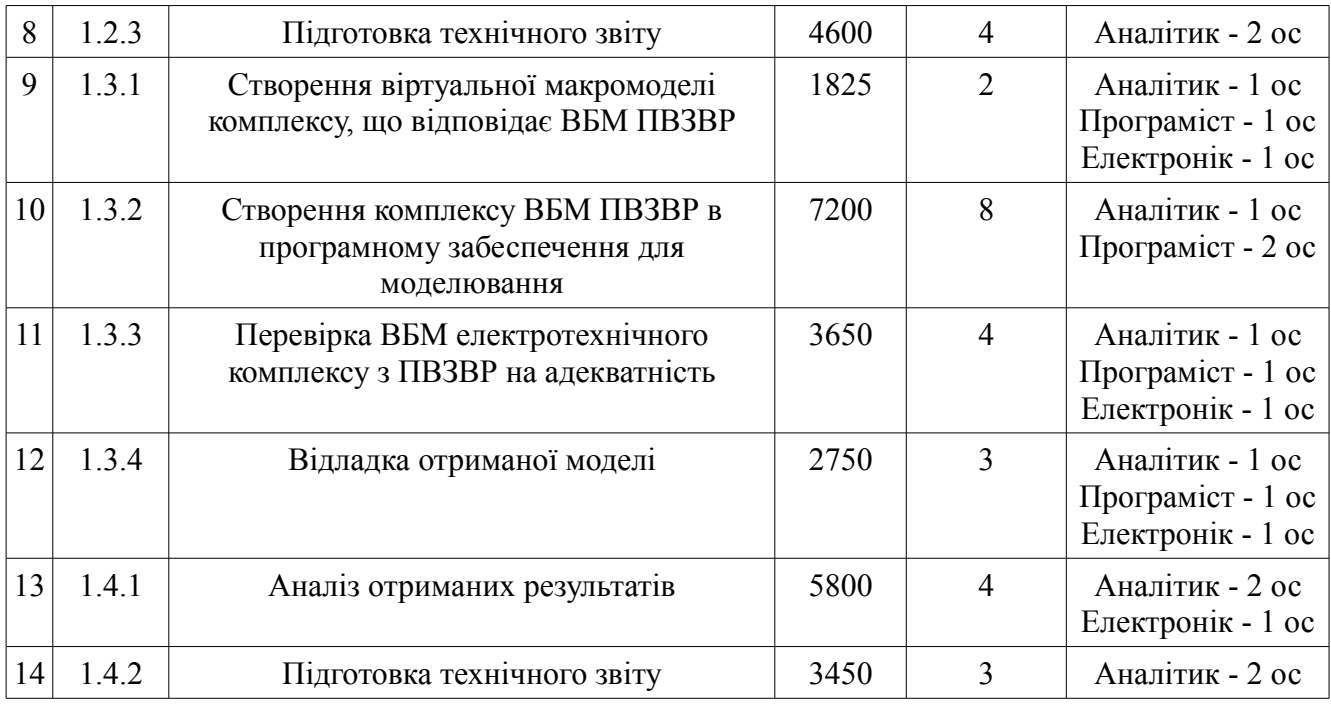

## 5.9 Стрілчастий графік

Стрілчастий графік являє собою граф, вузлам якого відповідають події, а стрілкам – роботи [19]. При побудові стрілчастого графіку використовуються позначення приведені на рисунку 5.6. Стрілчастий графік представлено на рисунку 5.7.

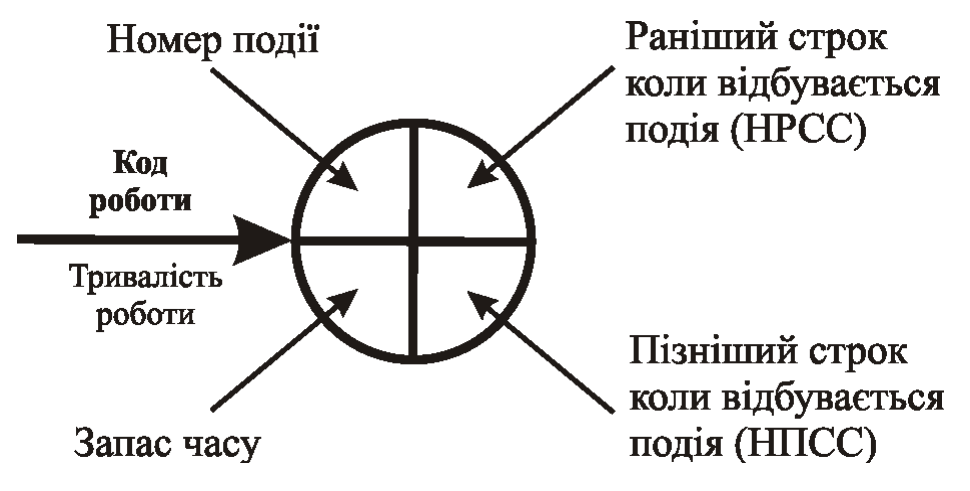

Рисунок 5.6 — Позначення для стрілчастого графіку

Рисунок 5.7 — Стрілчастий графік Рисунок 5.7 — Стрілчастий графік

 $\frac{1}{\sqrt{\frac{c^2}{c^2}}}$ **CE**  $\overline{O}$  45  $\sqrt{\frac{1}{\pi}}$  $\overline{\theta}$  41 ¢

103

5.10 Робочі плани проекту. Розрахунок тривалості проекту

Більшість реальних проектів виконуються в умовах невизначеності стосовно строків виконання деяких робіт. Тому при визначенні загального терміну виконання проекту потрібно враховувати імовірнісний характер визначення термінів виконання робіт. Для визначається три оцінки для кожної і-ї роботи, що входять до критичного шляху, за допомогою експертної оцінки:

- aі - оптимістичний прогноз тривалості і-ї роботи;

- bі - песимістичний прогноз тривалості і-ї роботи ;

- mі - найбільш ймовірний прогноз тривалості і-ї роботи.

Далі було проведено розрахунок дисперсіх тривалості і-ї роботи за допомогою формули [19]:

$$
\sigma_1^2 = \left(\frac{b_i - a_i}{6}\right)^2\tag{5.1}
$$

Після цього було розраховано математичне очікування тривалості і-ї роботи за допомогою формули [19]:

$$
t_1 = \frac{a_i + 4 \cdot m_i + b_i}{6} \tag{5.2}
$$

Математичне очікування проекту визначається за допомогою формули [19]:

$$
t = \sum_{i=1}^{n} t_i \quad , \tag{5.3}
$$

де n - кількість робіт, що належать до критичного шляху.

Стандартне відхилення терміну виконання проекту визначено через формулу [20]:

$$
\sigma = \sqrt{\sum_{i=1}^{n} \sigma_i^2}
$$
 (5.4)

#### Результати занесено в таблицю 5.5.

| Код роботи | $a_i$          | $m_i$          | $b_i$ | $\sigma_i^2$ | $t_i$            |
|------------|----------------|----------------|-------|--------------|------------------|
| 1.1.2      | $\overline{4}$ | 5              | 8     | 0,44         | 5,33             |
| 1.1.4      | $\overline{2}$ | $\overline{3}$ | 6     | 0,44         | 3,33             |
| 1.1.5      | $\overline{3}$ | $\overline{4}$ | 10    | 1,36         | 4,83             |
| 1.2.1      | $\overline{4}$ | 6              | 9     | 0,69         | 6,17             |
| 1.2.2      | 1,5            | $\overline{2}$ | 5     | 0,34         | 2,42             |
| 1.2.3      | $\overline{3}$ | $\overline{4}$ | 8     | 0,69         | 4,5              |
| 1.3.1      | 1,5            | $\overline{2}$ | 5     | 0,34         | 2,42             |
| 1.3.2      | 6              | 8              | 15    | 2,25         | 8,83             |
| 1.3.3      | $\overline{3}$ | $\overline{4}$ | 10    | 1,36         | 4,83             |
| 1.3.4      | $\overline{2}$ | $\overline{3}$ | 9     | 1,36         | 3,83             |
| 1.4.1      | $\overline{3}$ | $\overline{4}$ | 6     | 0,25         | 4,16             |
| 1.4.2      | $\overline{2}$ | $\overline{3}$ | 5     | 0,25         | 3,16             |
|            |                |                |       | $\sigma$     | $\boldsymbol{t}$ |
|            |                |                |       | 3,13         | 53,83            |

Таблиця 5.5 — Тривалість проекту

Ймовірність виконання проекту було прийнято в 85 відсотків. Тоді величина φ визначається як:

$$
\phi = F - 0.9 = 0.85 - 0.5 = 0.35\tag{5.5}
$$

По таблиці нормального розподілу φ(z) [19] б уло визначено *z*=1,04 . Далі було проведено розрахунок необхідного терміну виконання проекту, який необхідно прийняти для того, щоб не зірвати строки виконання з ймовірністю 85%:

$$
Q = z \cdot \sigma + t = 1,04 \cdot 3,13 + 53,83 = 57,08 \tag{5.6}
$$

Отже, термін виконання проекту, який необхідно прийняти для того, щоб не зірвати строки виконання з ймовірністю 85%, становить 57 робочих днів.

#### ВИСНОВКИ

В ході виконання магістерської кваліфікаційної роботи з метою створення методики розробки та аналізу джерела живлення електролізної установки стабілізованого постійного струму або постійної напруги для синтезу регулятора електротехнічним комплексом були досягнуті такі цілі проекта:

- дослідження відповідності завданню обраної схеми випрямляча,
- вибір методики та програмного забеспечення для отримання моделі системи;
- синтез імітаційної та еталонної моделі електротехнічного комплексу;
- перевірка імітаційної моделі на адекватність шляхом порівняння з еталонною моделлю;
- експериментальна перевірка характеристик створеної імітаційної моделі.

В результаті створення імітаційної моделі електротехнічного комплекса було виконано синтез візуально-блочної моделі подвійного трифазного випрямляча.

Була підтверджена адекватність створеної візуально-блочної моделі випрямляча та проаналізована точність його параметрів постійному режимі роботи (при куті управління тиристорами  $0 \geq \alpha \leq 60^\circ$ ).

На основі методики був виконан спрощений розрахунок та моделювання роботи джерела живлення електролізної установки

#### ПЕРЕЛІК ПОСИЛАНЬ

1. Енергетична електроніка: довідниковий посібник: Пер. з нім./ Під ред. В.А. Лабунцова. - М.: Енергоатомвидав, 1987 – 464 с.: іл

2. Electrolyzer Market 2020 Top Companies report covers, Industry Outlook, Top Countries Analysis & Top manufacturers Opportunities and Market Share, Demand Forecast to 2026 [Електронний ресурс]. – 2020. – Режим доступу до ресурсу: https://www.marketwatch.com/press-release/electrolyzer-market-2020-top-companiesreport-covers-industry-outlook-top-countries-analysis-top-manufacturers-opportunitiesand-market-share-demand-forecast-to-2026-2020-09-15.

3. The World's Most Efficient and Reliable Electrolysers [Електронний ресурс] – Режим доступу до ресурсу: https://nelhydrogen.com/wpcontent/uploads/2020/03/Electrolysers-Brochure-Rev-C.pdf.

4. Technical data High Current Rectifiers (HCR) [Електронний ресурс] – Режим доступу до ресурсу: https://new.abb.com/power-electronics/high-powerrectifiers/high-current-rectifiers/technical-data.

5. Waste Water Treatment Electrolysis Rectifier EDI with Automatic Polarity Reversal Communication [Електронний ресурс] – Режим доступу до ресурсу: https://www.gprectifier.com/rectifier/igbt-rectifier/waste-water-treatment-electrolysisrectifier-e html

6. Зиновьев Г. С. Основы силовой электроники: Учебник. – Новосибирск: Изд-во НГТУ, 1999. Ч.1. – 199 с.

7. Преобразовательная техника. Руденко В.С., Сенько В.И., Чиженко И.М. - 2-е изд. - Киев: Вища школа. 1983 — 431 с.

8. Колесов Ю.Б., Сениченков Ю.Б. Визуальное моделирование сложных динамических систем.– Сиб.: Мир и Интерлайн, 2006.–240с.

9. Электротехника (теория электрических цепей). В 2 ч. Часть 2 : учебник для СПО / О. П. ов. — М. : Издательство Юрайт, 2019. — 403 с. — (Серия : Профессио нальное образование).

10. Методичні вказівки до лабораторних занять з дисципліни "Системи автоматичного керування" для студентів для спеціальності 152 – «Метрологія та інформаційно-вимірювальна техніка» денної і заочної форм навчання / Укл.: О.В. Василенко.– Запоріжжя: НУ «Запорізька політехніка», 2020. – 96 с.

11. Новожилов М.А., Пионкевич В.А. Разработка и исследование математических моделей трехфазных мостовых выпрямителей и инверторов. Вестник Иркутского государственного технического университета. 2019;23(3):553–574. DOI: 10.21285/1814-3520-2019-3-553-574

12. Борисов П.А. Математическое Моделирование электропривода постоянного тока с активным выпрямителем / П. А. Борисов, К. Д. Седнев. // Научно-технический вестник Санкт-Петербургского государственного университета информационных технологий, механики и оптики. – 2009 – №3(61):  $-$  C. 35–41.

13. Averaging Model of a Three-Phase Controlled Rectifier Feeding an Uncontrolled Buck Converter. // World Academy of Science, Engineering and Technology International Journal of Electrical and Computer Engineering. – 2011. – С. 1656–1663.

14. Алексієвський, Д. Г. Візуально-блокова модель імпульсного перетворювача постійної напруги інвертуючого типу / Д. Г. Алексієвський, О. О. Панкова, К. О. Туришев, // Вісник НТУ «ХПІ», Серія: Електричні машини та електромеханічне перетворення енергії. – Харків: НТУ «ХПІ». – 2019 – № 20  $(1345)$ . – C. 53-57. – doi:10.20998/2409-9295.2019.20.07.

15. Промышленная электроника (общий курс) / И. Л. Каганов. - М. : Высшая школа , 1968. - 560 с. - 1.24 р.

16. Alekseevskiy D. Procedure for the synthesis of models of electro-technical complexes / D. Alekseevskiy, O. Pankova, R. Khrestin // Eastern-European Journal of Enterprise Technologies. – Kharkiv: PC «Tehnology center». – 2018. – № 6/9(96). – С. 48–54. (індексація в SCOPUS)

17. "Про затвердження "Правил безпечної експлуатації електроустановок""
(НПАОП 40.1-1.01-97) : Державний комітет України по нагляду за охороною праці від 06.04.2000 р, № 257; ID z0011-98

18. Правила улаштування електроустановок. – К.: Міненерговугілля України,. 2017. – 617 с. 16. ДСТУ EN 954-1:2003. Безпечність машин.

19. Методичні вказівки до проведення практичних занять та самостійної роботи з дисципліни «Моделі та методи управління проектами» для студентів спеціальності: 8.090803 - «Електронні системи». Укл.: Алексієвський Д.Г., - Запоріжжя. ЗДІА, 2010р.

20. Алєксєєв О.Г., Алексієвський Д.Г., Шмалій С.Л., Таранець А.В. Підсумкова атестація здобувачів вищої освіти другого рівня «магістр». Методичні рекомендації до виконання дипломних робіт з напрямку підготовки 171 «Електроніка». – Запоріжжя: 2018. – 30 с.

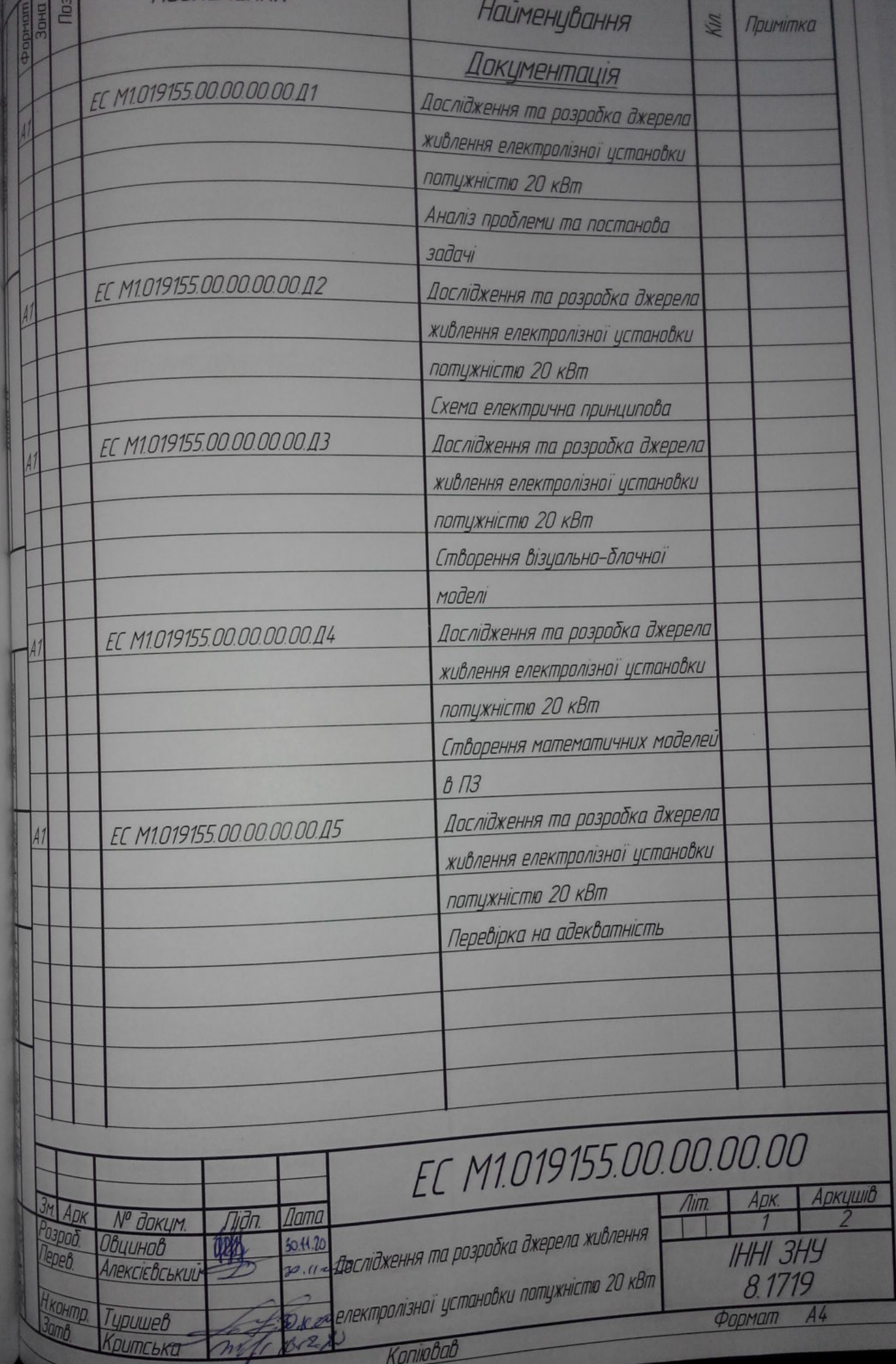

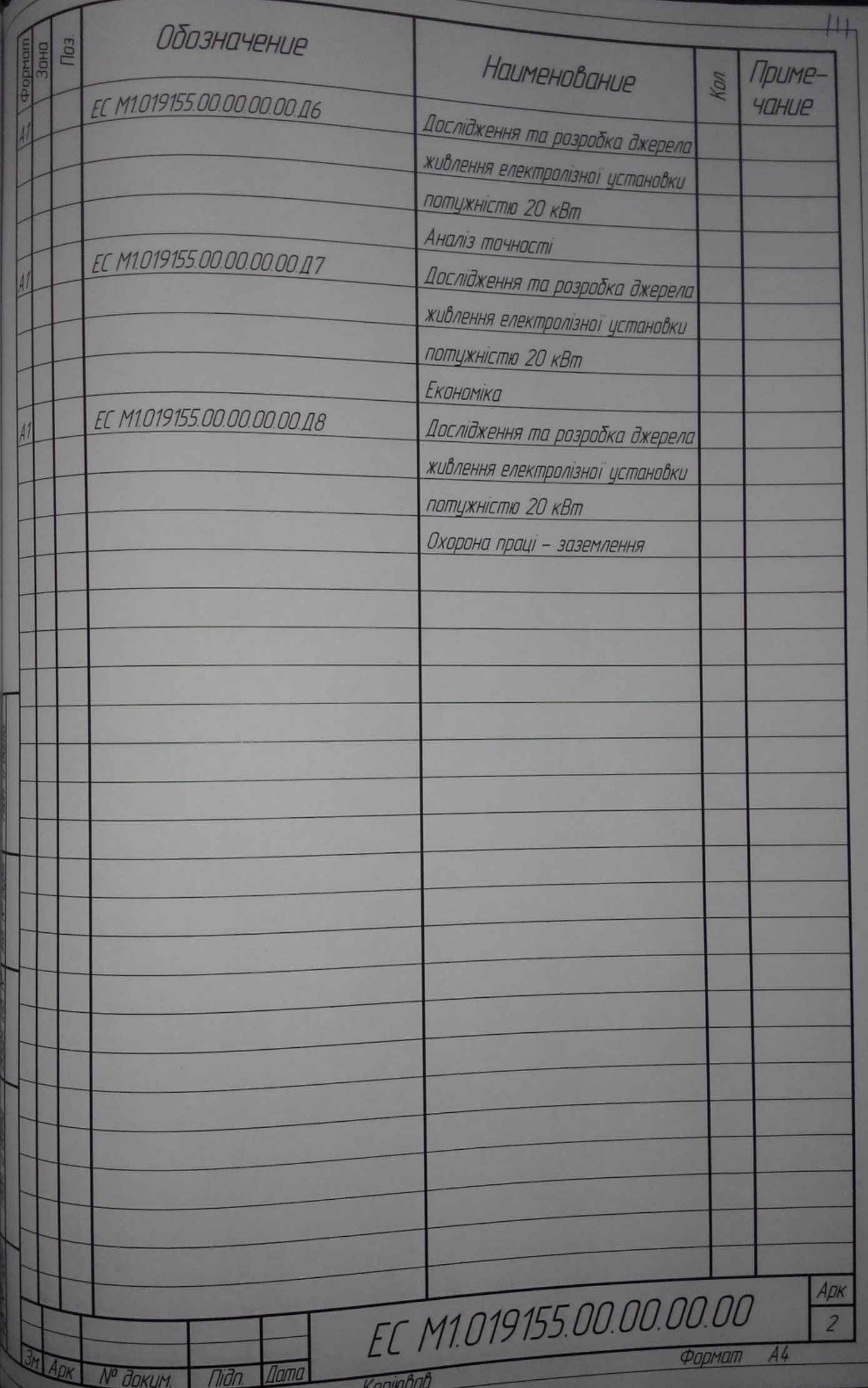